A88

# **Bedienungsanleitung** Mode d'emploi **Operating instructions**

# REVOX trainer

# Vorwort

Diese Bedienungsanleitung ist für den Praktiker, also den Sprachlehrer am Lehrerpult entwickelt worden. Ausgehend von den typischen Funktionen einer Sprachlehranlage gibt sie in der bewährten "Schritt für Schritt" -Methode konsequent alle Handhabungen an, die eine bestimmte Aufgabenstellung erfordert.

Diese Methode führt auch dann zum Ziel, wenn der Lehrer nur wenig Erfahrung besitzt.

Es ist somit auch nicht angezeigt, diese Anleitung im "Trocken-Training" durchzulesen; es genügt vorerst, sich die beiden ersten Blätter, die das Ein- und Ausschalten erklären, einzuprägen. Sodann kann direkt zum Abschnitt gesprungen werden, der das Vorgehen für die gewünschte Funktion angibt.

Im entsprechenden Abschnitt sind alle Funktionen im Unterrichtsablauf vollständig und ohne Verweise auf andere Kapitel der Anleitung beschrieben. Jede Funktion ist in aufeinanderfolgende, logische Schritte unterteilt, die in der vorgeschriebenen Reihenfolge auszuführen sind.

Die Nummern der einzelnen Schritte werden als Index benutzt, um auf der rechtsliegenden Abbildung die Bedienungselemente zu bezeichnen, die in der betreffenden Phase zu betätigen sind.

# Introduction

Ce mode d'emploi est destiné au personnel enseignant ayant accès à la console du maître. En partant des fonctions typiques propres à un laboratoire de langues, il indique la marche à suivre pour effectuer une opération déterminée, sous forme d'une succession de manipulations simples.

Cette méthode est efficace même lorsque l'utilisateur est inexpérimenté.

Il est inutile de lire ce mode d'emploi à l'avance et tout d'une traite, à la manière d'un livre ; il suffit d'assimiler les deux premières feuilles, qui expliquent la mise en service et l'arrêt de

# Introduction

The operating instructions presented herewith were written with the practical user  $-$  the teacher at the master console  $-$  in mind. Based on the typical function of a language laboratory, it acquaints the operator with the manipulations required for coping with a particular situation, by providing him with "stepby-step" instructions.

This well proven method ensures quick achievement of the desired results, even if the teacher ist technically not very much experienced.

It is, therefore, not necessary to work throuch this manual by a "dry-run" rehearsal of all operations ; it will be sufficient to l'installation. A partir de là, se reporter directement au chapitre concernant la première fonction envisagée.

Les autres fonctions seront réalisées dans l'ordre imposé par le déroulement du cours ; chaque fonction, décrite complètement et sans renvoi à d'autres chapitres, se décompose en manipulations successives, à exécuter dans l'ordre prescrit.

Le numéro du paragraphe décrivant une phase déterminée est utilisé comme index pour désigner sur la figure de droite les éléments de commande dont il est question dans le texte.

memorize the first two pages which explain how the equipment is to be switched on and turned off. From there, one can skip immediately to the section dealing with the particular operation which is to be performed.

Each section describes completely all necessary manipulations without refering the user to any other caption of this book. Instructions on how to effect each function are written in the logical sequence of operation.

The numbers used for each step serve as a reference in the illustrations on the right hand side for identifying the controls that have to be operated.

# **INHALTSVERZEICHNIS**

1 Ein- und Ausschalten der Anlage

# Programm-Überspielungen

- $\overline{2}$ Programm-Überspielung ab Lehrer-Tonbandgerät an alle Schüler
- 3 Programm-Überspielung ab Lehrer-Tonbandgerät an eine Schülergruppe
- Schnelle Programm-Überspielung ab Lehrer-Tonbandgerät 4 an alle Schüler
- Programm-Überspielung ab Lehrer-Mikrofon an alle Schüler 5
- Programm-Überspielung ab Lehrer-Mikrofon an eine Schü- $6\phantom{1}$ lergruppe
- $\overline{7}$ Programm-Überspielung ab Plattenspieler an alle Schüler
- 8 Programm-Überspielung ab Plattenspieler an eine Schülergruppe
- 9 Programm-Überspielung ab externer Tonquelle an alle Schü-
- Programm-Überspielung ab externer Tonquelle an eine Schü-10 lergruppe

# **TABLE DES MATIÈRES**

1 Enclenchement et arrêt de l'installation

# Diffusion de programme

- $\overline{2}$ Diffusion d'un programme à partir du magnétophone du maître avec copie par tous les élèves
- 3 Diffusion d'un programme à partir du magnétophone du maître avec copie par un groupe d'élèves
- Diffusion rapide d'un programme à partir du magnétophone  $\mathbf{a}$ du maître avec copie par tous les élèves
- Diffusion d'un programme à partir du microphone du 5 maître avec copie par tous les élèves
- 6 Diffusion d'un programme à partir du microphone du maître avec copie par un groupe d'élèves
- 7 Diffusion d'un programme à partir d'un tourne-disques avec copie par tous les élèves
- 8 Diffusion d'un programme à partir d'un tourne-disques avec copie par un groupe d'élèves
- 9 Diffusion d'un programme à partir d'une source sonore auxiliaire avec copie par tous les élèves
- 10 Diffusion d'un programme à partir d'une source sonore auxiliaire avec copie par un groupe d'élèves

# **INDEX OF CONTENTS**

Switching on and turning off of equipment 1

# Programme recording

- $\overline{2}$ Programme recording from master tape-unit to all students
- 3 Programme recording from master tape-unit to a specific group of students
- $\mathbf{a}$ Double speed recording from master tape-unit to allstudents
- 5 Programme recording from teacher's microphone to all students
- 6 Programme recording from teacher's microphone to a group of students
- Programme recording from record-player to all students  $\overline{7}$
- 8 Programme recording from record-player to a group of students
- $\mathbf{q}$ Programme recording from external sound source to all students
- 10 Programme recording from external sound source to a group of students

# Gegensprech- und Steuerungsmöglichkeiten

- 11 Ruf an alle Schüler
- 12 Diskretes Mithören
- 13 Gegensprechen mit einem Schüler
- Konferenz-Verbindung 14
- 15 Schülerruf und Lehrerantwort

# Mitschnitt

- Mitschnitt des " Diskreten Mithörens " 16
- 17 Mitschnitt der gesamten Information die am Lehrerpult hörbar ist
- Mitschnitt von Schüleraufzeichnungen durch Fernsteuerung 18 der Schülergeräte
- 19 Nachkontrolle des Mitschnittes
- 20 Vorführen des Mitschnittes an einen einzelnen Schüler
- 21 Vorführen des Mitschnittes an alle Schüler
- Vorführen des Mitschnittes an eine Schülergruppe  $22$

# Intercommunication et télécommande des magnétophones d'élèves

- 11 Appel à tous les élèves
- 12 Écoute discrète
- 13 Intercommunication avec un élève
- 14 Circuit de conférence
- 15 Appel par l'élève et réponse du maître

# Copie de contrôle

- 16 Copie de contrôle en écoute discrète
- Copie de contrôle des informations sonores arrivant au pu- $17$ pitre du maître
- 18 Copie de contrôle des enregistrements effectués sur les magnétophones d'élèves, par télécommande
- 19 Écoute ultérieure de la copie de contrôle
- 20 Écoute de la copie de contrôle par un seul élève
- Écoute de la copie de contrôle par tous les élèves  $21$
- 22 Écoute de la copie de contrôle par un groupe d'élèves

# Intercommunication and remote control

- 11 Call to all students
- 12 Discreet listening in
- 13 Intercommunication with one student
- 14 Conference connection
- 15 Teacher's call and student's reply

# Simultaneous recording

- Simultaneous recording of " discreet listening "  $16$
- $17$ Simultaneous recording of all information available at the master console
- Copying of students' tapes by remote control of students' 18 recorders
- 19 Checking of recorded material
- 20 Replaying of a copy recording to an individual student
- 21 Replaying of a copy recording to all students
- Replaying of a copy recording to a group of students 22

Enclenchement et arrêt de l'installation

- 1. Einschalten der Anlage
- 1.1. Hauptschalter auf Position I drehen.
- 1.2. Kabinenreihen die benützt werden, einschalten.
- 1.3. Kontrollieren ob die entsprechenden Kontrollampen aufleuchten.
- 1.4. Taste ALL drücken. Wenn die Taste STOP ruhig leuchtet, ist die Anlage betriebsbereit.
- 1.5. Wenn die Taste STOP blinkt, Taste ALL lösen und die Schülerwahltaste der Reihe nach drücken und wieder lösen, um herauszufinden welche Schülerkabinen dieses Fehlersignal erzeugen.

Sind die entsprechenden Kabinen gefunden, Bänder neu einlegen. Taste ALL drücken und kontrollieren ob die Taste STOP nun ruhig leuchtet.

ACHTUNG : die blinkende Taste STOP zeigt das Bandende (Vorlaufband), einen Bandriss oder ein fehlendes Band auf der entsprechenden Schülermaschine an.

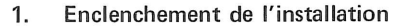

- 1.1. Mettre le commutateur principal sur I.
- 1.2. Fermer l'interrupteur de chaque rangée de cabines utilisées.
- 1.3. S'assurer que les lampes-témoins correspondantes s'allument.
- 1.4. Enfoncer la touche ALL. L'installation est prête à fonctionner si la touche STOP s'illumine en permanence.
- 1.5. Si la touche STOP clignote, relâcher la touche ALL et enfoncer puis relâcher successivement toutes les touches de sélection d'élève, afin de découvrir quelles sont les cabines qui produisent ce signal de dérangement.

Dès que ces cabines sont repérées, procéder à la remise en place des bandes. Enfoncer la touche ALL et s'assurer que la touche STOP s'illumine en permanence.

ATTENTION : le clignotement de la touche STOP indique la fin de la bande (amorce translucide), l'absence ou la rupture de la bande sur le magnétophone de la cabine correspondante.

- Switching on of equipment 1.
- 1.1. Turn main switch to position I.
- 1.2. Switch on rows of booths that are to be used.
- 1.3. Check whether the corresponding signal lamps light up.
- 1.4. Press button ALL. Steady illumination of STOP button indicates that equipment is ready for operation.
- 1.5. If STOP button signal flashes, release button ALL, press and again release the student selector buttons one after the other, to discover which students' booths are causing this defect signal.

After locating the defective booths, re-insert tapes. Press button ALL and check whether STOP button signal now lights steadily.

ATTENTION : the flashing STOP button indicates the transparent tape end, a torn tape or a missing tape on the corresponding student recorder.

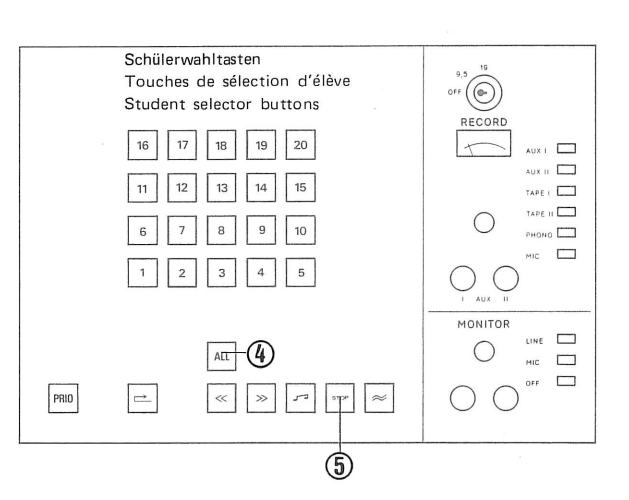

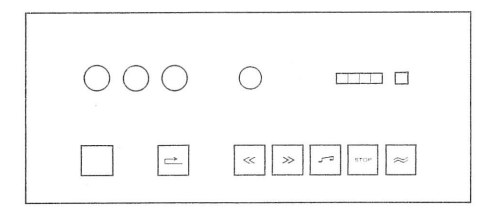

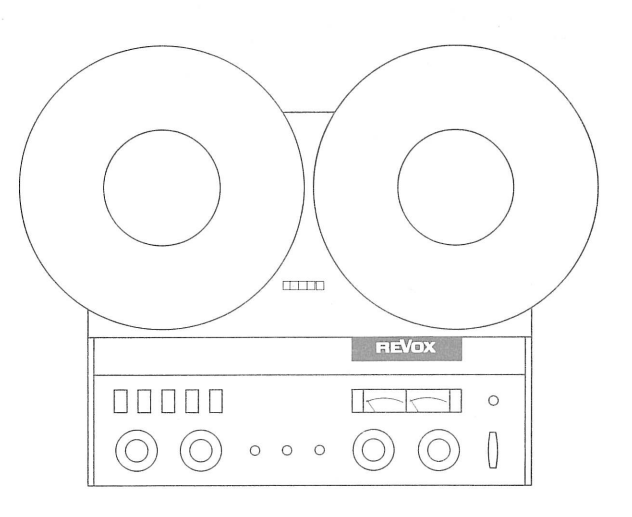

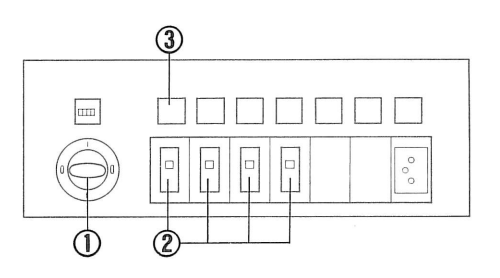

 $\mathbf{1}$ 

Enclenchement et arrêt de l'installation

Switching on and turning off of equipment

### Ausschalten der Anlage  $2.$

- 2.1. Taste ALL drücken. Damit werden alle Schülergeräte gestoppt. ACHTUNG : Bänder nicht an den Bandanfang zurückspulen, damit wird deren Lebensdauer erhöht.
- 2.2. Die Schüler sollen die Lautstärkeregler auf Minimum drehen. (Ohne diese Vorsichtsmassnahme kann ein unangenehmes Pfeiffen - Larseneffekt genannt- ertönen.)
- 2.3. Reihenschalter ausschalten.
- 2.4. Hauptschalter auf Position 0 drehen.

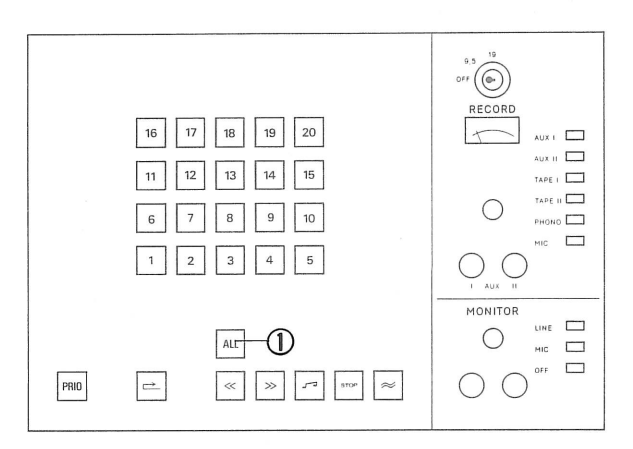

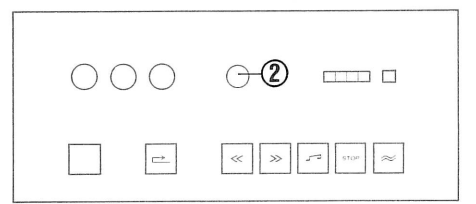

### Arrêt de l'installation  $2.$

2.1. Enfoncer la touche ALL, ce qui fait stopper tous les magnétophones d'élèves.

ATTENTION : ne pas rebobiner les bandes jusqu'à leur début; leur durée de vie s'en trouvera augmentée.

- 2.2. Les élèves doivent réduire le volume d'écoute à un minimum; sans cette précaution, un sifflement désagréable risque de se faire entendre (effet Larsen).
- 2.3. Ouvrir l'interrupteur de chaque rangée de cabines.
- 2.4. Mettre le commutateur principal sur 0.

### Turning off of equipment 2.

- 2.1. Press button ALL. All students' units are stopped. ATTENTION : do not rewind tapes to tape beginning, in order to increase life of tape.
- 2.2. The students ought to turn volume controls to minimum. (Without this precaution, a disagreeable whistling sound can be produced -known as the Larsen effect.)
- 2.3. Turn off row switches.
- 2.4. Turn main switch to position 0.

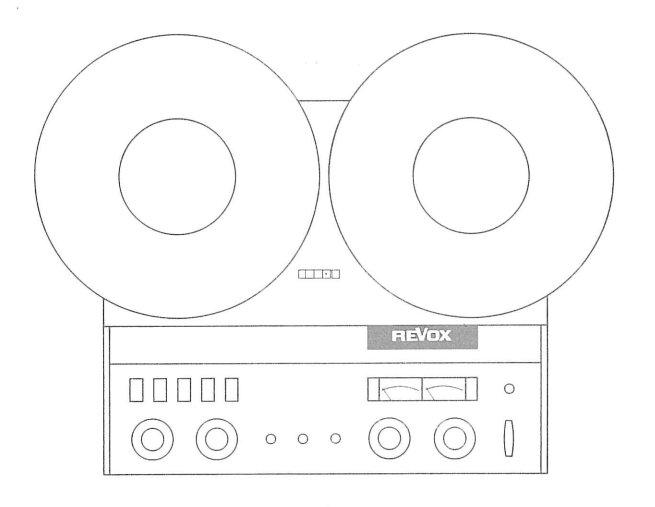

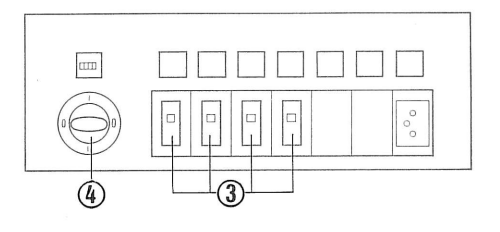

 $\sqrt{2}$ 

Programm-Überspielung ab Lehrer-Tonbandgerät an alle Schüler COPY 9.5 cm/s

Diffusion d'un programme à partir du Programme recording from master magnétophone du maître avec copie tape-unit to all students par tous les élèves. COPY 9.5 cm/s COPY 9.5 cm/s

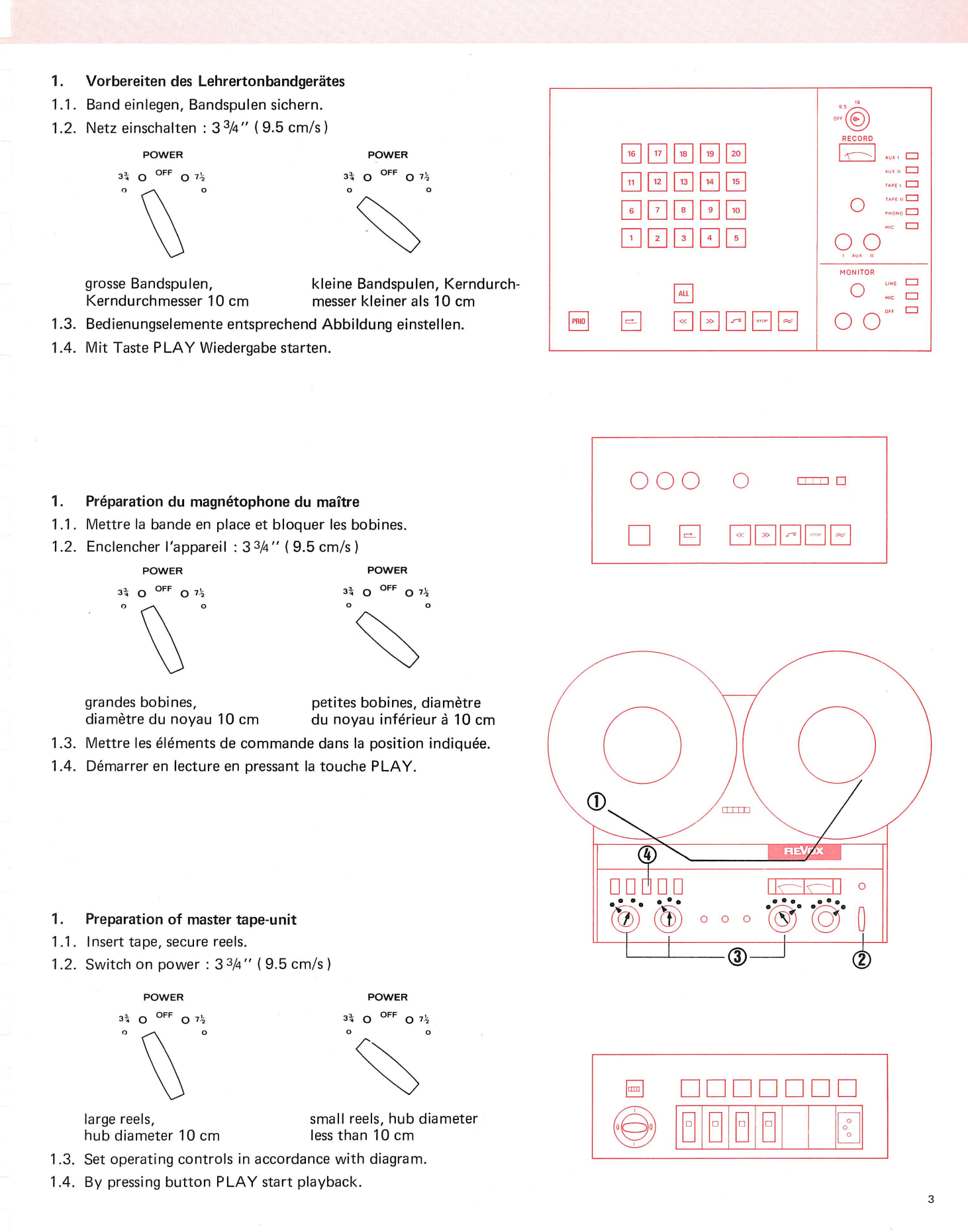

Diffusion d'un programme à partir du magnétophone du maître avec copie tape-unit to all students par tous les élèves. COPY 9.5 cm/s COPY 9.5 cm/s

Programme recording from master

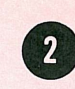

# 2. **Auswahl des Programmes**

- 2.1. Taste TAPE I drücken.
- 2.2. Pegel einstellen, sodass der Zeiger des VU-Meters bis zur Grenze der roten Zone ausschlägt (0 VU).
- 2.3. Taste LINE (Vorabhören) drücken.
- 2.4. Lautstärkeregler auf dem Monitorteil auf angenehme Kopfhörerlautstärke einstellen.
- 2.5. Band rückspulen bis zum Programmanfang.
- 2.6. Tonbandgerät stoppen.

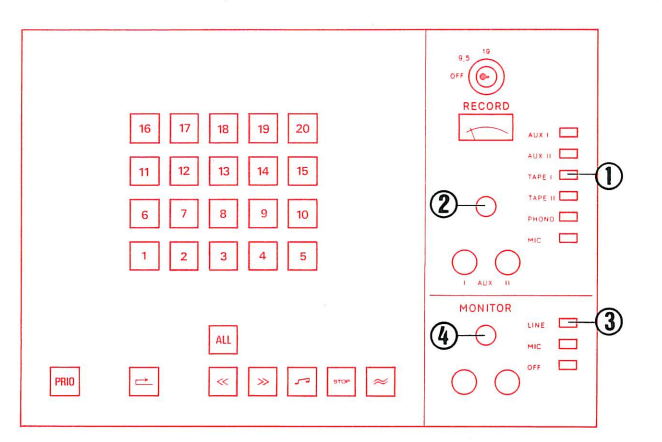

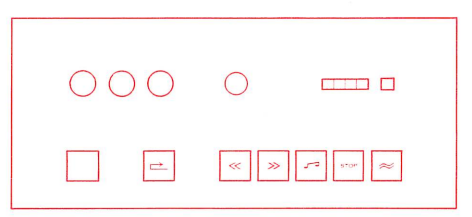

### $2.$ Choix du programme

- 2.1. Enfoncer la touche TAPE I.
- 2.2. Régler le niveau de telle façon que l'aiguille du VU-mètre dévie jusqu'à la limite de la zone rouge (0 VU).
- 2.3. Enfoncer la touche de pré-écoute LINE.
- 2.4. Régler le bouton de volume du monitor pour que l'audition soit confortable.
- 2.5. Rebobiner la bande jusqu'au début du programme.
- 2.6. Stopper le magnétophone.

### $2.$ Selection of programme

- 2.1. Press button TAPE I.
- 2.2. Set volume control so that the pointer of the VU-meter swings over to the limit of the red zone (0 VU).
- 2.3. Press button LINE on Monitor Panel.
- 2.4. Adjust volume control on the Monitor Panel to obtain agreeable volume in earphones.
- 2.5. Rewind tape to start of programme.
- 2.6. Stop tape.

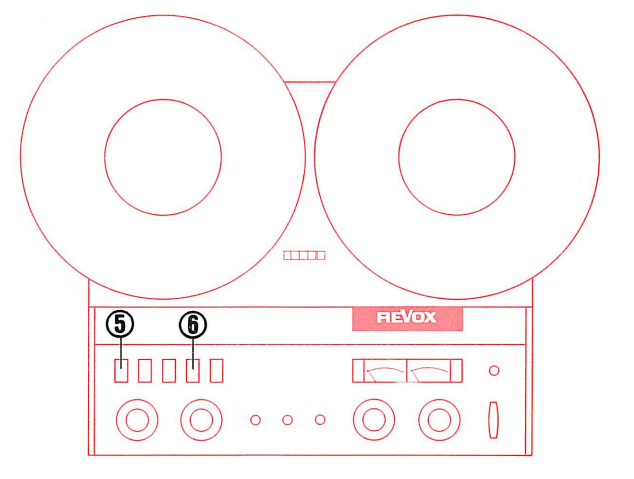

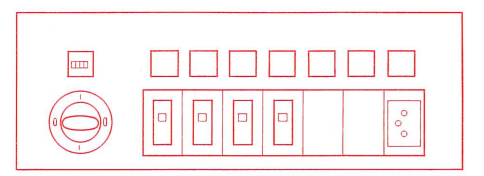

 $\overline{4}$ 

magnétophone du maître avec copie tape-unit to all students par tous les élèves. COPY 9.5 cm/s

Diffusion d'un programme à partir du Programme recording from master COPY 9.5 cm/s

# Programm-Überspielung 3.

3.1. Taste ALL ist gedrückt.

Diese Funktion gibt dem Lehrer Priorität über alle Schüler. Es können alle Schülergeräte (deren eigene Steuerung ist gesperrt), auf allen Funktionen ferngesteuert werden.

- 3.2. Taste Rücklauf drücken und warten bis die Taste STOP kontinuierlich leuchtet ( Taste STOP blinkt während der Bandanfangssuche).
- 3.3. Aufnahme-Schlüssel drücken und auf Position COPY 9.5 drehen. 3.4. Taste Aufnahme  $\approx$  drücken.
- 
- 3.5. Taste PLAY auf dem Lehrertonbandgerät drücken (Programm-Wiedergabe).

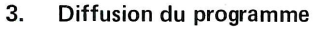

3.1. La touche ALL est enfoncée.

Cette manœuvre donne au maître la priorité par rapport à tous les élèves. La commande manuelle de chaque magnétophone d'élève est hors service, mais toutes les fonctions peuvent être télécommandées.

- 3.2. Presser la touche de rebobinage et attendre jusqu'à ce que la touche STOP s'illumine en permanence ( cette touche clignote pendant le repérage du début de la bande).
- Introduire la clé d'enregistrement et la tourner en position  $3.3$ COPY 9.5.
- 3.4. Presser la touche d'enregistrement  $\approx$ .
- 3.5. Presser la touche PLAY du magnétophone du maître (lecture du programme).

### Programme recording 3.

- 3.1. Button ALL is depressed. This function gives the teacher priority over all students. All student recorders ( whose individual function controls are disabled) can be controlled for all functions from the master console.
- 3.2. Press button Rewind and wait for STOP button signal to light up steadily (STOP button signal flashes during location of beginning of tape).
- 3.3. Insert and depress recording key, turn to position COPY 9.5.
- 3.4. Press button Record  $\approx$ .
- 3.2. Press button PLAY on the master tape-unit (programme playback).

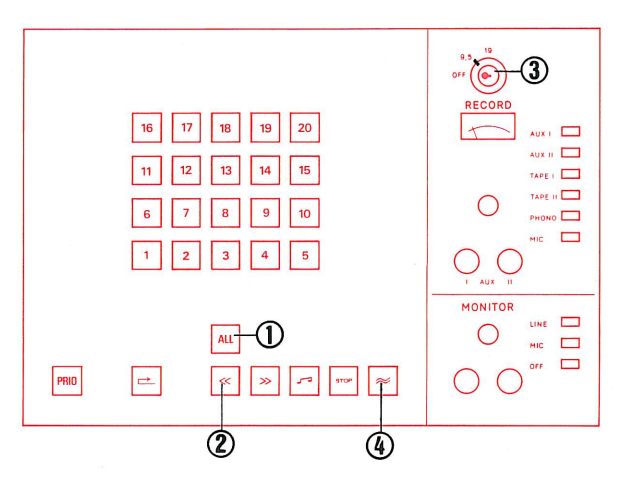

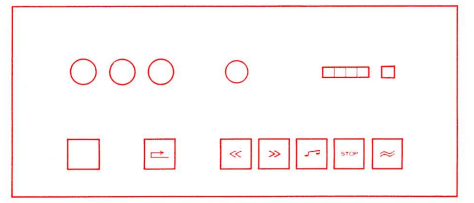

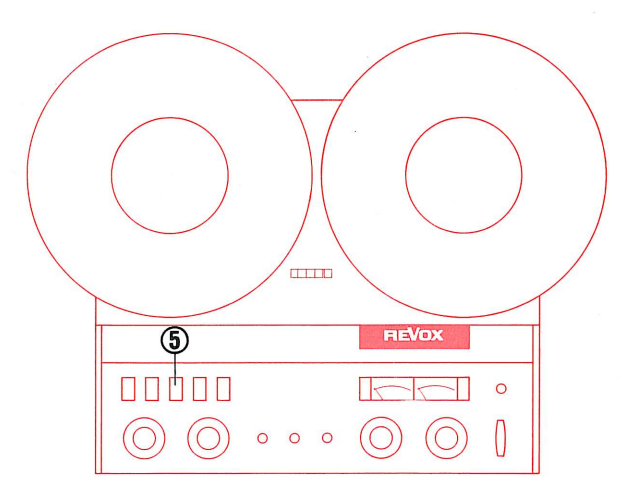

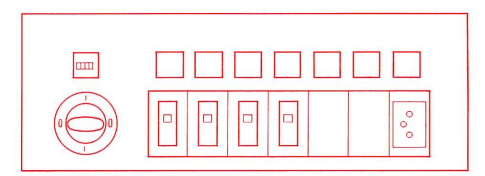

magnétophone du maître avec copie par tous les élèves. COPY 9.5 cm/s

Programme recording from master tape-unit to all students COPY 9.5 cm/s

# Möglichkeiten des Schülers

- 4.1. Der Schüler kann während der Überspielung das Programm hören und gleichzeitig seine Antworten aufnehmen.
- 4.2. Durch Drücken der roten Taste kann der Schüler den Lehrer rufen. Auf dem Lehrerpult leuchtet die entsprechende Schülerwahltaste auf
- 4.3. Der Schüler kann die Lauffunktionen seines Tonbandgerätes nicht beeinflussen, weil seine Bedienungstasten gesperrt sind.

# Möglichkeiten des Lehrers

- 4.4. Durch Drücken der Taste LINE (Monitor-Teil) kann der Lehrer das Programm mithören.
- 4.5. Der Lehrer kann dem rufenden Schüler antworten, indem er auf dem Monitor-Teil die Taste MIC und die leuchtende Schülerwahltaste drückt.

Dieses Gegensprechen stört die Arbeitskopie des Schülers nicht.

4.6. Durch Drücken von Schülerwahltasten kann der Lehrer die Kopie (über Band) der Schülergeräte kontrollieren.

# Opérations à la portée de l'élève

- 4.1. L'élève peut écouter le programme diffusé et enregistrer simultanément ses réponses.
- 4.2. L'élève peut appeler le maître en pressant la touche rouge. Sur la console du maître, la touche de sélection d'élève correspondante s'illumine.
- 4.3. L'élève ne peut plus commander lui-même les fonctions de son magnétophone, dont les touches de commande manuelle sont hors service.

# Opérations à la portée du maître

- 4.4. Le maître peut écouter le programme en enfonçant la touche LINE du monitor.
- 4.5. Le maître peut répondre à l'élève qui appelle en enfonçant la touche MIC du monitor et la touche de sélection d'élève qui s'est illuminée. Cette intercommunication n'a pas d'influence sur la copie en train de s'effectuer sur le magnétophone de l'élève.
- 4.6. Le maître peut contrôler la copie en cours sur les magnétophones d'élèves en enfonçant les touches de sélection d'élève correspondantes.

# Operating possibilities for the student

- 4.1. The student can during the recording function listen to the programme and at the same time record his answers.
- 4.2. By depressing the red button the student can call the teacher. On the master console the corresponding selector button lights up.
- 4.3. The student cannot influence the running functions of his tape unit, because his control buttons are cut out.

# Operating possibilities for the teacher

- 4.4 By depressing the button LINE (Monitor Panel) the teacher can listen in on the programme.
- 4.5. The teacher can reply to the student calling him, by pressing the button MIC on the Monitor Panel and pressing the illuminated selector button

This intercommunication does not disturb the student's working copy.

4.6. By depressing selector buttons the teacher can check the running copy on the student recorders.

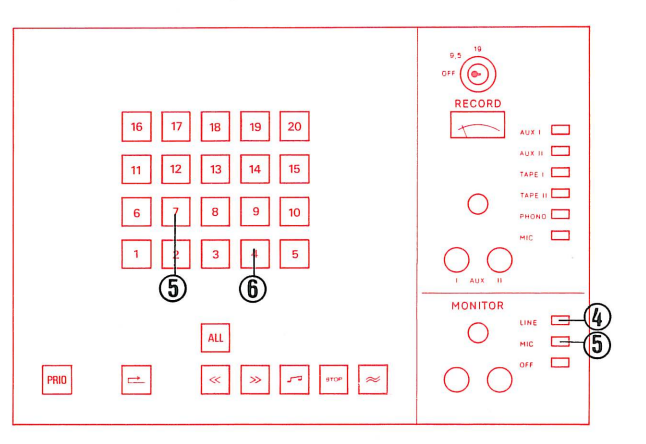

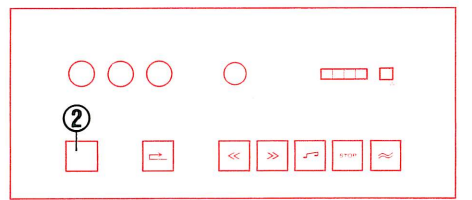

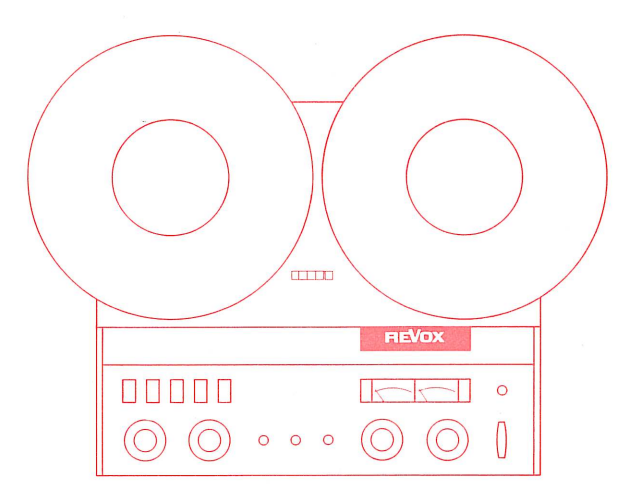

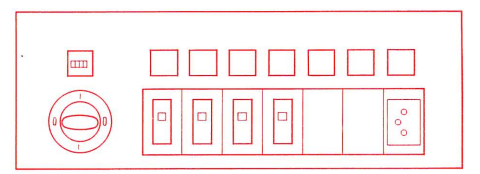

Diffusion d'un programme à partir du magnétophone du maître avec copie par tous les élèves. COPY 9.5 cm/s Programme recording from master tape-unit to all students COPY 9.5 cm/s

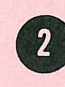

# 5. Ende der Programm-Ueberspielung

ACHTUNG : Taste ALL bleibt vorläufig gedrückt.

- 5.1. Taste Rücklauf drücken.
- 5.2. Aufnahmeschlüssel auf Position OFF drehen. Den Schlüssen zur Sicherheit herausziehen, um ein versehentliches Löschen auf den Schülergeräten zu vermeiden.
- 5.3. Wenn die Taste STOP kontinuierlich leuchtet, stehen alle Schülergeräte auf Bandanfang. Taste Wiedergabe J drücken.
- 5.4. Taste ALL lösen, um dem Schüler die individuelle Arbeit zu ermöglichen (Verriegelung wird aufgehoben).
- 5.5. Mutter-Tonband vom Lehrertonbandgerät wegnehmen um ein versehentliches Löschen zu vermeiden.

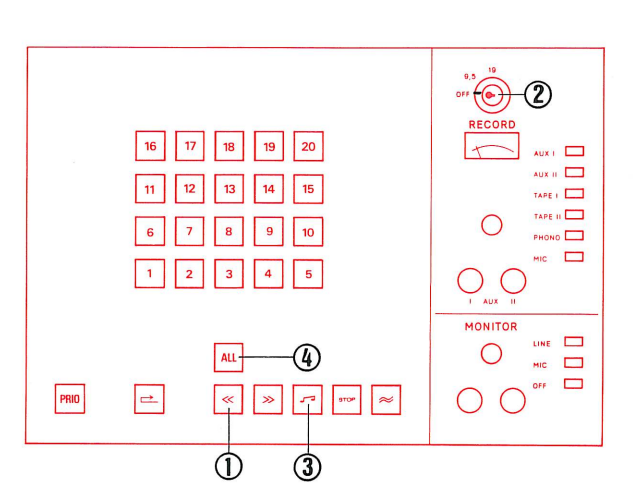

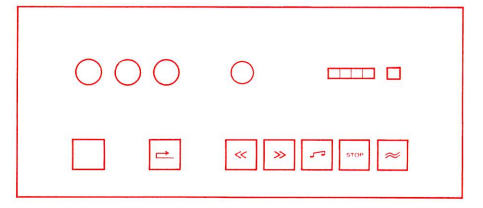

# Fin de la diffusion de programme 5.

ATTENTION : la touche ALL reste enfoncée provisoirement.

- 5.1. Presser la touche de rebobinage.
- 5.2. Tourner la clé d'enregistrement sur OFF. Retirer la clé afin d'éviter un effacement accidentel sur les magnétophones d'élèves.
- 5.3. Dès que la touche STOP s'illumine en permanence, les magnétophones d'élèves sont tous revenus en début de bande. Presser la touche de lecture
- 5.4. Relâcher la touche ALL, ce qui rend à l'élève son autonomie (ses touches de commande sont à nouveau en service).
- 5.5. Enlever la bande mère du magnétophone du maître afin d'éviter son effacement accidentel.

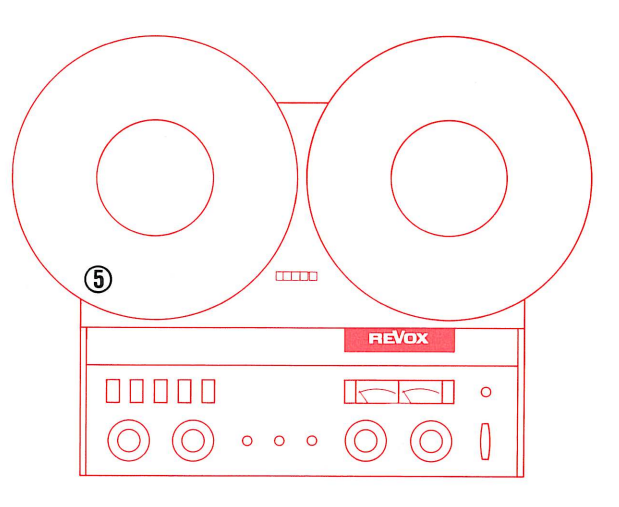

- End of programme recording 5. ATTENTION : Button ALL remains for the time being depressed.
- 5.1. Press button rewind.
- 5.2. Turn recording key to position OFF. Pull out key for security, to prevent accidental erasure of the student tapes.
- 5.3. When the button STOP lights steadily, all student recorders are set at tape beginning. Press button Playback
- 5.4. Release button ALL, to permit students to work individually. (Cut-out released)
- 5.5. Remove master tape from master tape-unit to prevent accidental erasure.

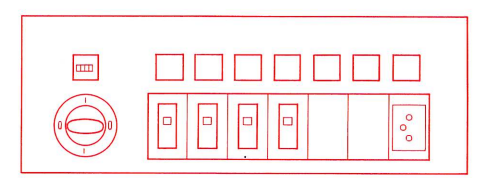

 $\overline{7}$ 

Programm-Überspielung ab Lehrer-Tonbandgerät an eine Schülergruppe **COPY 9.5 cm/s** 

magnétophone du maître avec copie tape-unit to a specific group of par un groupe d'élèves. COPY 9.5 cm/s students. COPY 9.5 cm/s

Diffusion d'un programme à partir du Programme recording from master

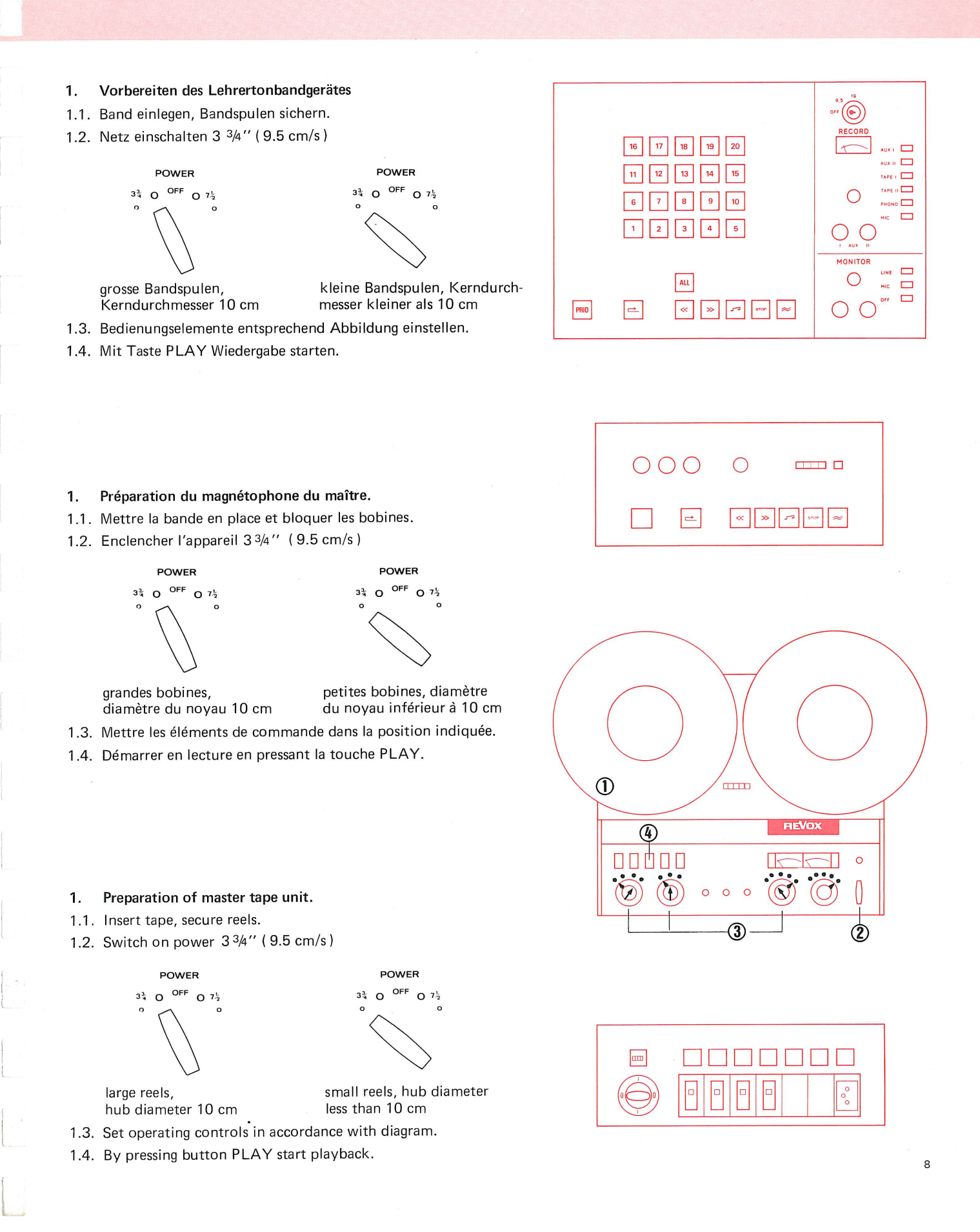

magnétophone du maître avec copie tape-unit to a specific group of par un groupe d'élèves. COPY 9.5 cm/s students. COPY 9.5 cm/s

Diffusion d'un programme à partir du Programme recording from master

### $2.$ Auswahl des Programmes

- 2.1. Taste TAPE I drücken.
- 2.2. Pegel einstellen, sodass der Zeiger des VU-Meters bis zur Grenze der roten Zone ausschlägt (0 VU).
- 2.3. Taste LINE (Vorabhören) drücken.
- 2.4. Lautstärkeregler auf dem Monitorteil auf angenehme Kopfhörerlautstärke einstellen.
- 2.5. Band rückspulen bis zum Programmanfang.
- 2.6. Tonbandgerät stoppen.
- 2.7. Taste MIC auf dem Monitor-Feld drücken.

16 17 18 19  $|20\rangle$  $\Box$  $AUX = \Box$  $|13|$  $\overline{\mathbb{P}}$  (1) TAPE II PHONO  $\Box$ ALL  $\Box$ PRID  $\left| \right. -$ 

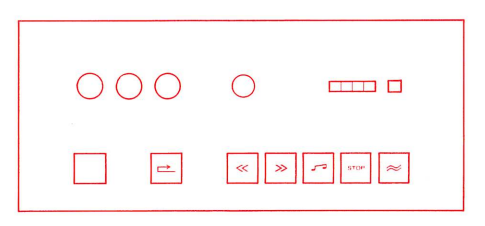

### Choix du programme  $2.$

- 2.1. Enfoncer la touche TAPE I.
- 2.2. Régler le niveau de telle façon que l'aiguille du VU-mètre dévie jusqu'à la limite de la zone rouge (0 VU).
- 2.3. Enfoncer la touche de pré-écoute LINE.
- 2.4. Régler le bouton de volume du monitor pour que l'audition en casque soit confortable.
- 2.5. Rebobiner la bande jusqu'au début du programme.
- 2.6. Stopper le magnétophone.
- 2.7. Enfoncer la touche MIC du monitor.

### Selection of programme  $2.$

- 2.1. Press button TAPE I.
- 2.2. Set volume control so that the pointer of the VU-meter swings over to the limit of the red zone (0 VU).
- 2.3. Press button LINE on Monitor Panel.
- 2.4. Adjust volume control on the Monitor Panel to obtain agreeable volume in earphones.
- 2.5. Rewind tape to start of programme.
- 2.6. Stop tape unit.
- 2.7. Press button MIC on the Monitor Panel.

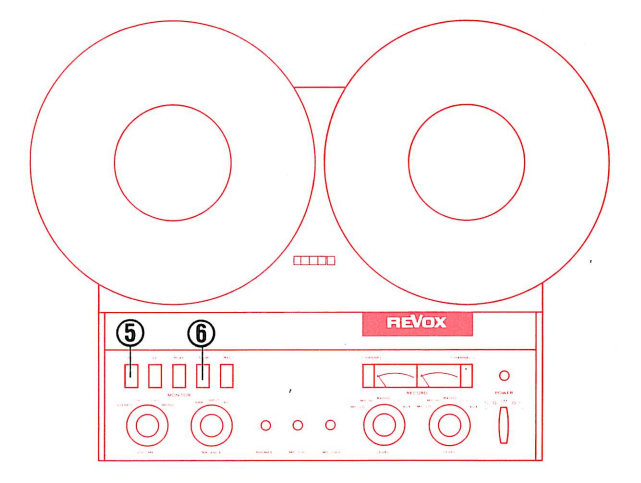

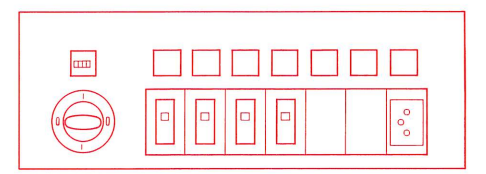

magnétophone du maître avec copie tape-unit to a specific group of par un groupe d'élèves. COPY 9.5 cm/s students. COPY 9.5 cm/s

Diffusion d'un programme à partir du Programme recording from master

- Programm-Überspielung 3.
- 3.1. Taste ALL lösen, sofern diese gedrückt ist.
- 3.2. Die Schülerwahltasten drücken, die zu einer Gruppe zusammengeschaltet werden sollen.
- 3.3. Taste PRIO drücken. Diese Funktion gibt dem Lehrer Priorität über die entsprechende Schülergruppe. Diese Schülergeräte können auf allen Funktionen ferngesteuert werden (die Steuerung auf dem Schülerplatz ist gesperrt).
- 3.4. Taste Rücklauf drücken und warten bis die Taste STOP kontinuierlich leuchtet. (Taste STOP blinkt während der Bandanfangssuche).
- 3.5. Aufnahme-Schlüssel drücken und auf Position COPY 9.5 drehen.
- 3.6. Taste Aufnahme ≈ drücken.
- 3.7. Taste PLAY auf dem Lehrertonbandgerät drücken. (Programm-Wiedergabe).

# Diffusion du programme 3.

- 3.1. Relâcher la touche ALL si elle est enfoncée.
- 3.2. Enfoncer la touche de sélection des élèves qui doivent former un groupe.
- 3.3. Enfoncer la touche PRIO. Cette manoeuvre donne au maître la la priorité par rapport au groupe d'élèves sélectionnés. Toutes les fonctions des magnétophones de ce groupe peuvent être commandées à distance ( la commande manuelle dans la cabine d'élève est hors service).
- 3.4. Presser la touche de rebobinage et attendre jusqu'à ce que la touche STOP s'illumine en permanence ( cette touche clignote pendant le repérage du début de la bande).
- 3.5. Introduire la clé d'enregistrement et la tourner en position COPY 9.5.
- 3.6. Presser la touche d'enregistrement  $\approx$ .
- 3.7. Presser la touche PLAY du magnétophone du maître ( lecture du programme).

### 3. Programme recording

- 3.1. Release button ALL, if depressed.
- 3.2. Press student selector buttons which are to be switched on together in a group.
- 3.3. Press button PRIO. This function gives the teacher priority over the corresponding group of students. These students recorders (whose individual function controls are disabled) can be controlled for all functions from the master console.
- 3.4. Press button Rewind and wait for STOP button signal to light up steadily. (STOP button signal flashes during location of beginning of tape).
- 3.5. Insert and depress recording key, turn to position COPY 9.5.
- 3.6. Press button Record  $\approx$ .
- 3.7. Press button PLAY on the master tape-unit. (Programme playback).

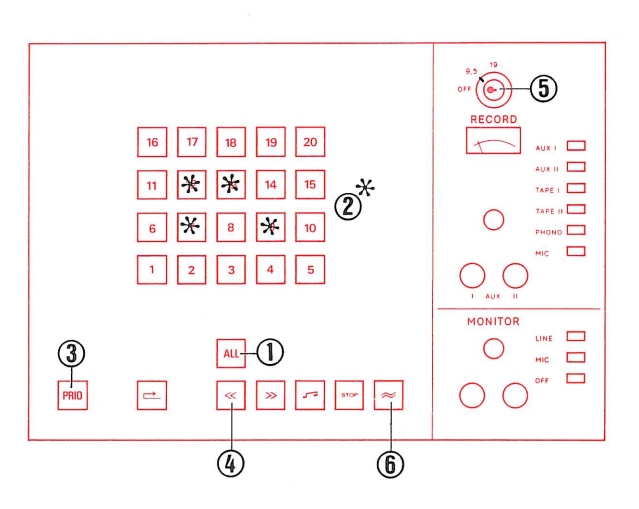

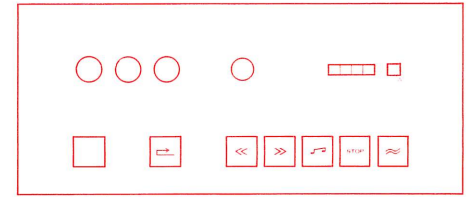

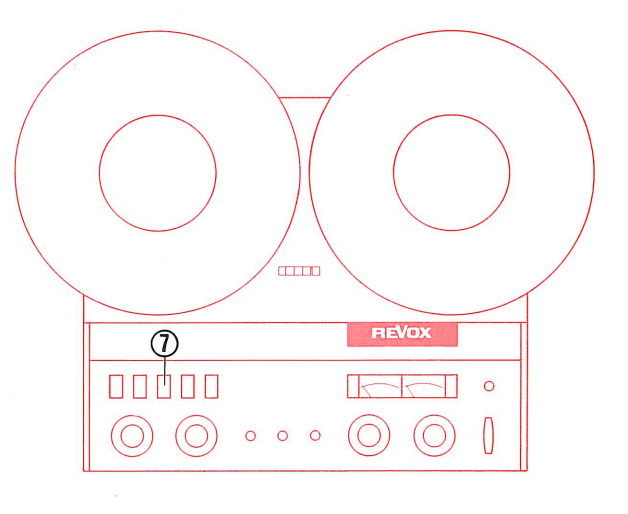

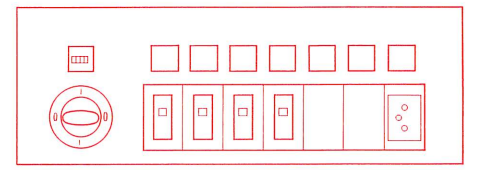

magnétophone du maître avec copie par un groupe d'élèves. COPY 9.5 cm/s

Programme recording from master tape-unit to a specific group of students. COPY 9.5 cm/s

# Möglichkeiten des Schülers

- 4.1. Der Schüler kann während der Ueberspielung das Programm hören und gleichzeitig seine Antworten aufnehmen.
- 4.2. Der Schüler kann die Lauffunktionen seines Tonbandgerätes nicht beeinflussen, weil seine Bedienungstasten gesperrt sind.

# Möglichkeiten des Lehrers

4.3. Der Lehrer hört automatisch die Programm-Aufzeichnung auf den Schülergeräten und die Antworten der Schüler mit. Der Lehrer hat somit die Möglichkeit die Programmüberspielung wenn auch in beschränktem Umfang, da die verschiedenen Signale gleichzeitig gehört werden - zu kontrollieren.

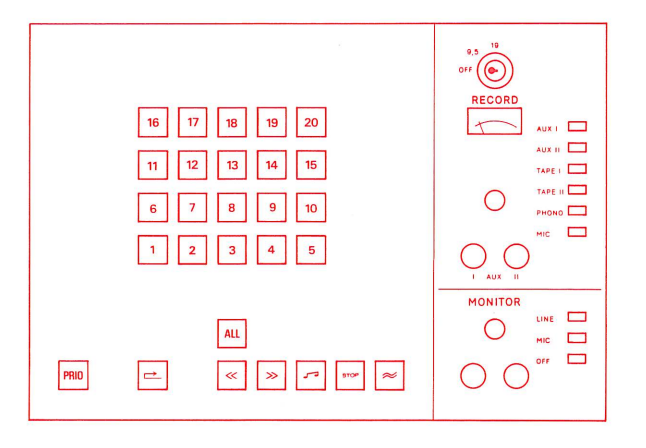

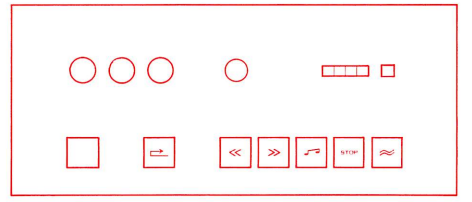

# Opérations à la portée de l'élève

- 4.1. L'élève peut écouter le programme diffusé et enregistrer simultanément ses réponses.
- 4.2. L'élève ne peut plus commander lui-même les fonctions de son magnétophone, dont les touches de commande manuelle sont hors service.

# Opérations à la portée du maître

4.3. Le maître entend automatiquement l'enregistrement fait par les magnétophones des élèves et les réponses de ces derniers. Le maître a donc la possibilité de contrôler l'enregistrement en cours, sous réserve toutefois d'avoir à écouter simultanément toutes les cabines qui enregistrent.

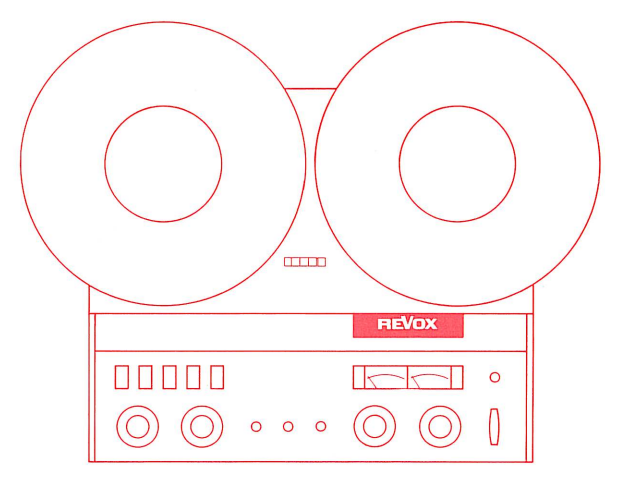

# Operating possibilities for the student

- 4.1. The student can during the recording function listen to the programme and at the same time record his answers.
- 4.2. The student cannot influence the running functions of his tape unit, because his control buttons are cut out.

# Operating possibilities for the teacher

4.3. The teacher hears the programme recorded on the students' tapes and the students' answers. Thus the teacher is able to check the programme recording - with certain limitations, as the answers of the group are heard simultaneously.

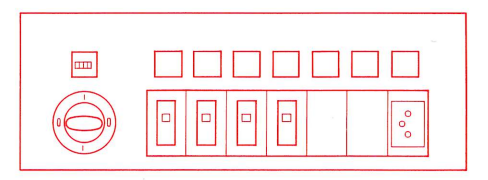

magnétophone du maître avec copie par un groupe d'élèves. COPY 9.5cm/s

Programme recording from master tape-unit to a specific group of students. COPY 9.5 cm/s

## Ende der Programm-Ueberspielung 5.

- 5.1. Taste Rücklauf drücken.
- 5.2. Aufnahmeschlüssel auf Position OFF drehen. Den Schlüssel zur Sicherheit herausziehen, um ein versehentliches Löschen auf den Schülergeräten zu vermeiden.
- 5.3. Wenn die Taste STOP kontinuierlich leuchtet stehen alle Schülergeräte auf Bandanfang. Taste Wiedergabe J drücken.
- 5.4. Taste PRIO lösen, um den Schülern der Gruppe die individuelle Arbeit zu ermöglichen. (Verriegelung wird aufgehoben).
- 5.5. Mutter-Tonband vom Lehrertonbandgerät wegnehmen um ein versehentliches Löschen zu vermeiden.

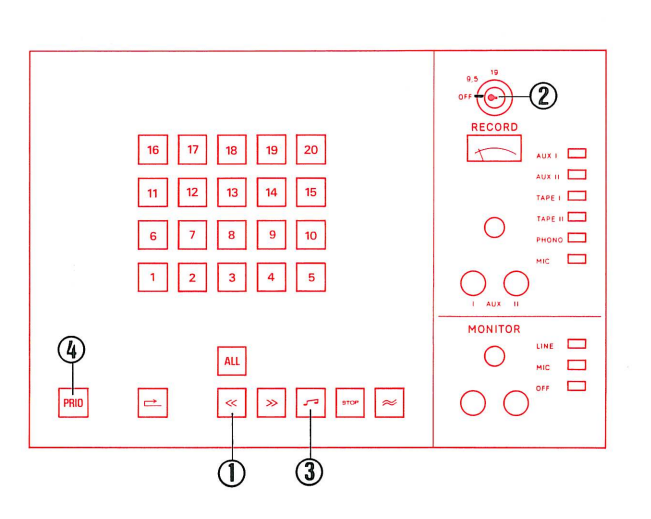

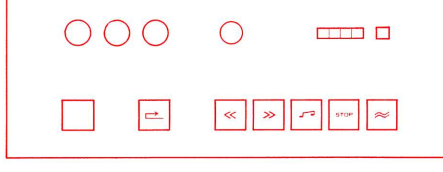

### Fin de la diffusion de programme 5.

- 5.1. Presser la touche de rebobinage.
- 5.2. Tourner la clé d'enregistrement sur OFF. Retirer la clé afin d'éviter un effacement accidentel sur les magnétophones d'élèves.
- 5.3. Dès que la touche STOP s'illumine en permanence, les magnétophones d'élèves sont tous revenus en début de bande. Presser la touche de lecture
- 5.4. Relâcher la touche PRIO, ce qui rend aux élèves du groupe leur autonomie ( les touches de commande sont à nouveau en service).
- 5.5. Enlever la bande mère du magnétophone du maître afin d'éviter son effacement accidentel.

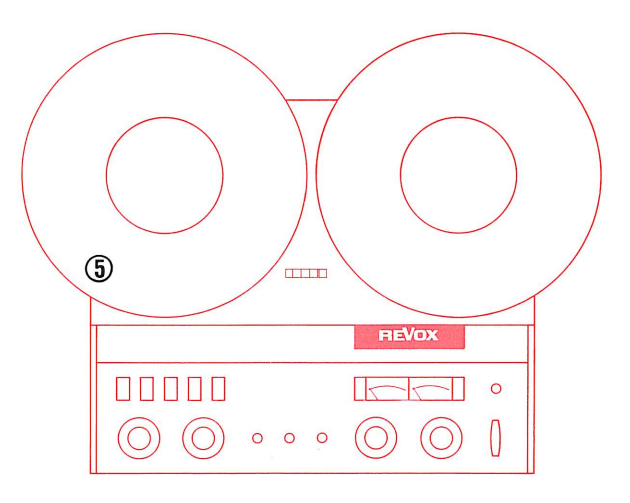

### End of programme recording 5.

- 5.1. Press button Rewind.
- 5.2. Turn recording key to position OFF. Pull out key for security, to prevent accidental erasure of the student tappes.
- 5.3. When the button STOP lights steadily, all student recorders are set at tape beginning. Press button Playback 5
- 5.4. Release button PRIO, to permit students to work individually. (Cut-out released).
- 5.5. Remove master tape from master tape unit to prevent accidental erasure.

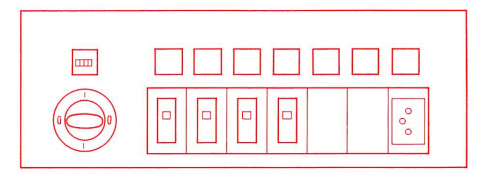

Schnelle Programm-Überspielung ab Lehrer-Tonbandgerät an alle Schüler FAST COPY 19 cm/s

Diffusion rapide d'un programme à partir du magnétophone du maître avec copie par tous les élèves FAST COPY 19 cm/s

Double speed recording from master tape-unit to all students FAST COPY 19 cm/s

 $\mathbb{P}^1(\mathbb{C})$ 

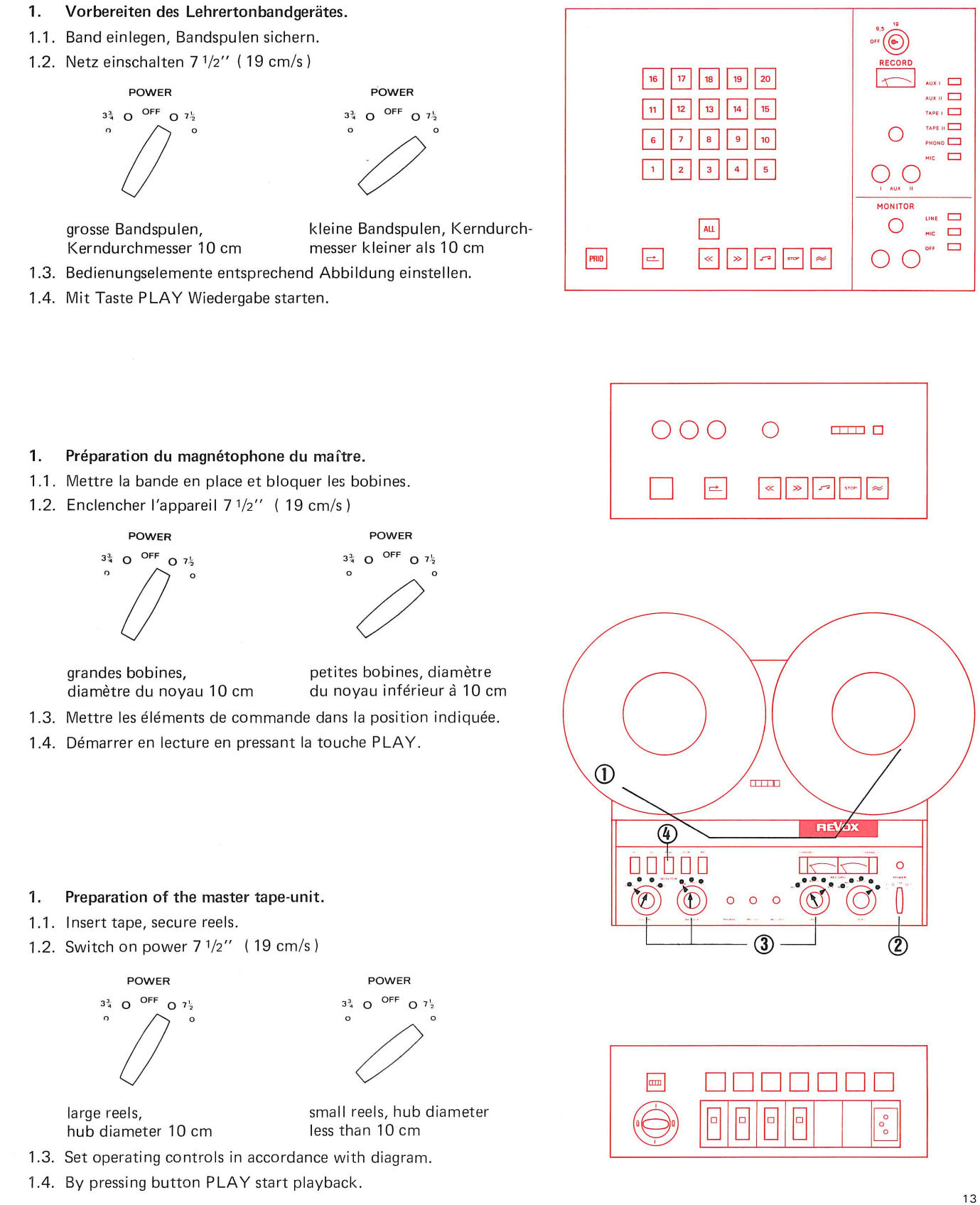

Diffusion rapide d'un programme à partir du magnétophone du maître avec copie par tous les élèves FAST COPY 19 cm/s

Double speed recording from master tape-unit to all students FAST COPY 19 cm/s

- Auswahl des Programmes.  $2.$
- 2.1. Taste TAPE I drücken.
- 2.2. Pegel einstellen, sodass der Zeiger des VU-Meters bis zur Grenze der roten Zone ausschlägt (0 VU).
- 2.3. Taste LINE (Vorabhören) drücken.
- 2.4. Lautstärkeregler auf dem Monitorteil auf angenehme Kopfhörerlautstärke einstellen.
- 2.5. Band rückspulen bis zum Programmanfang.
- 2.6. Tonbandgerät stoppen.
- 2.7. Taste MIC auf dem Monitor-Feld drücken.

(€  $18$  $\sqrt{2}$  $\overline{\mathbf{u}}$  $\mathbf{A}$   $\mathbf{B}$   $\mathbf{B}$   $\mathbf{C}$   $\mathbf{D}$  $2PE \cup \Box$ PHONO  $\Box$  $(4)$ ALL PRIO  $\left| \right\rangle$  $\ll$  $\gg$  $\overline{\phantom{a}}$ 

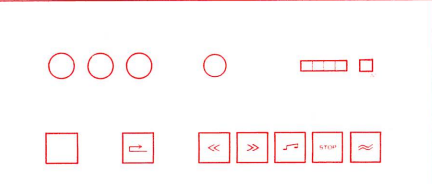

### Choix du programme. 2.

- 2.1. Enfoncer la touche TAPE I.
- 2.2. Régler le niveau de telle façon que l'aiguille du VU-mètre dévie jusqu'à la limite de la zone rouge (0 VU).
- 2.3. Enfoncer la touche de pré-écoute LINE.
- 2.4. Régler le bouton de volume du monitor pour que l'audition en casque soit confortable.
- 2.5. Rebobiner la bande jusqu'au début du programme.
- 2.6. Stopper le magnétophone.
- 2.7. Enfoncer la touche MIC du monitor.

# Selection of programme  $2.$

- 2.1. Press button TAPE I.
- 2.2. Set volume control so that the pointer of the VU-meter swings over to the limit of the red zone (0 VU).
- 2.3. Press button LINE on Monitor Panel.
- 2.4. Adjust volume control knob on the Monitor Panel to obtain agreeable volume in earphones.
- 2.5. Rewind tape to start of programme.
- 2.6. Stop tape unit.
- 2.7. Press button MIC on the Monitor Panel.

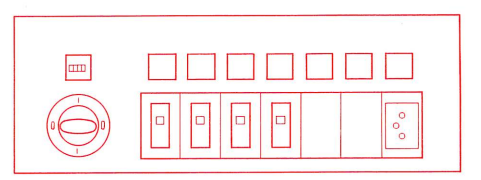

 $\frac{1}{2}$ 

 $\circ$  $\circ$  $\mathsf{C}$ 

 $\circledS$ 

 $\mathbf{G}$ 00000 **REVOX** 

 $\circ$ 

Diffusion rapide d'un programme à partir du magnétophone du maître avec copie par tous les élèves FAST COPY 19 cm/s

Double speed recording from master tape-unit to all students FAST COPY 19 cm/s

### Programm-Ueberspielung 3.

- 3.1. Taste ALL ist gedrückt. Diese Funktion gibt dem Lehrer Priorität über alle Schüler. Es können alle Schülergeräte ( deren eigene Steuerung ist gesperrt), auf allen Funktionen ferngesteuert werden.
- 3.2. Taste Rücklauf drücken und warten bis die Taste STOP kontinuierlich leuchtet. ( Taste STOP blinkt während der Bandanfangssuche).
- 3.3. Aufnahme-Schlüssel drücken und auf Position FAST COPY 19 drehen.
- 3.4. Taste Aufnahme  $\approx$  drücken.
- 3.5. Taste PLAY auf dem Lehrertonbandgerät drücken. (Programm-Wiedergabe).

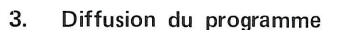

- 3.1. La touche ALL est enfoncée. Cette manoeuvre donne au maître la priorité par rapport à tous les élèves. La commande manuelle de chaque magnétophone d'élève est hors service, mais toutes les fonctions peuvent être télécommandées.
- 3.2. Presser la touche de rebobinage et attendre jusqu'à ce que la touche STOP s'illumine en permanence ( cette touche clignote pendant le repérage du début de la bande).
- 3.3. Introduire la clé d'enregistrement et la tourner en position FAST COPY 19.
- 3.4. Presser la touche d'enregistrement  $\approx$ .
- 3.5. Presser la touche PLAY du magnétophone du maître ( lecture du programme).

# Programme recording. 3.

3.1. Button ALL is depressed.

This function gives the teacher priority over all students. ALL student recorders (whose individual function controls are disabled) can be controlled for all functions from the master console.

- 3.2. Press button Rewind and wait for STOP button signal to light up steadily. (STOP button signal flashes during location of beginning of tape).
- 3.3. Insert and depress recording key, turn to position FAST COPY 19.
- 3.4. Press button Record  $\approx$ .
- 3.5. Press button PLAY on the master tape-unit. ( Programme playback).

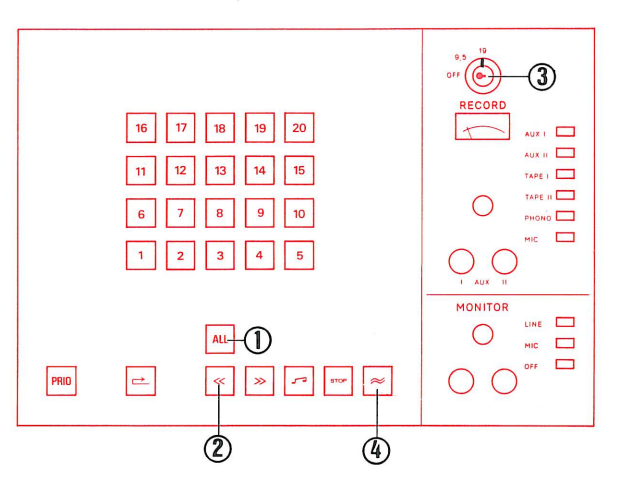

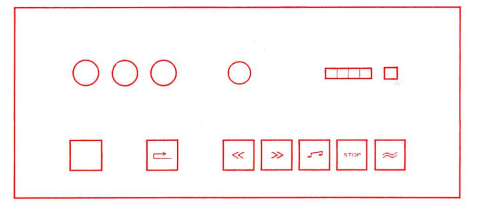

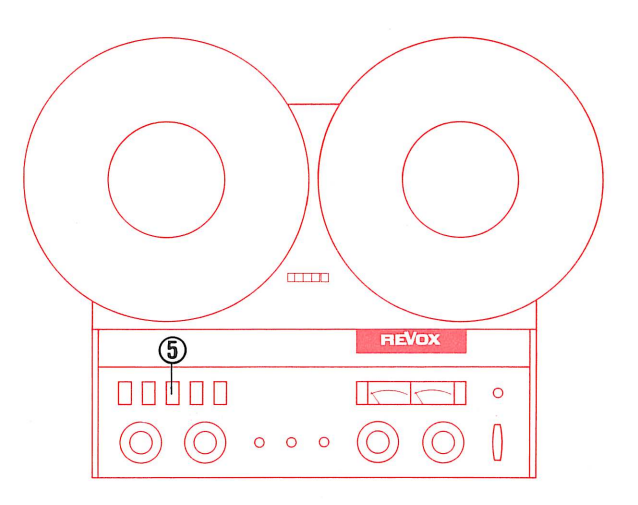

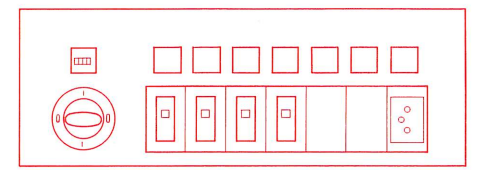

Diffusion rapide d'un programme à partir du magnétophone du maître avec copie par tous les élèves FAST COPY 19 cm/s

Double speed recording from master tape-unit to all students FAST COPY 19 cm/s

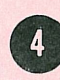

# Möglichkeiten des Schülers

4.1. keine

# Möglichkeiten des Lehrers

4.2. Durch Drücken der Schülerwahltasten kann der Lehrer die Kopie (über Band, doppelte Geschwindigkeit, eine Oktave höher) der Schülergeräte kontrollieren.

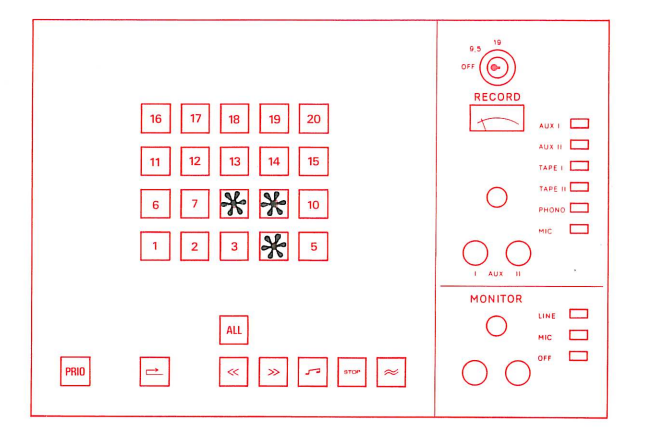

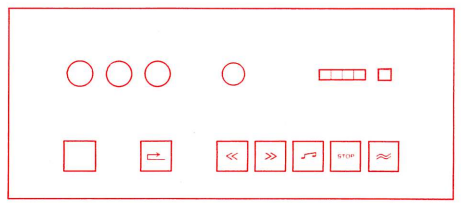

Opérations à la portée de l'élève

4.1. aucune

# Opérations à la portée du maître

4.2. En enfonçant les touches de sélection d'élève, le maître peut contrôler la copie en cours sur les magnétophones d'élèves, à la vitesse double, donc une octave plus haut.

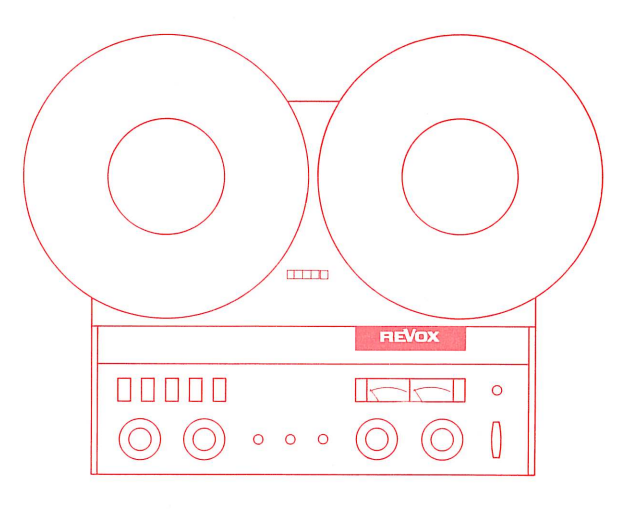

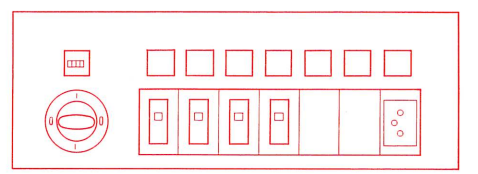

Operating possibilities for the student

4.1. none

Operating possibilities for the teacher

4.2. By depressing the selector buttons the teacher can check the running copy (via tape, double speed, one octave higher).

Schnelle Programm-Überspielung ab Lehrer-Tonbandgerät an alle Schüler FAST COPY 19 cm/s

Diffusion rapide d'un programme à partir du magnétophone du maître avec copie par tous les élèves FAST COPY 19 cm/s

Double speed recording from master tape-unit to all students FAST COPY 19 cm/s

- 5. Ende der Programm-Ueberspielung ACHTUNG : Taste ALL bleibt vorläufig gedrückt.
- 5.1. Taste Rücklauf drücken.
- 5.2. Aufnahmeschlüssel auf Position OFF drehen. Den Schlüssel zur Sicherheit herausziehen, um ein versehentliches Löschen auf den Schülergeräten zu vermeiden.
- 5.3. Wenn die Taste STOP kontinuierlich leuchtet, stehen alle Schülergeräte auf Bandanfang. Taste Wiedergabe J drücken.
- 5.4. Taste ALL lösen, um dem Schüler die individuelle Arbeit zu ermöglichen. (Verriegelung wird aufgehoben).
- 5.5. Mutter-Tonband vom Lehrertonbandgerät wegnehmen um ein versehentliches Löschen zu vermeiden.

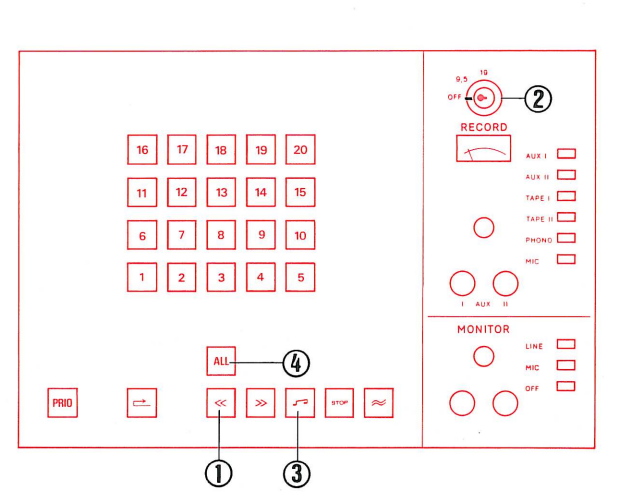

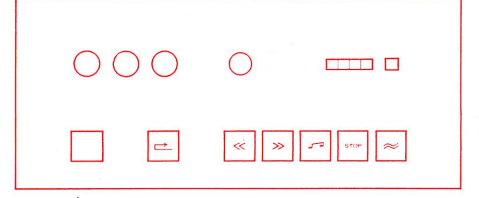

# Fin de la diffusion du programme 5.

ATTENTION : la touche ALL reste enfoncée provisoirement.

- 5.1. Presser la touche de rebobinage.
- 5.2. Tourner la clé d'enregistrement sur OFF. Retirer la clé afin d'éviter un effacement accidentel sur les magnétophones d'élèves.
- 5.3. Dès que la touche STOP s'illumine en permanence, les magnétophones d'élèves sont tous revenus en début de bande. Presser la touche de lecture
- 5.4. Relâcher la touche ALL, ce qui rend à l'élève son autonomie (ses touches de commande sont à nouveau en service).
- 5.5. Enlever la bande mère du magnétophone du maître afin d'éviter son effacement accidentel.

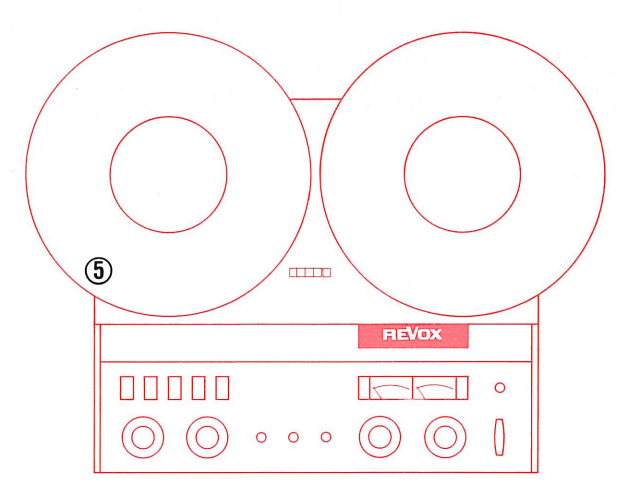

- End of programme recording 5. ATTENTION : Button ALL remains for the time being depressed.
- 5.1. Press button Rewind.
- 5.2. Turn recording key to position OFF. Pull out key for security, to prevent accidental erasure of the student tapes.
- 5.3. When the button STOP lights steadily, all student recorders are set at tape beginning. Press button Playback
- 5.4. Release button ALL, to permit students to work individually. (Cut-out released)
- 5.5. Remove master tape from master tape unit to prevent accidental erasure.

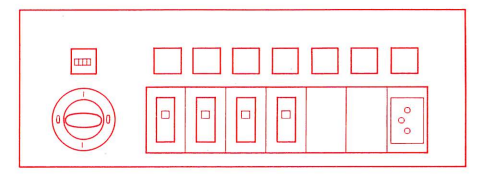

Mikrofon an alle Schüler COPY 9.5 cm/s

Programm-Überspielung ab Lehrer- Diffusion d'un programme à partir du Programme recording from teacher's microphone du maître avec copie par tous les élèves. COPY 9.5 cm/s COPY 9.5 cm/s

microphone to all students

Die Sprechgarnitur ist angeschlossen. Kopfhörermuschel und Mi- $1.$ krofon ausrichten : das letztere soll sich in 3 bis 4 cm Abstand direkt vor den Lippen befinden.

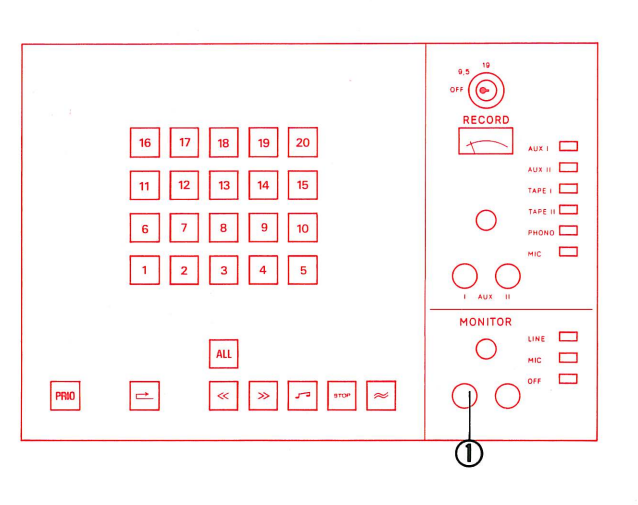

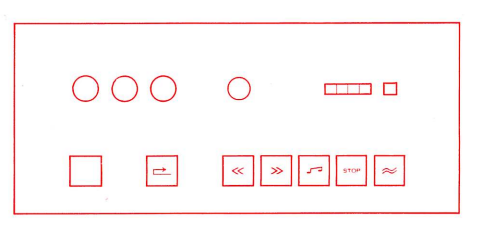

Le micro-casque est relié à sa prise. Ajuster la hauteur des 1. écouteurs et la position du microphone : ce dernier doit se trouver juste en face des lèvres, à une distance de 3 à 4 cm de celles-ci.

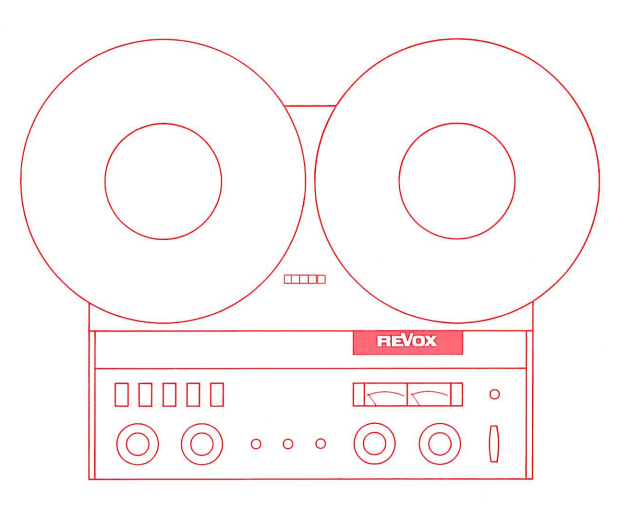

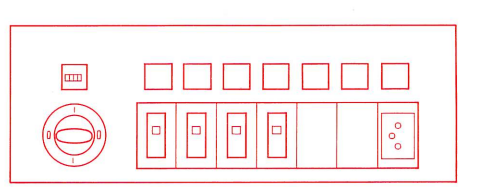

The head set is connected. Adjust earpieces and microphone : 1. the latter should be at a distance of 1 to 2 inches directly in front of the lips.

 $\bar{\omega}$ 

microphone du maître avec copie par COPY  $9.5 \text{ cm/s}$ tous les élèves.

Diffusion d'un programme à partir du Programme recording from teacher's microphone to all students COPY 9.5 cm/s

# Auswahl des Programms  $2.$

- 2.1. Taste MIC auf dem Record-Feld drücken.
- 2.2. Mikrofon besprechen und Pegel so einstellen, dass der Zeiger des VU-Meters bis zur Grenze der roten Zone ausschlägt.  $(0 VU)$
- 2.3. Taste LINE drücken.
- 2.4. Weitersprechen und Lautstärkeregler auf dem Monitorteil auf angenehme Kopfhörerlautstärke einstellen.

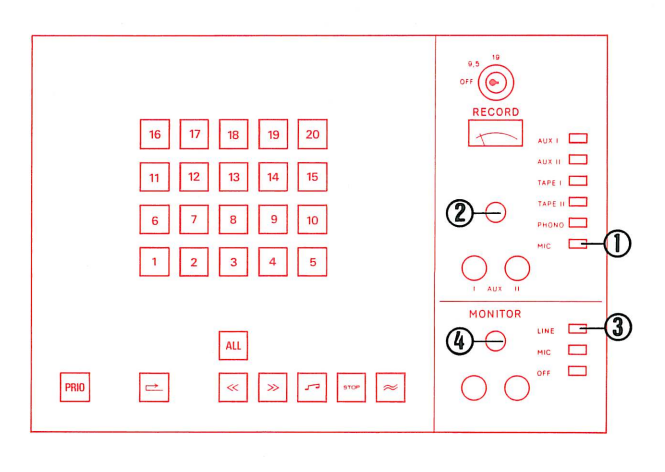

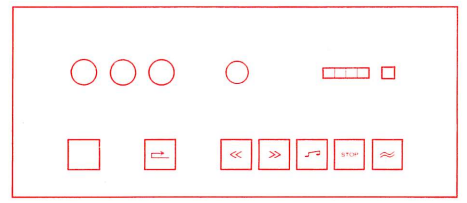

# Choix du programme  $2.$

- 2.1. Enfoncer la touche MIC du panneau d'enregistrement.
- 2.2. Parler au microphone et régler le niveau de telle façon que l'aiguille du VU-mètre dévie jusqu'à la limite de la zone rouge  $(0 VU)$ .
- 2.3. Enfoncer la touche LINE du monitor.
- 2.4. Continuer à parler et régler le bouton de volume du monitor pour que l'audition en casque soit confortable.

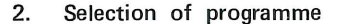

- 2.1. Press button MIC on the Record Panel.
- 2.2. Speak into microphone, and set volume control so that the pointer of the VU-meter swings over to the limit of the red zone. (0 VU)
- 2.3. Press button LINE on Monitor Panel.
- 2.4. Continue speaking and adjust volume control on the Monitor Panel to obtain agreeable volume in earphones.

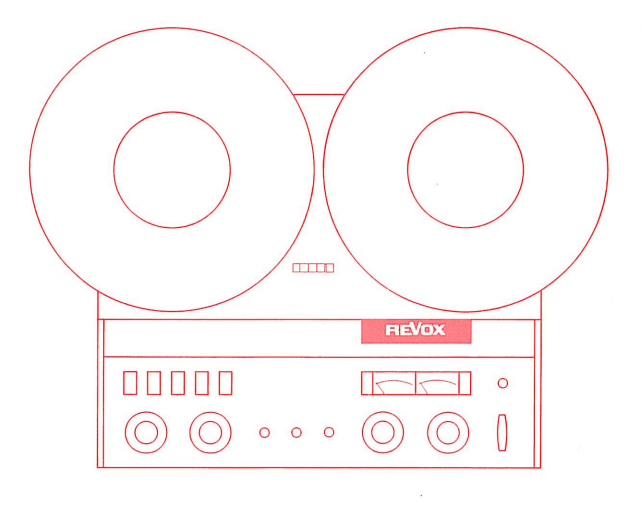

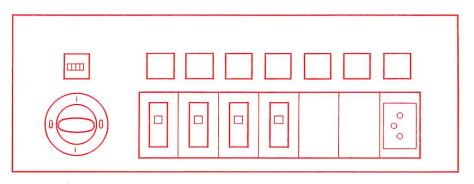

Programm-Überspielung ab Lehrer- Diffusion d'un programme à partir du microphone du maître avec copie par tous les élèves. COPY  $9.5 \text{ cm/s}$ 

Programme recording from teacher's microphone to all students COPY 9.5 cm/s

# Programm-Überspielung 3.

- 3.1. Taste ALL ist gedrückt. Diese Funktion gibt dem Lehrer Priorität über alle Schüler. Es können alle Schülergeräte (deren eigene Steuerung ist gesperrt), auf allen Funktionen ferngesteuert werden.
- 3.2. Taste Rücklauf drücken und warten bis die Taste STOP kontinuierlich leuchtet. (Taste STOP blinkt während der Bandanfangssuche).
- 3.3. Aufnahme -Schlüssel drücken und auf Position COPY 9.5 drehen.
- 3.4. Taste Aufnahme  $\approx$ drücken.
- 3.5. Mikrofon mit Programm besprechen.

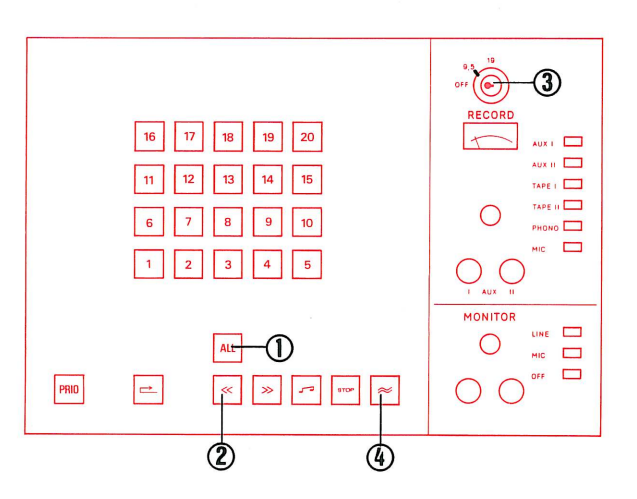

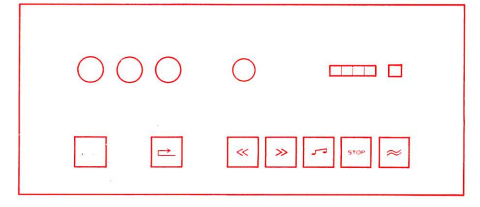

# Diffusion du programme 3.

- 3.1. La touche ALL est enfoncée.
	- Cette manoeuvre donne au maître la priorité par rapport à tous les élèves. La commande manuelle de chaque magnétophone d'élève est hors service, mais toutes les fonctions peuvent être télécommandées.
- 3.2. Presser la touche de rebobinage et attendre jusqu'à ce que la touche STOP s'illumine en permanence ( cette touche clignote pendant le repérage du début de la bande).
- 3.3. Introduire la clé d'enregistrement et la tourner en position COPY 9.5.
- 3.4. Presser la touche d'enregistrement  $\approx$ .
- 3.5. Prononcer au microphone le texte du programme.

# Programme recording 3.

3.1. Button ALL is depressed.

This function gives the teacher priority over all students. All student recorders (whose individual function controls are disabled ) can be controlled for all functions from the master console.

- 3.2. Press button Rewind and wait for STOP button signal to light up steadily. (STOP button signal flashes during location of beginning of tape).
- 3.3. Insert and depress recording key, turn to position COPY 9.5.
- 3.4. Press button Record  $\approx$
- 3.5. Speak programme into microphone.

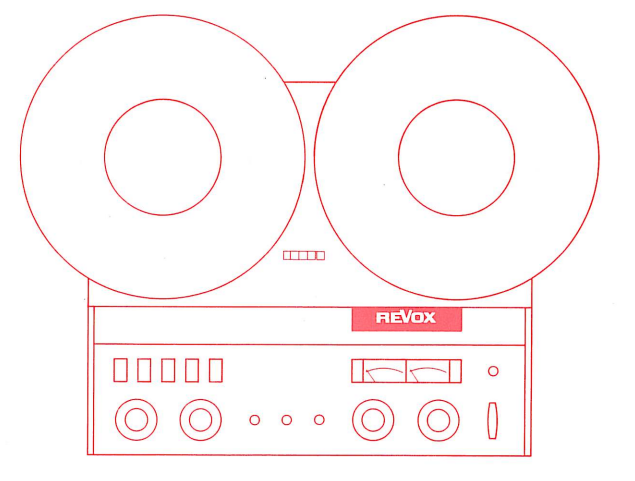

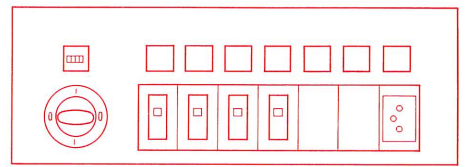

Programm-Überspielung ab Lehrer- Diffusion d'un programme à partir du microphone du maître avec copie par tous les élèves. COPY  $9.5 \text{ cm/s}$ 

Programme recording from teacher's microphone to all students COPY 9.5 cm/s

- Möglichkeiten während der Programm-Überspielung 4. Möglichkeiten des Schülers
- 4.1. Der Schüler kann während der Überspielung das Programm hören und gleichzeitig seine Antworten aufnehmen.
- 4.2. Der Schüler kann die Lauffunktionen seines Tonbandgerätes nicht beeinflussen, weil seine Bedienungstasten gesperrt sind.
	- Möglichkeiten des Lehrers

4.3. keine

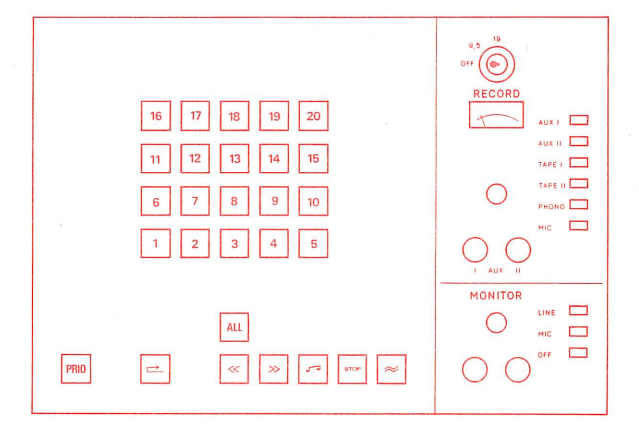

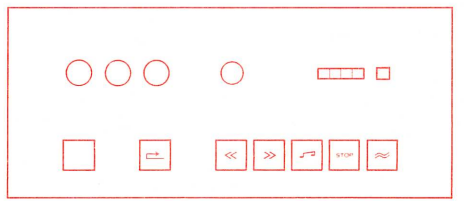

- 4. Opérations possibles pendant la copie du programme Opérations à la portée de l'élève
- 4.1. L'élève peut écouter le programme diffusé et enregistrer simultanément ses réponses.
- 4.2. L'élève ne peut plus commander lui-même les fonctions de son magnétophone, dont les touches de commande manuelle sont hors service.

Opérations à la portée du maître

4.3. aucune

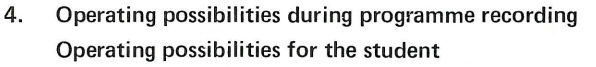

- 4.1. The student can during the recording of the programme listen to the programme and at the same time record his answers.
- 4.2. The student cannot influence the running functions of his tape unit, because his control buttons are cut out.

Operating possibilities of the teacher

4.3. none

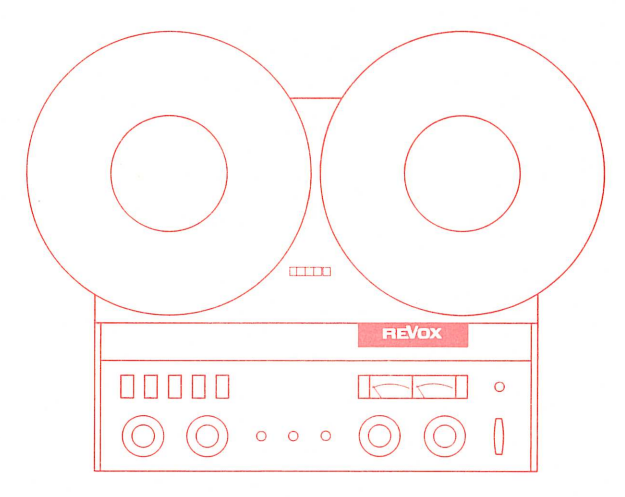

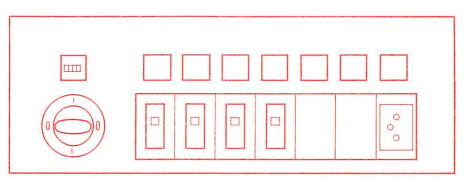

Programm-Überspielung ab Lehrer- Diffusion d'un programme à partir du microphone du maître avec copie par COPY 9.5 cm/s tous les élèves.

Programme recording from teacher's microphone to all students COPY 9.5 cm/s

- 5. Ende der Programm-Überspielung ACHTUNG : Taste ALL bleibt vorläufig gedrückt.
- 5.1. Taste Rücklauf drücken.
- 5.2. Aufnahmeschlüssel auf Position OFF drehen. Den Schlüssel zur Sicherheit herausziehen, um ein versehentliches Löschen auf den Schülergeräten zu vermeiden.
- 5.3. Wenn die Taste STOP kontinuierlich leuchtet stehen alle Schülergeräte auf Bandanfang. Taste Wiedergabe J drücken.
- 5.4. Taste ALL lösen, um dem Schüler die individuelle Arbeit zu ermöglichen. (Verriegelung wird aufgehoben)

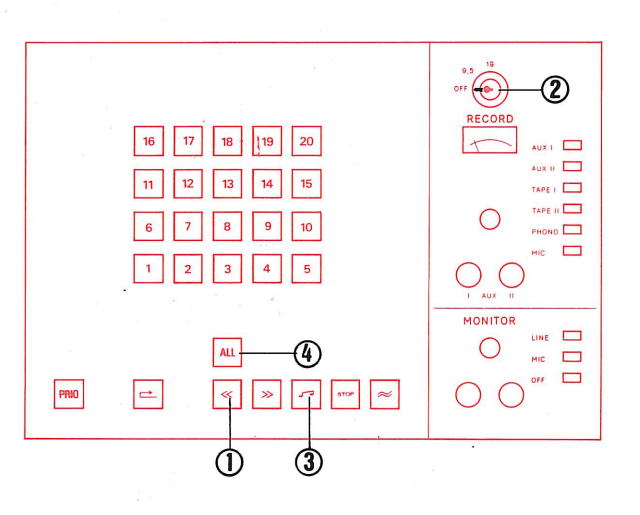

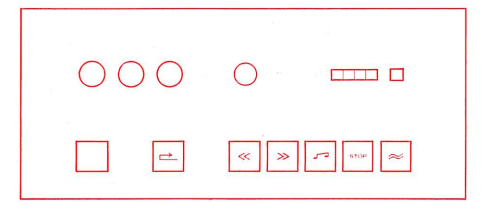

# Fin de la diffusion de programme 5.

ATTENTION : la touche ALL reste enfoncée provisoirement.

- 5.1. Presser la touche de rebobinage.
- 5.2. Tourner la clé d'enregistrement sur OFF. Retirer la clé afin d'éviter un effacement accidentel sur les magnétophones d'élèyes.
- 5.3. Dès que la touche STOP s'illumine en permanence, les magnétophones d'élèves sont tous revenus en début de bande. Presser la touche de lecture
- 5.4. Relâcher la touche ALL, ce qui rend à l'élève son autonomie (ses touches de commande sont à nouveau en service).

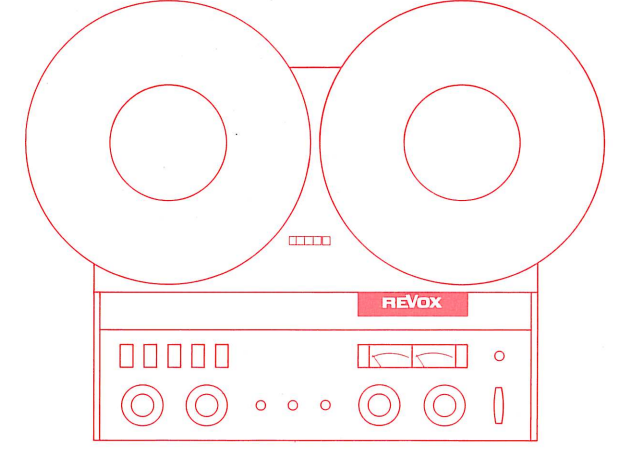

- 5. End of programme recording ATTENTION : Button ALL remains for the time being depressed.
- 5.1. Press button Rewind.
- 5.2 Turn recording key to position OFF. Pull out the key for security, to prevent accidental erasure of the student tapes.
- 5.3. When the button STOP lights steadily, all student recorder are set at tape beginning. Press button Playback
- 5.4. Release button ALL to permit students to work individually. (Cut-out released).

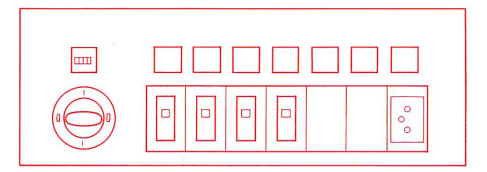

Diffusion d'un programme à partir du microphone du maître avec copie par un groupe d'élèves. COPY 9.5 cm/s COPY 9.5 cm/s

Programme recording from teacher's microphone to a group of students

Die Sprechgarnitur ist angeschlossen. Kopfhörermuschel und 1. Mikrofon ausrichten : das letztere soll sich in 3 bis 4 cm Abstand direkt vor den Lippen befinden.

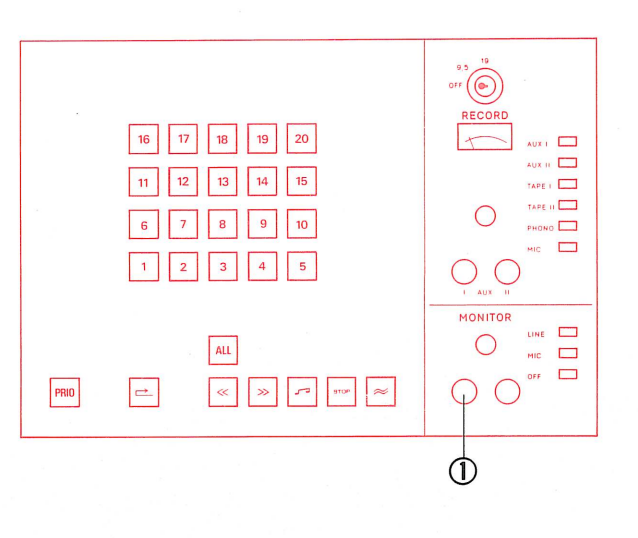

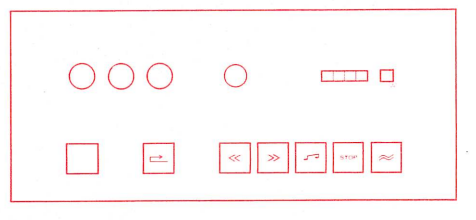

Le micro-casque est relié à sa prise. Ajuster la hauteur des  $1.$ écouteurs et la position du microphone : ce dernier doit se trouver juste en face des lèvres, à une distance de 3 à 4 cm de celles-ci.

 $\bar{z}$ 

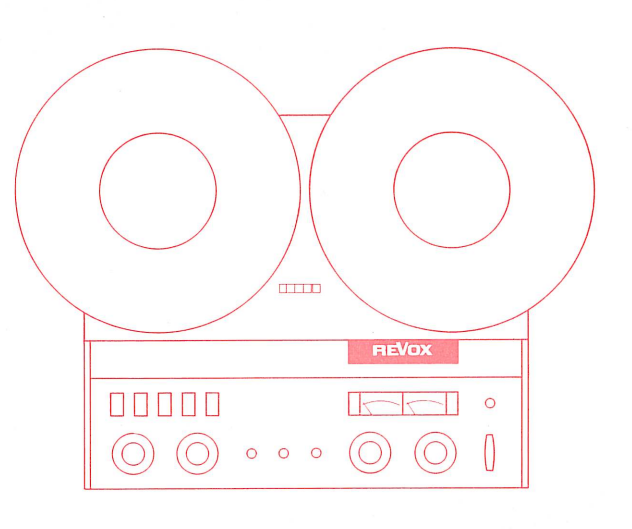

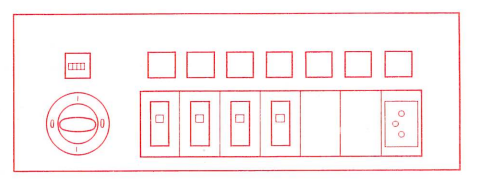

The head set is connected. Adjust earpieces and microphone : 1. the latter should be at a distance of 1 to 2 inches directly in front of the lips.

Diffusion d'un programme à partir du microphone du maître avec copie par un groupe d'élèves. COPY 9.5 cm/s

Programme recording from teacher's microphone to a group of students COPY 9.5 cm/s

- 2. Auswahl des Programmes
- 2.1. Taste MIC auf dem Record-Feld drücken.
- 2.2. Mikrofon besprechen und Pegel so einstellen, dass der Zeiger des VU-Meters bis zur Grenze der roten Zone ausschlägt. (0 VU)
- 2.3. Taste LINE drücken.
- 2.4. Weitersprechen und Lautstärkeregler auf dem Monitorteil auf angenehme Kopfhörerlautstärke einstellen.

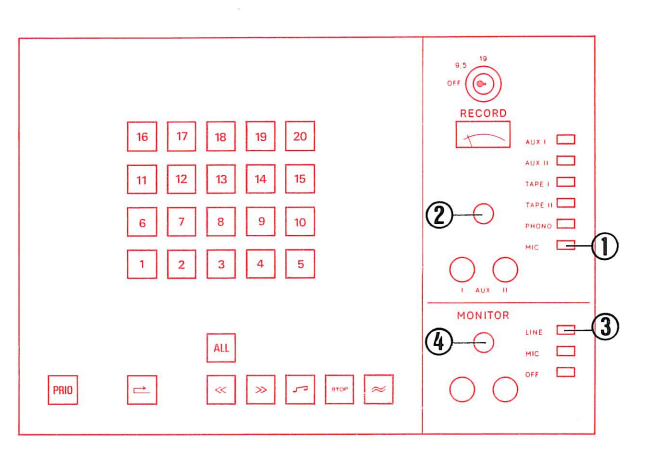

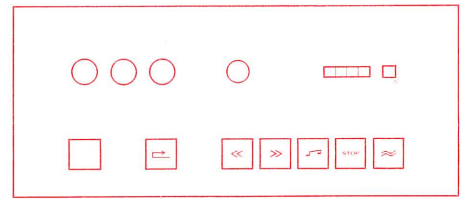

### 2. Choix du programme

- 2.1. Enfoncer la touche MIC du panneau d'enregistrement.
- 2.2. Parler au microphone et régler le niveau de telle façon que l'aiguille du VU-mètre dévie jusqu'à la limite de la zone rouge  $(0 VU)$ .
- 2.3. Enfoncer la touche LINE du monitor.
- 2.4. Continuer à parler et régler le bouton de volume du monitor pour que l'audition en casque soit confortable.

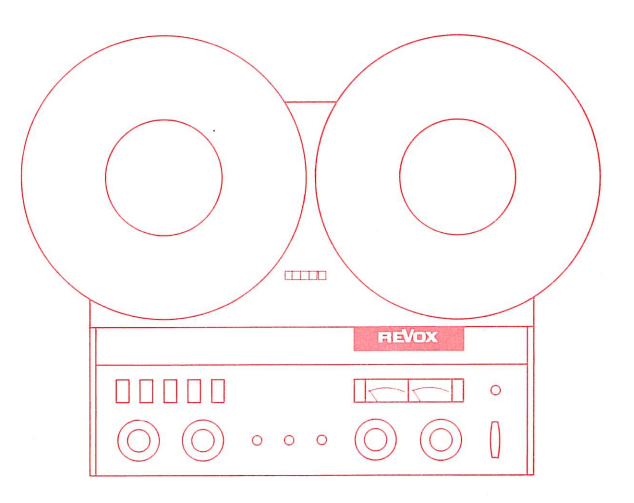

### Selection of programme  $2<sub>1</sub>$

- 2.1. Press button MIC on the Record Panel.
- 2.2. Speak into microphone and set volume control so that the pointer of the VU-meter swings over to the limit of the red zone.  $(0 VU)$
- 2.3. Press button LINE on Monitor Panel.
- 2.4. Continue speaking and adjust volume control on the Monitor Panel to obtain agreeable volume in earphones.

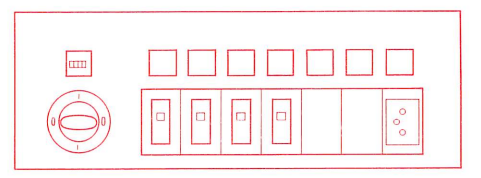

par un groupe d'élèves. COPY 9.5 cm/s

Diffusion d'un programme à partir Programme recording from teacher's du microphone du maître avec copie microphone to a group of students COPY 9.5 cm/s

## Programm-Überspielung 3.

- 3.1. Taste ALL lösen, sofern diese gedrückt ist.
- 3.2. Die Schülerwahltasten drücken, die zu einer Gruppe zusammengeschaltet werden sollen.
- 3.3. Taste PRIO drücken. Diese Funktion gibt dem Lehrer Priorität über die entsprechende Schülergruppe. Diese Schülergeräte können auf allen Funktionen ferngesteuert werden (die Steuerung auf dem Schülerplatz ist gesperrt).
- 3.4. Taste Rücklauf drücken und warten bis die Taste STOP kontinuierlich leuchtet. (Taste STOP blinkt während der Bandanfangssuche).
- 3.5. Aufnahme-Schlüssel drücken und auf Position COPY 9.5 drehen.
- 3.6. Taste Aufnahme ≈ drücken.
- 3.7. Mikrofon mit Programm besprechen.

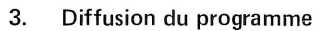

- 3.1. Relâcher la touche ALL si elle est enfoncée.
- 3.2. Enfoncer la touche de sélection des élèves qui doivent former un groupe.
- 3.3. Enfoncer la touche PRIO. Cette manoeuvre donne au maître la priorité par rapport au groupe d'élèves sélectionnés. Toutes les fonctions des magnétophones de ce groupe peuvent être commandées à distance ( la commande manuelle dans la cabine d'élève est hors service).
- 3.4. Presser la touche de rebobinage et attendre jusqu'à ce que la touche STOP s'illumine en permanence ( cette touche clignote pendant le repérage du début de la bande).
- 3.5. Introduire la clé d'enregistrement et la tourner en position COPY 9.5.
- 3.6. Presser la touche d'enregistrement  $\approx$ .
- 3.7. Prononcer au microphone le texte du programme.

# Programme recording 3.

- 3.1. Release button ALL if depressed.
- 3.2. Press student selector buttons which are to be switched on together in a group.
- 3.3. Press button PRIO. This function gives the teacher priority over the corresponding group of students. These students recorders (whose individual function controls are disabled) can be controlled for all functions from the master console.
- 3.4. Press button Rewind and wait for the STOP button signal to light up steadily. (STOP button signal flashes during location of beginning of tape).
- 3.5. Insert and depress recording key, turn to position COPY 9.5.
- 3.6. Press button Record  $\approx$ .
- 3.7. Speak programme into microphone.

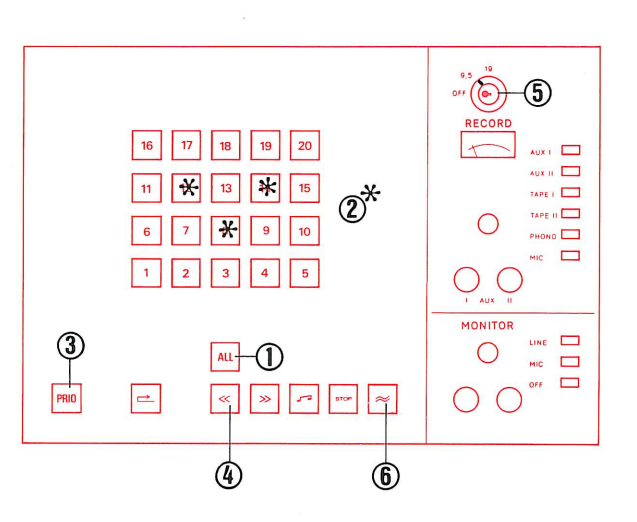

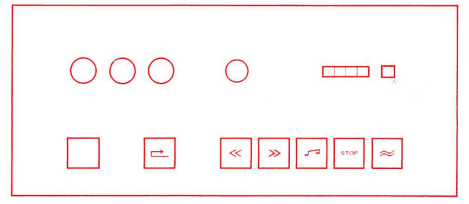

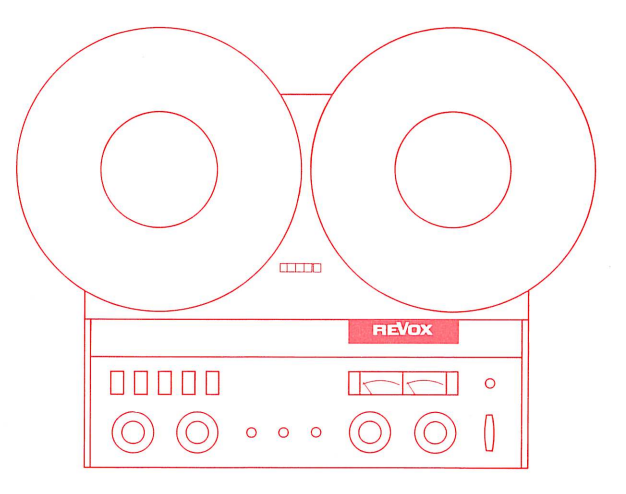

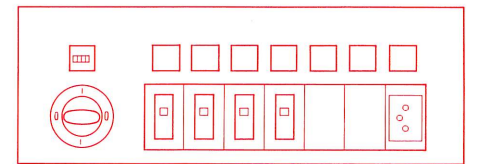

du microphone du maître avec copie microphone to a group of students par un groupe d'élèves. COPY9.5 cm/s COPY 9.5 cm/s

Programm-Überspielung ab Lehrer- Diffusion d'un programme à partir Programme recording from teacher's

- Möglichkeiten während der Programm-Überspielung 4. Möglichkeiten des Schülers
- 4.1. Der Schüler kann während der Überspielung das Programm hören und gleichzeitig seine Antworten aufnehmen.
- 4.2. Der Schüler kann die Lauffunktionen seines Tonbandgerätes nicht beeinflussen, weil seine Bedienungstasten gesperrt sind.
- Möglichkeiten des Lehrers
- 4.3. keine

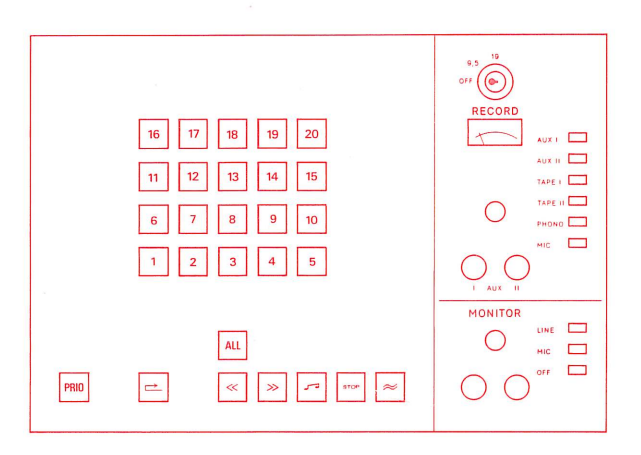

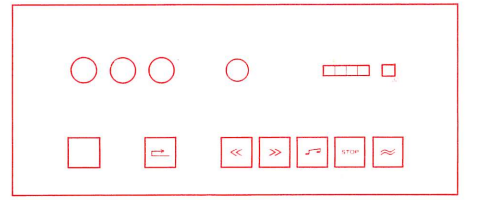

- Opérations possibles pendant la copie du programme 4. Opérations à la portée de l'élève.
- 4.1. L'élève peut écouter le programme diffusé et enregistrer simultanément ses réponses.
- 4.2. L'élève ne peut plus commander lui-même les fonctions de son magnétophone, dont les touches de commande manuelle sont hors service.

Opérations à la portée du maître

4.3. aucune

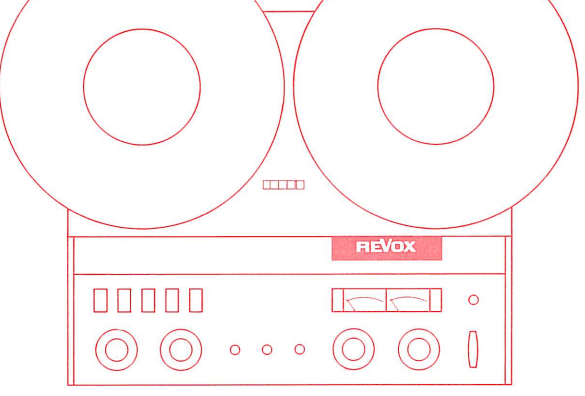

- 4. Operating possibilities during programme recording. Operating possibilities for the student
- 4.1. The student can during the recording listen to the programme and at the same time record his answers.
- 4.2. The student cannot influence the running functions of his tape unit, because his control buttons are cut out.

Operating possibilities for the teacher

4.3. none

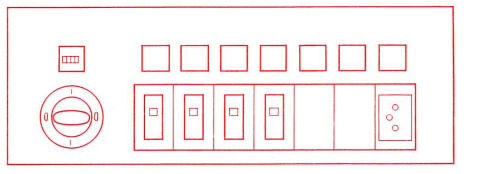

par un groupe d'élèves. COPY 9.5 cm/s COPY 9.5 cm/s

Diffusion d'un programme à partir Programme recording from teacher's du microphone du maître avec copie microphone to a group of students

### Ende der Programm-Überspielung 5.

- 5.1. Taste Rücklauf drücken.
- 5.2. Aufnahmeschlüssel auf Position OFF drehen. Den Schlüssel zur Sicherheit herausziehen, um ein versehentliches Löschen auf den Schülergeräten zu vermeiden.
- 5.3. Wenn die Taste STOP kontinuierlich leuchtet stehen alle Schülergeräte auf Bandanfang. drücken. Taste Wiedergabe
- 5.4. Taste PRIO lösen, um dem Schüler die individuelle Arbeit zu ermöglichen. (Verriegelung wird aufgehoben).

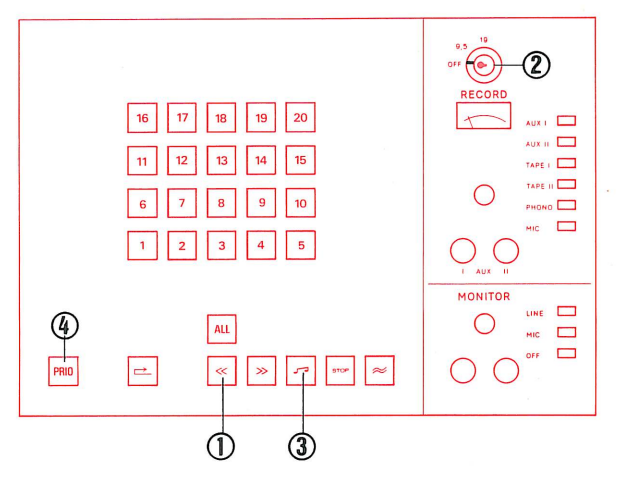

 $\subset$ 

 $\Box$ 

 $000$ 

 $\Rightarrow$ 

- 5. Fin de la diffusion de programme
- 5.1. Presser la touche de rebobinage.
- 5.2. Tourner la clé d'enregistrement sur OFF. Retirer la clé afin d'éviter un effacement accidentel sur les magnétophones d'élèves.
- 5.3. Dès que la touche STOP s'illumine en permanence, les magnétophones d'élèves sont tous revenus en début de bande. Presser la touche de lecture
- 5.4. Relâcher la touche PRIO, ce qui rend aux élèves du groupe leur autonomie (les touches de commande sont à nouveau en service).

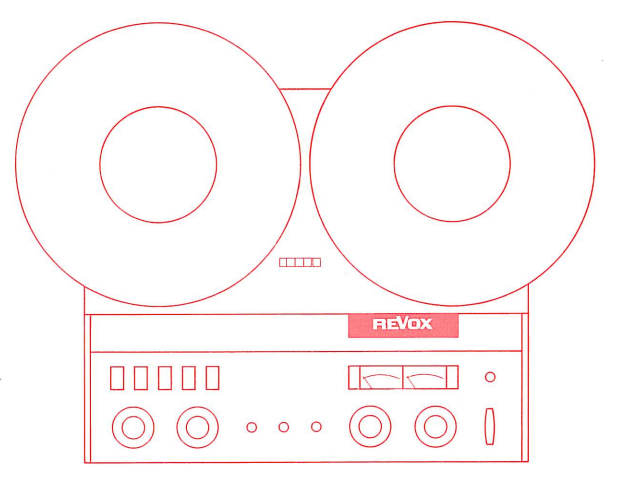

### End of programme recording 5.

- 5.1. Press button Rewind.
- 5.2. Turn recording key to position OFF. Pull out the key for security, to prevent accidental erasure of the student tapes.
- 5.3. When the button STOP lights steadily, all student recorders are set at tape beginning.

Press button Playback J

5.4. Release button PRIO, to permit students to work individually. (Cut-out released)

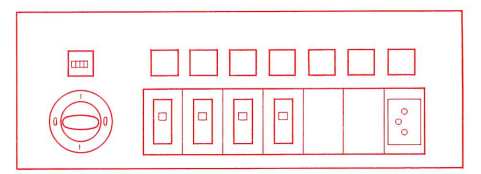

Programme recording from recordplayer to all students. COPY 9.5 cm/s

# Vorbereiten des Plattenspielers 1.

- 1.1. Schallplatte auflegen.
- 1.2. Plattenspieler gemäss eigener Bedienungsanleitung für Wiedergabe starten.

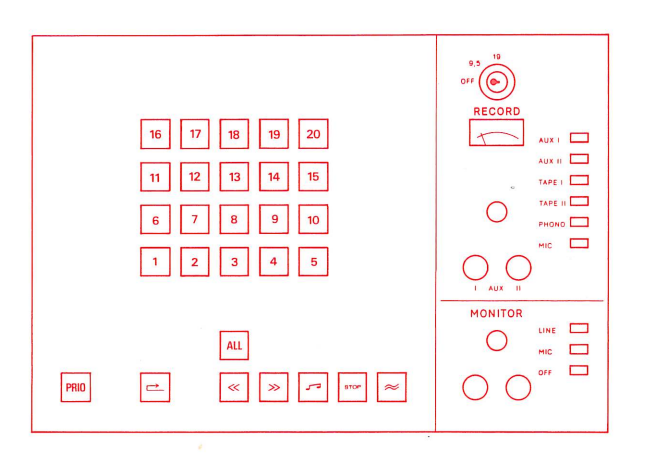

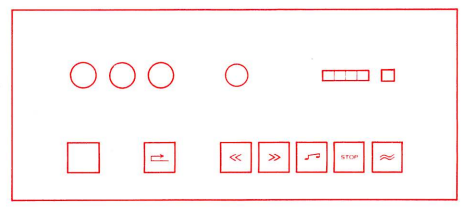

### $1.$ Préparation du tourne-disques

- 1.1. Poser le disque sur le plateau.
- 1.2. Faire démarrer le tourne-disques en reproduction selon son propre mode d'emploi.

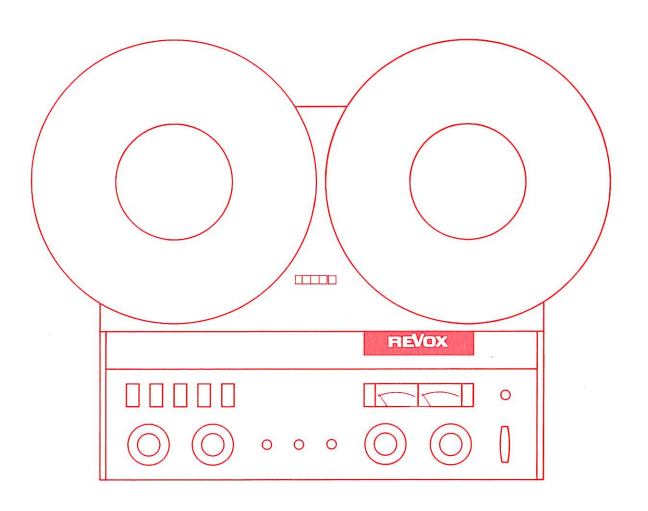

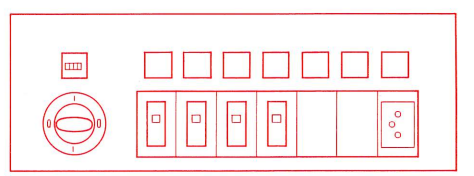

- Preparation of the record-player 1.
- 1.1. Put on record.

1.2. Start record-player for playback, in accordance with its own operating instructions.

Programme recording from recordplayer to all students. COPY 9.5 cm/s

### Auswahl des Programmes 2.

- 2.1. Taste PHONO drücken.
- 2.2. Pegel einstellen, sodass der Zeiger des VU-Meters bis zur Grenze der roten Zone ausschlägt (0 VU).
- 2.3. Taste LINE (Vorabhören) drücken.
- 2.4. Lautstärkeregler auf dem Monitorteil auf angenehme Kopfhörerlautstärke einstellen.
- 2.5. Tonarm mittels Lift abheben und wieder über die Anfangsrille setzen.

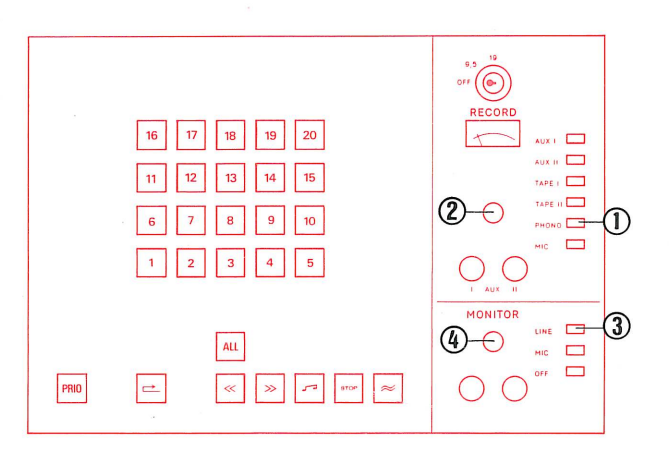

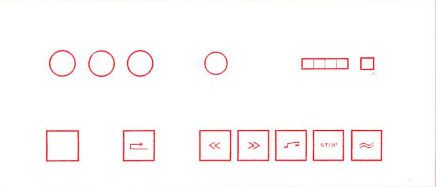

### Choix du programme  $2.$

- 2.1. Enfoncer la touche PHONO.
- 2.2. Régler le niveau de telle façon que l'aiguille du VU-mètre dévie jusqu'à la limite de la zone rouge (0 VU).
- 2.3. Enfoncer la touche de pré-écoute LINE.
- 2.4. Régler le bouton de volume du monitor pour que l'audition en casque soit confortable.
- 2.5. A l'aide du levier, relever le bras lecteur et le ramener à la hauteur du sillon initial.

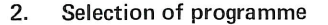

- 2.1. Press button PHONO.
- 2.2. Set volume control so that the pointer of the VU-meter swings over to the limit of the red zone (0 VU).
- 2.3. Press button LINE on Monitor Panel.
- 2.4. Adjust volume control on the Monitor Panel to obtain agreeable volume in earphones.
- 2.5. Raise tone arm by means of lift device and aligne stylus with lead-in groove.

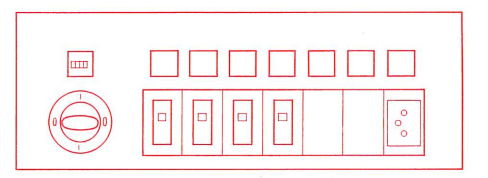

 $\overline{a}$ 

 $\circ$  $\circ$  $\mathsf{C}$ 

**OBD00** 

 $\circ$ 

Programme recording from recordplayer to all students. COPY 9.5 cm/s

# Programm-Überspielung 3.

- 3.1. Taste ALL ist gedrückt. Diese Funktion gibt dem Lehrer Priorität über alle Schüler. Es können alle Schülergeräte (deren eigene Steuerung ist gesperrt), auf allen Funktionen ferngesteuert werden.
- 3.2. Taste Rücklauf drücken und warten bis die Taste STOP kontinuierlich leuchtet. (Taste STOP blinkt während der Bandanfangssuche).
- 3.3. Aufnahme-Schlüssel drücken und auf Position COPY 9.5 drehen.
- 3.4. Taste Aufnahme ≈ drücken.
- 3.5. Tonarm mittels Lift absenken.

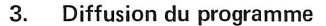

3.1. La touche ALL est enfoncée.

Cette manoeuvre donne au maître la priorité par rapport à tous les élèves. La commande manuelle de chaque magnétophone d'élève est hors service, mais toutes les fonctions peuvent être télécommandées.

- 3.2. Presser la touche de rebobinage et attendre jusqu'à ce que la touche STOP s'illumine en permanence ( cette touche clignote pendant le repérage du début de la bande).
- 3.3. Introduire la clé d'enregistrement et la tourner en position COPY 9.5.
- 3.4. Presser la touche d'enregistrement  $\approx$ .
- 3.5. Abaisser le bras lecteur à l'aide du levier.

### 3. Programme recording

3.1. Button ALL is depressed.

This function gives the teacher priority over all students. All student recorders ( whose individual function controls are disabled ) can be controlled for all functions from the master console.

- 3.2. Press button Rewind and wait for the STOP button signal to light up steadily. (STOP button signal flashes during location of beginning of tape).
- 3.3. Insert and depress recording key, turn to position COPY 9.5.
- 3.4. Press button Record  $\approx$ .
- 3.5. Lower tone arm by means of lift device.

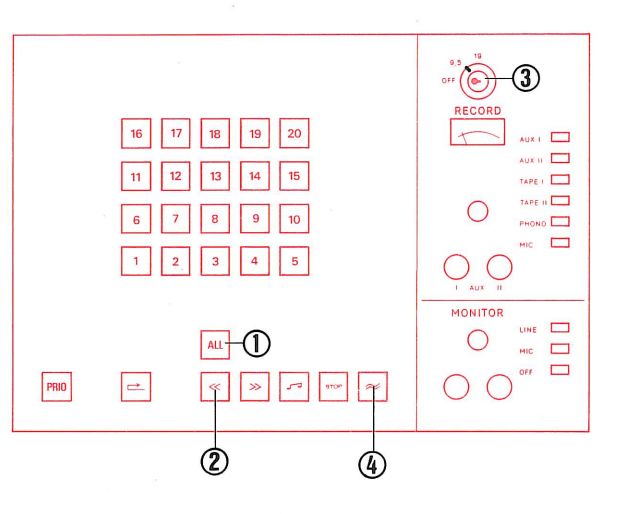

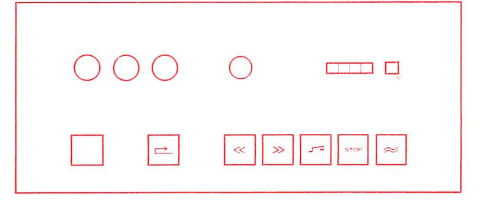

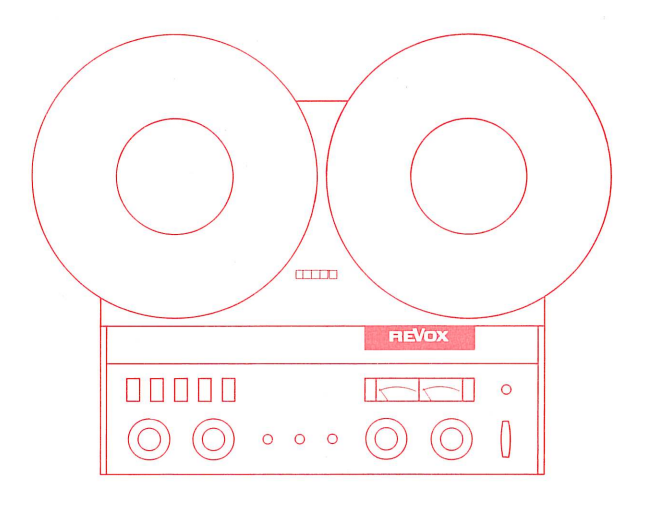

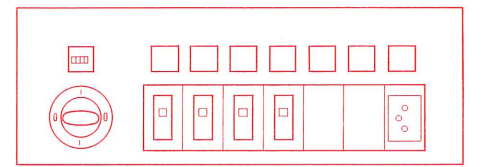

Programme recording from recordplayer to all students. COPY 9.5 cm/s

# Möglichkeiten des Schülers

- 4.1. Der Schüler kann während der Überspielung das Programm hören und gleichzeitig seine Antworten aufnehmen.
- 4.2. Durch Drücken der roten Taste kann der Schüler den Lehrer rufen. Auf dem Lehrerpult leuchtet die entsprechende Schülerwahltaste auf.
- 4.3. Der Schüler kann die Lauffunktionen seines Tonbandgerätes nicht beeinflussen, weil seine Bedienungstasten gesperrt sind. Möglichkeiten des Lehrers
- 4.4. Durch Drücken der Taste LINE (Monitor-Teil) kann der Lehrer das Programm mithören.
- 4.5. Der Lehrer kann dem rufenden Schüler antworten, indem er auf dem Monitor-Teil die Taste MIC und die leuchtende Schülerwahltaste drückt.

Dieses Gegensprechen stört die Arbeitskopie des Schülers nicht.

4.6. Durch Drücken von Schülerwahltasten kann der Lehrer die Ko-1 pie (über Band) der Schülergeräte kontrollieren.

# Opérations à la portée de l'élève

- 4.1. L'élève peut écouter le programme diffusé et enregistrer simultanément ses réponses.
- 4.2. L'élève peut appeler le maître en pressant la touche rouge. Sur la console du maître, la touche de selection d'élève correspondante s'illumine.
- 4.3. L'élève ne peut plus commander lui-même les fonctions de son magnétophone, dont les touches de commande manuelle sont hors service.

# Opérations à la portée du maître

- 4.4. Le maître peut écouter le programme en enfonçant la touche LINE du monitor.
- 4.5. Le maître peut répondre à l'élève qui appelle en enfonçant la touche MIC du monitor et la touche de sélection d'élève qui s'est illuminée. Cette intercommunication n'a pas d'influence sur la copie en train de s'effectuer sur le magnétophone de l'élève.
- 4.6. Le maître peut contrôler la copie en cours sur les magnétophones d'élèves en enfonçant les touches de sélection d'élève correspondantes.

# Operating possibilities for the student

- 4.1. The student can during the recording function listen to the programme and at the same time record his answers.
- 4.2. By depressing the red button the student can call the teacher. On the master console the corresponding selector button lights up.
- 4.3. The student cannot influence the running functions of his tape unit, because his control buttons are cut out.

# Operating possibilities for the teacher

- 4.4. By depressing the button LINE ( Monitor Panel ) the teacher can listen in on the programme.
- 4.5. The teacher can reply to the student calling him, by pressing the button MIC on the Monitor Panel and pressing the illuminated selector button. This intercommunication does not disturb the student's working copy.
- 4.6. By depressing selector buttons the teacher can check the running copy on the student recorders.

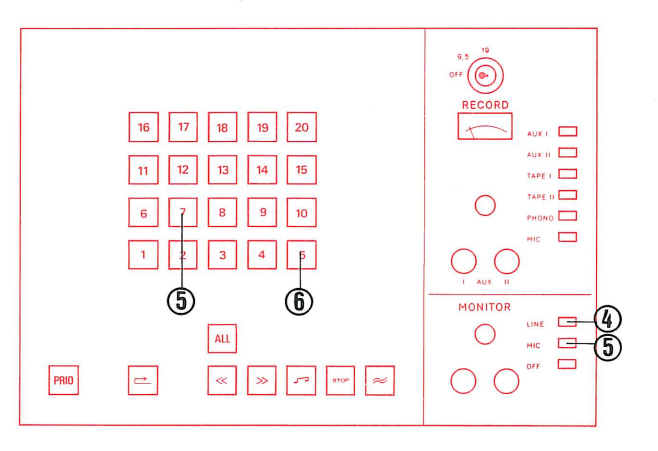

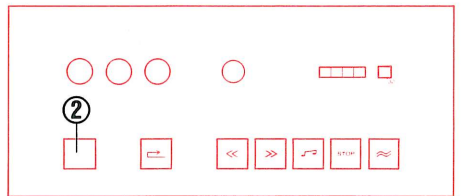

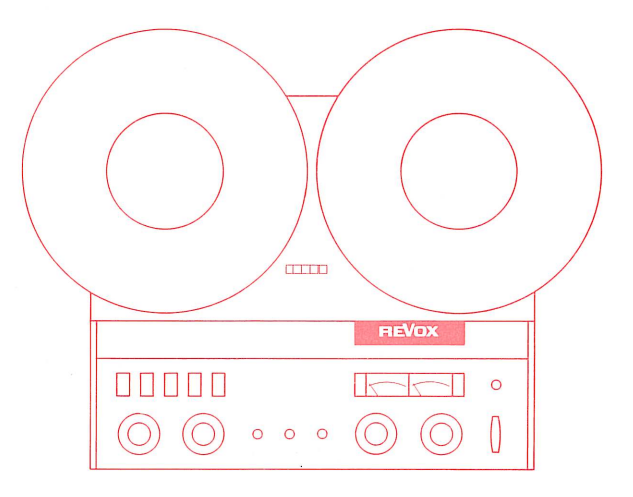

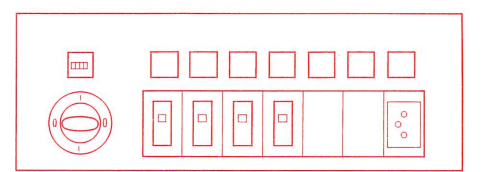

Programme recording from recordplayer to all students. COPY 9.5 cm/s

- Ende der Programm-Überspielung 5. ACHTUNG: Taste ALL bleibt vorläufig gedrückt.
- 5.1. Taste Rücklauf drücken.
- 5.2. Aufnahmeschlüssel auf Position OFF drehen. Den Schlüssel zur Sicherheit herausziehen, um ein versehentliches Löschen auf den Schülergeräten zu vermeiden.
- 5.3. Wenn die Taste STOP kontinuierlich leuchtet stehen alle Schülergeräte auf Bandanfang. Taste Wiedergabe J drücken.
- 5.4. Taste ALL lösen, um dem Schüler die individuelle Arbeit zu ermöglichen. (Verriegelung wird aufgehoben).
- 5.5. Plattenspieler abstellen. Schallplatte abheben.

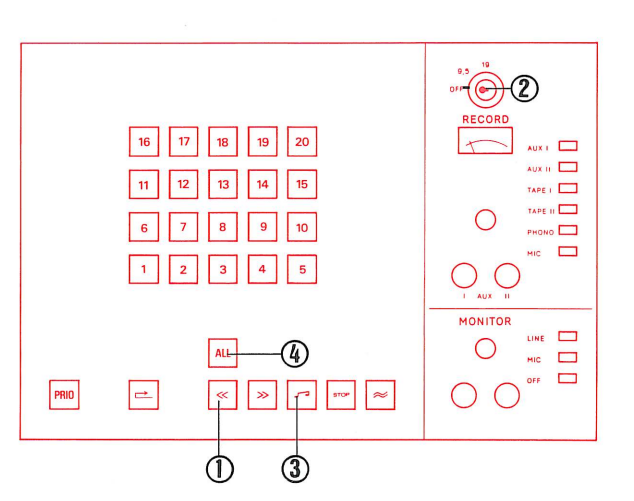

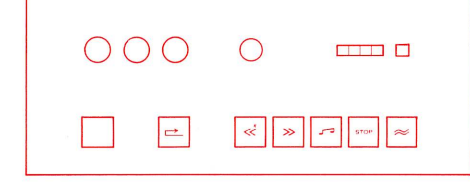

# Fin de la diffusion de programme 5.

ATTENTION : la touche ALL reste enfoncée provisoirement.

- 5.1. Presser la touche de rebobinage.
- 5.2. Tourner la clé d'enregistrement sur OFF. Retirer la clé afin d'éviter un effacement accidentel sur les magnétophones d'élèves.
- 5.3. Dès que la touche STOP s'illumine en permanence, les magnétophones d'élèves sont tous revenus en début de bande. Presser la touche de lecture
- 5.4. Relâcher la touche ALL, ce qui rend à l'élève son autonomie (ses touches de commande sont à nouveau en service).
- 5.5. Arrêter le tourne-disques et enlever le disque.

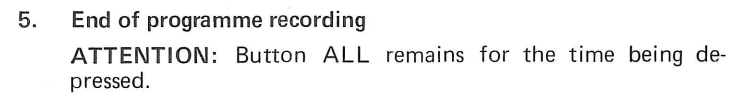

- 5.1. Press button Rewind.
- 5.2. Turn recording key to position OFF. Pull out the key for security, to prevent accidental erasure of the student tapes.
- 5.3. When the button STOP lights steadily, all student recorder are set at tape beginning. Press button Playback
- 5.4. Release button ALL to permit students to work individually. (Cut-out is released).
- 5.5. Stop record-player. Remove record.

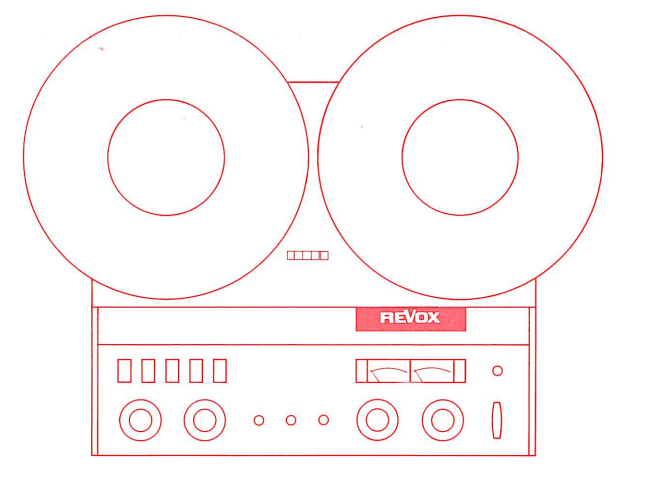

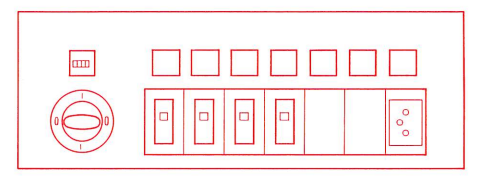

Diffusion d'un programme à partir Programme recording from recordd'un tourne-disques avec copie par player to a group of students un groupe d'élèves. COPY 9.5 cm/s COPY 9.5 cm/s

- 1.1. Schallplatte auflegen.
- 1.2. Plattenspieler gemäss eigener Bedienungsanleitung für Wiedergabe starten.

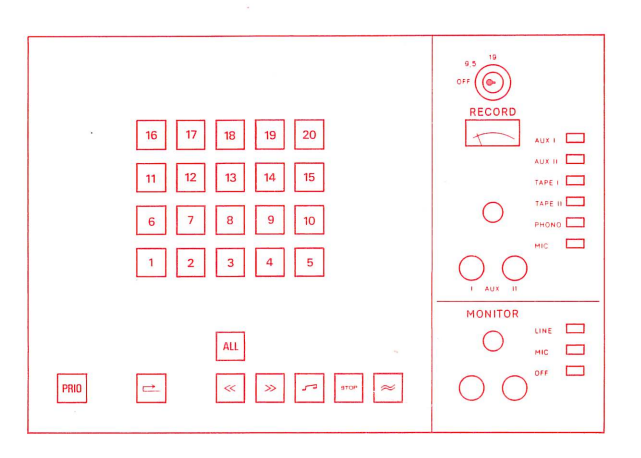

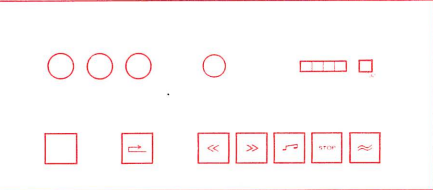

### $1.$ Préparation du tourne-disques

- 1.1. Poser le disque sur le plateau.
- 1.2. Faire démarrer le tourne-disques en reproduction selon son propre mode d'emploi.

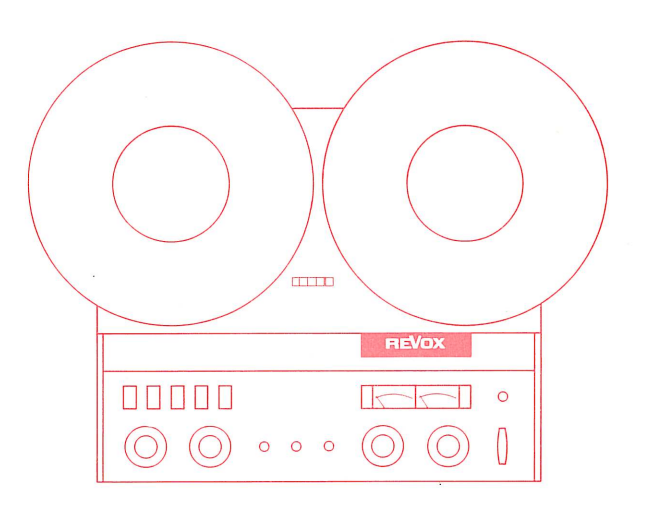

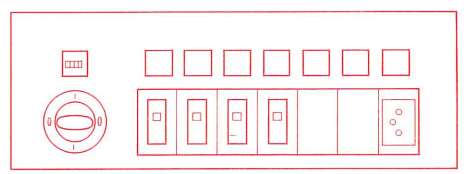

# 1. Preparation of record-player

1.1. Put on record.

1.2. Start record-player for playback, in accordance with separate operating instructions.

33

Programme recording from recordplayer to a group of students COPY 9.5 cm/s

### **Auswahl des Programmes**  $2.$

- 2.1. Taste PHONO drücken.
- 2.2. Pegel einstellen, sodass der Zeiger des VU-Meters bis zur Grenze der roten Zone ausschlägt (0 VU).
- 2.3. Taste LINE (Vorabhören) drücken.
- 2.4. Lautstärkeregler auf dem Monitorteil auf angenehme Kopfhörerlautstärke einstellen.
- 2.5. Tonarm mittels Lift abheben und wieder über die Anfangsrille setzen.
- 2.6. Taste MIC auf dem Monitor-Feld drücken.

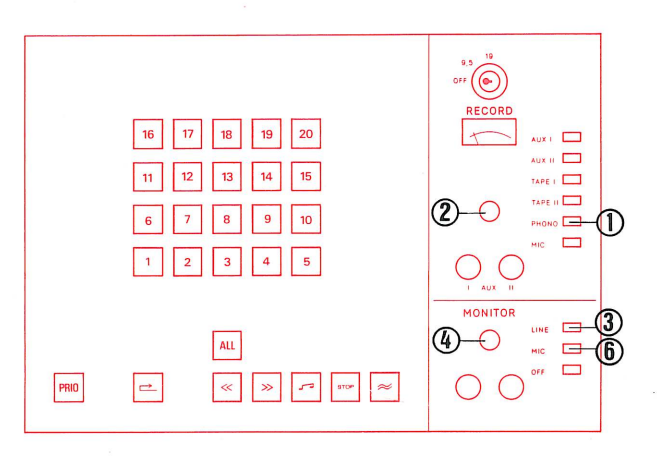

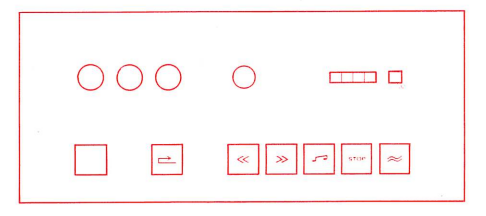

### 2. Choix du programme

- 2.1. Enfoncer la touche PHONO.
- 2.2. Régler le niveau de telle façon que l'aiguille du VU-mètre dévie jusqu'à la limite de la zone rouge (0 VU).
- 2.3. Enfoncer la touche de pré-écoute LINE.
- 2.4. Régler le bouton de volume du monitor pour que l'audition en casque soit confortable.
- 2.5. A l'aide du levier, relever le bras lecteur et le ramener à la hauteur du sillon initial.
- 2.6. Enfoncer la touche MIC du monitor.

### $2<sub>1</sub>$ Selection of programme

- 2.1. Press button PHONO.
- 2.2. Set volume control so that the pointer of the VU-meter swings over to the limit of the red zone (0 VU).
- 2.3. Press button LINE on Monitor Panel.
- 2.4. Adjust volume control on the Monitor Panel to obtain agreeable volume in earphones.
- 2.5. Raise tone arm by means of lift device and aligne stylus with lead-in groove.
- 2.6. Press button MIC on the Monitor Panel.

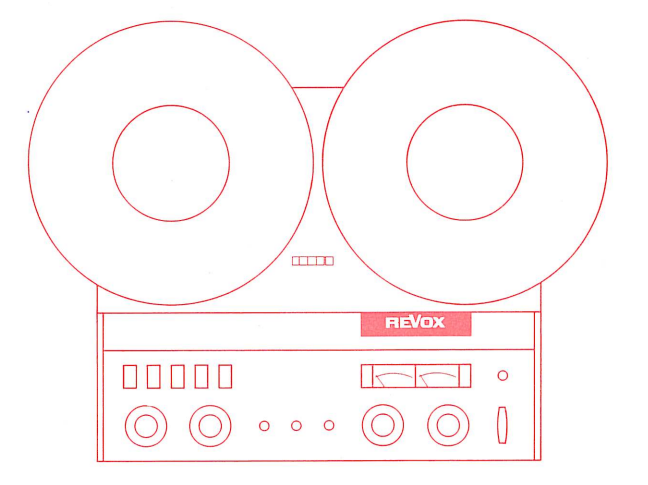

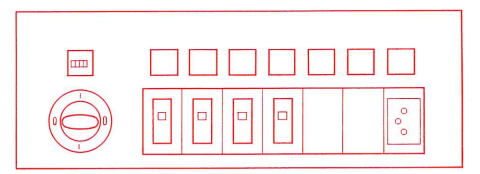

Programme recording from recordplayer to a group of students COPY 9.5 cm/s

### Programm-Überspielung 3.

- 3.1. Taste ALL lösen, sofern diese gedrückt ist.
- 3.2. Die Schülerwahltasten drücken, die zu einer Gruppe zusammengeschaltet werden sollen.
- 3.3. Taste PRIO drücken. Diese Funktion gibt dem Lehrer Priorität über die entsprechende Schülergruppe. Diese Schülergeräte können auf allen Funktionen ferngesteuert werden (die Steuerung auf dem Schülerplatz ist gesperrt).
- 3.4. Taste Rücklauf drücken und warten bis die Taste STOP kontinuierlich leuchtet. ( Taste STOP blinkt während der Bandanfangssuche).
- 3.5. Aufnahme-Schlüssel drücken und auf Position COPY 9.5 drehen.
- 3.6. Taste Aufnahme ≈ drücken.
- 3.7. Tonarm mittels Lift absenken.

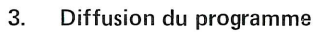

- 3.1. Relâcher la touche ALL si elle est enfoncée.
- 3.2. Enfoncer la touche de sélection des élèves qui doivent former un groupe.
- 3.3. Enfoncer la touche PRIO. Cette manoeuvre donne au maître la priorité par rapport au groupe d'élèves sélectionnés. Toutes les fonctions des magnétophones de ce groupe peuvent être commandées à distance (la commande manuelle dans la cabine d'élève est hors service.
- 3.4. Presser la touche de rebobinage et attendre jusqu'à ce que la touche STOP s'illumine en permanence ( cette touche clignote pendant le repérage du début de la bande).
- 3.5 Introduire la clé d'enregistrement et la tourner en position COPY 9.5.
- 3.6. Presser la touche d'enregistrement  $\approx$ .
- 3.7. Abaisser le bras lecteur à l'aide du levier.

# 3. Programme recording

- 3.1. Release button ALL, if depressed.
- 3.2. Press student selector buttons which are to be switched on together in a group.
- 3.3. Press button PRIO. This function gives the teacher priority over the corresponding group of students. These students recorders (whose individual function controls are disabled) can be controlled for all functions from the master console.
- 3.4. Press button Rewind and wait for STOP button signal to light up steadily. (STOP button signal flashes during location of beginning of tape).
- 3.5. Insert and depress recording key, turn to position COPY 9.5.
- 3.6. Press button Record  $\approx$ .
- 3.7. Lower tone arm by means of lift device.

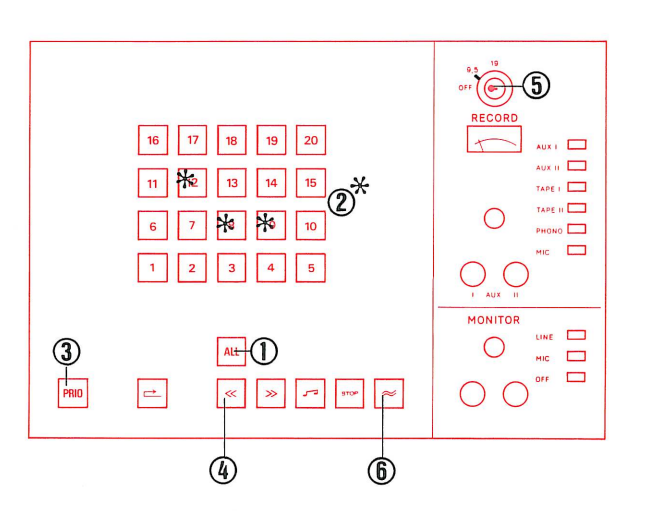

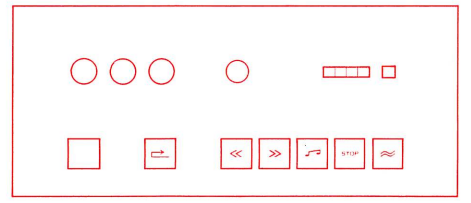

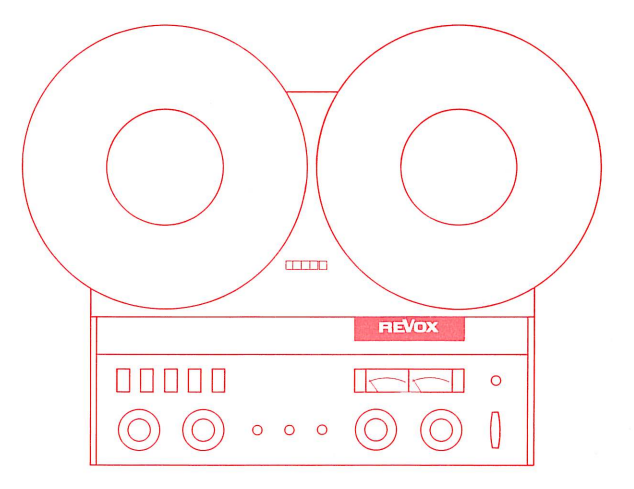

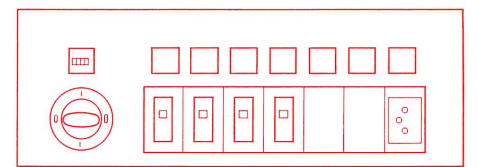

d'un tourne-disques avec copie par un groupe d'élèves. COPY 9.5 cm/s COPY 9.5 cm/s

Programm-Überspielung ab Platten- Diffusion d'un programme à partir Programme recording from recordplayer to a group of students

# Möglichkeiten des Schülers

- 4.1. Der Schüler kann während der Überspielung das Programm hören und gleichzeitig seine Antworten aufnehmen.
- 4.2. Der Schüler kann die Lauffunktionen seines Tonbandgerätes nicht beeinflussen, weil seine Bedienungstasten gesperrt sind.

# Möglichkeiten des Lehrers

4.3. Der Lehrer hört automatisch das Programm, die Aufzeichnung auf den Schülergeräten und die Antworten der Schüler mit. Der Lehrer hat somit die Möglichkeit die Programmüberspielung - wenn auch in beschränktem Umfang, da die verschiedenen Signale gleichzeitig gehört werden - zu kontrollieren.

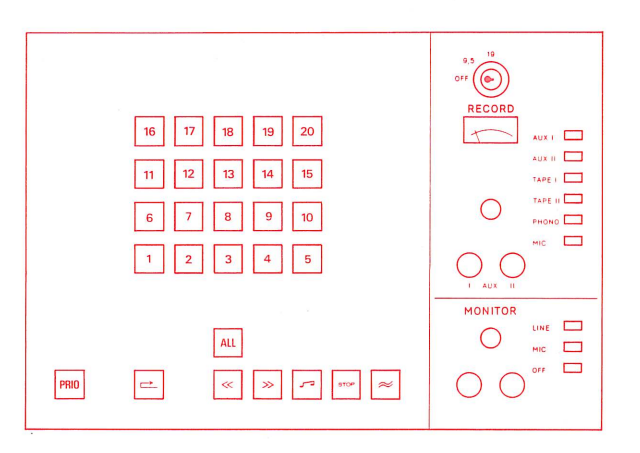

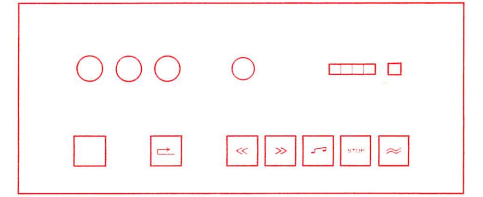

# Opérations à la portée de l'élève

- 4.1. L'élève peut écouter le programme diffusé et enregistrer simultanément ses réponses.
- 4.2. L'élève ne peut plus commander lui-même les fonctions de son magnétophone, dont les touches de commande manuelle sont hors service.

# Opérations à la portée du maître

4.3. Le maître entend automatiquement l'enregistrement fait par les magnétophone des élèves et les réponses de ces derniers. Le maître a donc la possibilité de contrôler l'enregistrement en cours, sous réserve toutefois d'avoir à écouter simultanément toutes les cabines qui enregistrent.

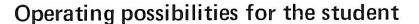

- 4.1. The student can during the recording function listen to the programme and at the same time record his answers.
- 4.2. The student cannot influence the running functions of his tape unit, because his control buttons are cut out.

# Operating possibilities for the teacher

4.3. The teacher hears the programme recorded on the students' tapes and the students' answers. Thus the teacher is able to check the programme recording - with certain limitations, as the answers of the group are heard simultaneously.

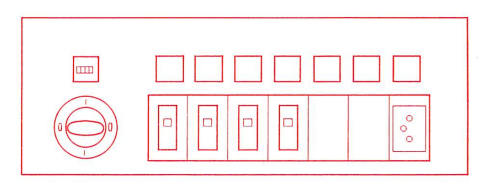

**TELE** 

 $\circ$  $\circ$ 

00000

 $\circ$ 

d'un tourne-disques avec copie par un groupe d'élèves. COPY 9.5 cm/s

Programme recording from recordplayer to a group of students COPY 9.5 cm/s

- Ende der Programm-Überspielung 5.
- 5.1. Taste Rücklauf drücken.
- 5.2. Aufnahmeschlüssel auf Position OFF drehen. Den Schlüssel zur Sicherheit herausziehen, um ein versehentliches Löschen auf den Schülergeräten zu vermeiden.
- 5.3. Wenn die Taste STOP kontinuierlich leuchtet stehen alle Schülergeräte auf Bandanfang. Taste Wiedergabe J drücken.
- 5.4. Taste PRIO lösen, um dem Schüler die individuelle Arbeit zu ermöglichen. (Verriegelung wird aufgehoben).
- 5.5. Plattenspieler abstellen. Schallplatte abheben.

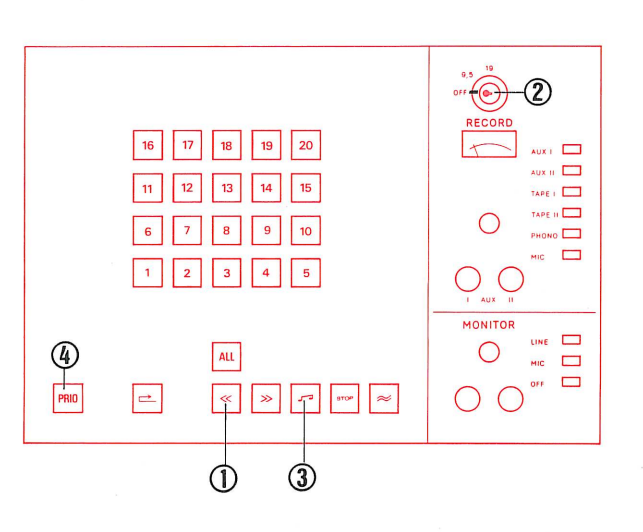

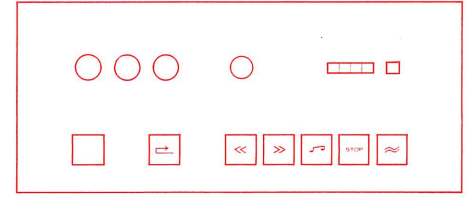

5. Fin de la diffusion de programme

ATTENTION: la touche ALL reste enfoncée provisoirement.

- 5.1. Presser la touche de rebobinage.
- 5.2. Tourner la clé d'enregistrement sur OFF. Retirer la clé afin d'éviter un effacement accidentel sur les magnétophones d'élèves.
- 5.3. Dès que la touche STOP s'illumine en permanence, les magnétophones d'élèves sont tous revenus en début de bande. Presser la touche de lecture
- 5.4. Relâcher la touche PRIO, ce qui rend aux élèves du groupe leur autonomie ( les touches de commande sont à nouveau en service).
- 5.5. Arrêter le tourne-disques et enlever le disque.

### 5. End of programme recording

- 5.1. Press button Rewind.
- 5.2. Turn recording key to position OFF. Pull out the key to prevent accidental erasure of the student tapes.
- 5.3. When the button STOP lights steadily, all student recorders are set a tape beginning.
- 5.4. Press button Playback
- 5.4. Release button PRIO to permit students to work individually. (Cut-out released).
- 5.5. Stop record-player. Remove record.

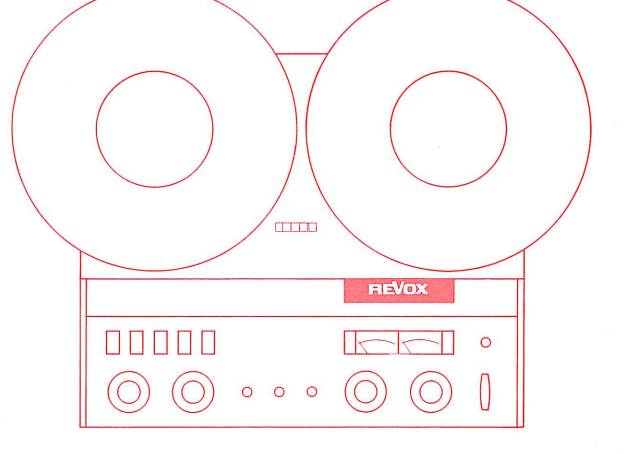

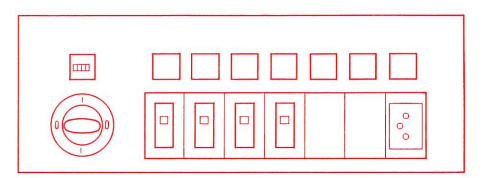

Programme recording from external sound source to all students **COPY 9.5 cm/s** 

- Vorbereiten der externen Tonquelle. (Radio-oder Fernsehton, 1. bzw. Tonbandgerät)
- 1.1. Externe Tonquelle an AUX I oder II anschliessen.
- 1.2. Externe Tonquelle gemäss eigener Bedienungsanleitung auf Wiedergabe schalten.

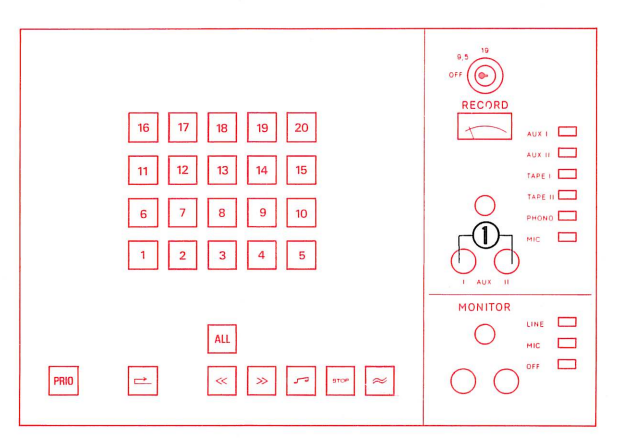

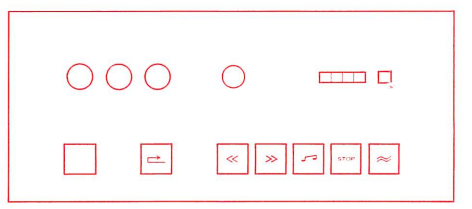

- Préparation de la source sonore auxiliaire ( son radio ou TV, 1. magnétophone).
- 1.1. Raccorder la source sonore auciliaire à la prise AUX I ou AUX II.
- 1.2. Mettre la source sonore auxiliaire en fonction de reproduction selon son propre mode d'emploi.

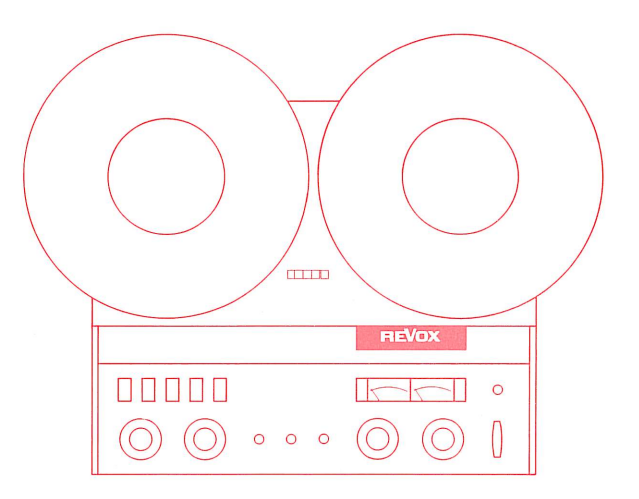

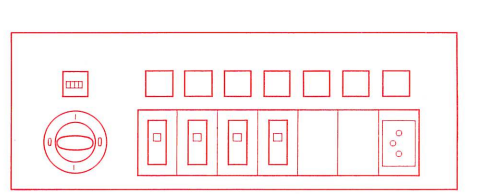

- Preparation of the external sound source. (radio or TV, or tape 1. recorder).
- 1.1. Connect external sound source to AUX I or II.
- 1.2. Switch external sound source on, in accordance with its own operating instructions.

Programme recording from external sound source to all students COPY 9.5 cm/s

### Auswahl des Programmes 2.

- 2.1. Taste AUX I oder AUX II entsprechend der angeschlossenen Tonquelle drücken.
- 2.2. Pegel einstellen, sodass der Zeiger des VU-Meters bis zur Grenze der roten Zone ausschlägt (0 VU).
- 2.3. Taste LINE (Vorabhören) drücken.
- 2.4. Lautstärkeregler auf dem Monitorteil auf angenehme Kopfhörerlautstärke einstellen.
- 2.5 Ist die externe Tonquelle ein Tonbandgerät, dieses auf Programmanfang zurückspulen und stoppen.

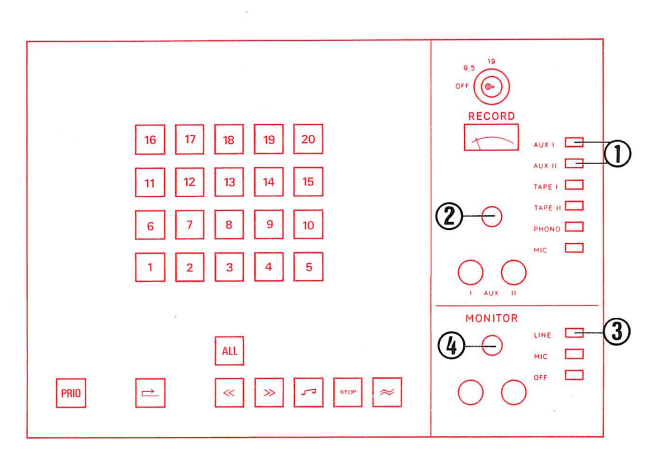

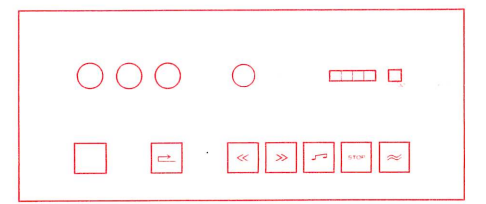

 $\frac{1}{2}$ 

00000

 $(\bigcap$ 

 $\circ$  $\circ$  $\circ$ 

 $\bigcirc$ 

### 2. Choix du programme

- 2.1. Enfoncer la touche AUX I ou AUX II selon la prise utilisée.
- 2.2. Régler le niveau de telle façon que l'aiguille du VU-mètre dévie jusqu' à la limite de la zone rouge (0 VU).
- 2.3. Enfoncer la touche de pré-écoute LINE.
- 2.4. Régler le bouton de volume du monitor pour que l'audition en casque soit confortable.
- 2.5. Lorsqu'un magnétophone auxiliaire est utilisé, rebobiner la bande jusqu' au début du programme et stopper.

### Selection of programme 2.

- 2.1. Press button AUX I or AUX II corresponding to the connected sound source.
- 2.2. Set volume control so that the pointer of the VU-meter swings over to the limit of the red zone (0 VU).
- 2.3. Press button LINE on Monitor Panel.
- 2.4. Adjust volume control on the Monitor Panel to obtain agreeable volume in earphones.
- 2.5. If the external sound source is a tape-recorder, rewind to beginning of programme and stop.

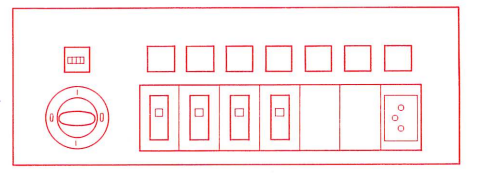

 $\circ$ 

Programme recording from external sound source to all students COPY 9.5 cm/s

 $17$ 

 $|18|$  19

③

ivi E

AUX II TAPE |

TARE II THE

PHONO

 $\Box$ 

# 3. Programm-Überspielung

- 3.1. Taste ALL ist gedrückt. Diese Funktion gibt dem Lehrer Priorität über alle Schüler. Es können alle Schülergeräte ( deren eigene Steuerung ist gesperrt), auf allen funktionen ferngesteuert werden.
- 3.2. Taste Rücklauf drücken und warten bis die Taste STOP kontinuierlich leuchtet. (Taste STOP blinkt während der Bandanfangssuche).
- 3.3. Aufnahme-Schlüssel drücken und auf Position COPY 9.5 drehen.
- 3.4. Taste Aufnahme ≈ drücken.
- 3.5. Ist die externe Tonquelle ein Tonbandgerät, dieses für Wiedergabe starten.

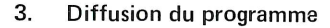

- 3.1. La touche ALL est enfoncée. Cette manoeuvre donne au maître la priorité par rapport à tous les élèves. La commande manuelle de chaque magnétophone d'élève est hors service, mais toutes les fonctions peuvent être télécommandées.
- 3.2. Presser la touche de rebobinage et attendre jusqu'à ce que la touche STOP s'illumine en permanence ( cette touche clignote pendant le repérage du début de la bande).
- 3.3. Introduire la clé d'enregistrement et la tourner en position COPY 9.5.
- 3.4. Presser la touche d'enregistrement  $\approx$ .
- 3.5. Lorsqu'un magnétophone auxiliaire est utilisé, faire démarrer celui-ci en lecture.

### Programme recording 3.

3.1. Button ALL is depressed.

This function gives the teacher priority over all students. All student recorders (whose individual function controls are disabled) can be controlled for all functions from the master console.

- 3.2. Press button Rewind and wait for STOP button signal to light up steadily. (STOP button signal flashes during location of beginning of tape).
- 3.3. Insert and depress recording key, turn to position COPY 9.5.
- 3.4. Press button Record  $\approx$ .
- 3.5. If the external sound source is a tape-recorder, start for playback.

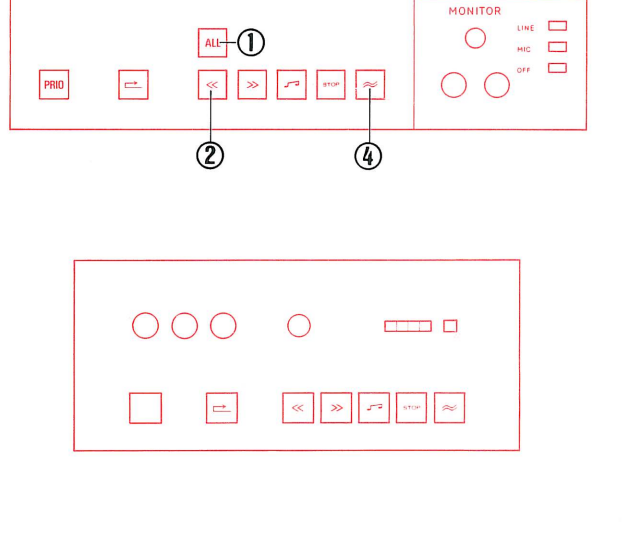

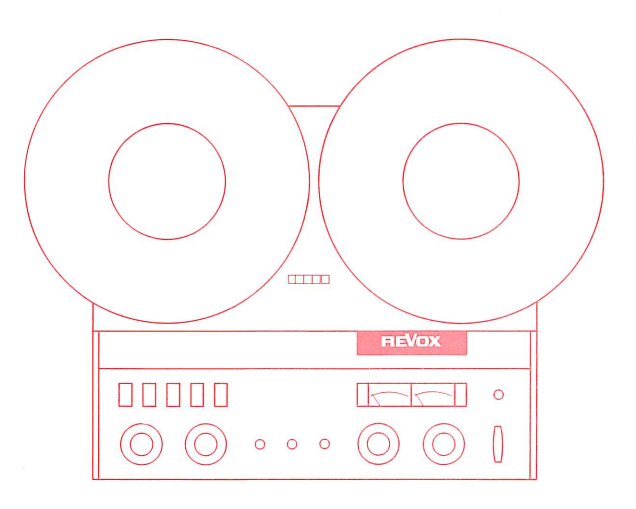

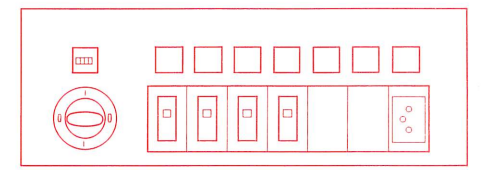

Programme recording from external sound source to all students COPY 9.5 cm/s

# Möglichkeiten während der Programm-Überspielung 4.

- 4.1. Der Schüler kann während der Überspielung das Programm hören und gleichzeitig seine Antworten aufnehmen.
- 4.2. Durch Drücken der roten Taste kann der Schüler den Lehrer rufen. Auf dem Lehrerpult leuchtet die entsprechende Schülerwahltaste auf.
- 4.3. Der Schüler kann die Lauffunktionen seines Tonbandgerätes nicht beeinflussen, weil seine Bedienungstasten gesperrt sind. Möglichkeiten des Lehrers
- 4.4. Durch Drücken der Taste LINE (Monitor-Teil) kann der Lehrer das Programm mithören.
- $4.5.$ Der Lehrer kann dem rufenden Schüler antworten, indem er auf dem Monitor-Teil die Taste MIC und die leuchtende Schülerwahltaste drückt.
	- Dieses Gegensprechen stört die Arbeitskopie des Schülers nicht.
- 4.6. Durch Drücken von Schülerwahltasten kann der Lehrer die Kopie (über Band) der Schülergeräte kontrollieren.

# Opérations à la portée de l'élève

- 4.1. L'élève peut écouter le programme diffusé et enregistrer simultanément ses réponses.
- 4.2. L'élève peut appeler le maître en pressant la touche rouge. Sur la console du maître, la touche de sélection d'élève correspondante s'illumine.
- 4.3. L'élève ne peut plus commander lui-même les fonctions de son magnétophone, dont les touches de commande manuelle sont hors service.

# Opérations à la portée du maître

- 4.4. Le maître peut écouter le programme en enfonçant la touche LINE du monitor.
- 4.5. Le maître peut répondre à l'élève qui appelle en enfonçant la touche MIC du monitor et la touche de sélection d'élève qui s'est illuminée. Cette intercommunication n'a pas d'influence sur la copie en train de s'effectuer sur le magnétophone de l'élève.
- 4.6. Le maître peut contrôler la copie en cours sur les magnétophones d'élèves en enfonçant les touches de sélection d'élève correspondantes.

# Operating possibilities for the student

- 4.1. The student can during the recording function listen to the programme and at the same time record his answers.
- 4.2. By depressing the red button the student can call the teacher. On the master console the corresponding selector button lights up.
- 4.3. The student cannot influence the running functions of his tape unit, because his control buttons are cut out.

# Operating possibilities for the teacher

- 4.4. By depressing the button LINE (Monitor Panel) the teacher can listen in on the programme.
- 4.5. The teacher can reply to the student calling him, by pressing the button MIC on the Monitor Panel and pressing the illuminated selector button.

This intercommunication does not disturb the student's working copy.

4.6. By depressing selector buttons the teacher can check the running copy on the student recorders.

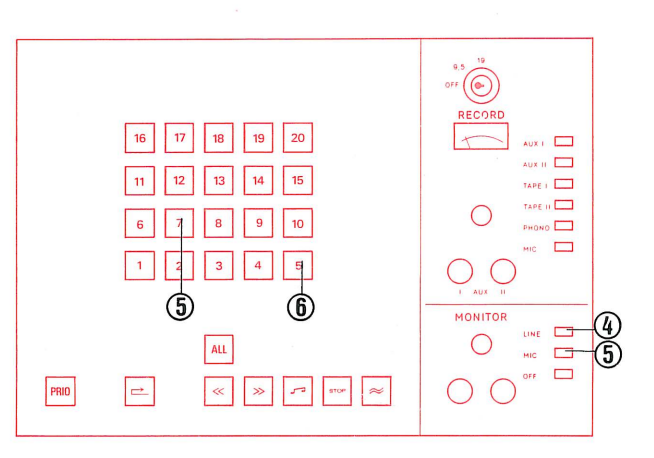

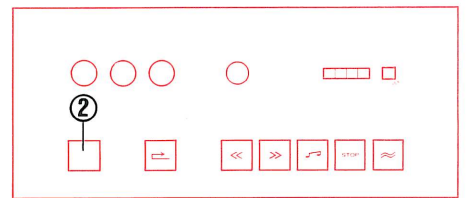

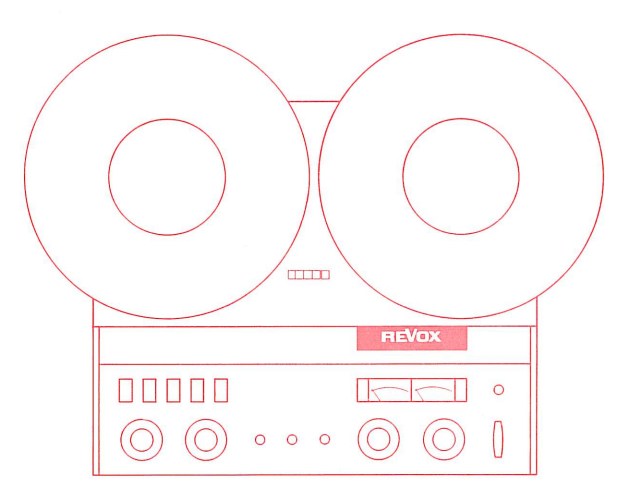

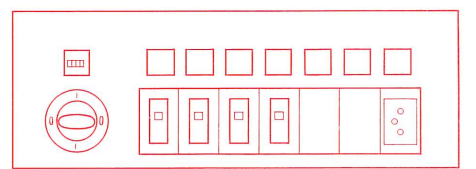

Programme recording from external sound source to all students COPY 9.5 cm/s

- 5. Ende der Programm-Überspielung ACHTUNG: Taste ALL bleibt vorläufig gedrückt.
- 5.1. Taste Rücklauf drücken.
- 5.2. Aufnahmeschlüssel auf Position OFF drehen. Den Schlüssel zur Sicherheit herausziehen, um ein versehentliches Löschen auf den Schülgeräten zu vermeiden.
- 5.3. Wenn die Taste STOP kontinuierlich leuchtet stehen alle Schülergeräte auf Bandanfang. Taste Wiedergabe J drücken.
- 5.4. Taste ALL lösen, um dem Schüler die individuelle Arbeit zu ermöglichen. (Verriegelung wird aufgehoben).
- 5.5. Ist die externe Tonquelle ein Tonbandgerät, so soll vorsichtshalber das Mutter-Band abgenommen werden.

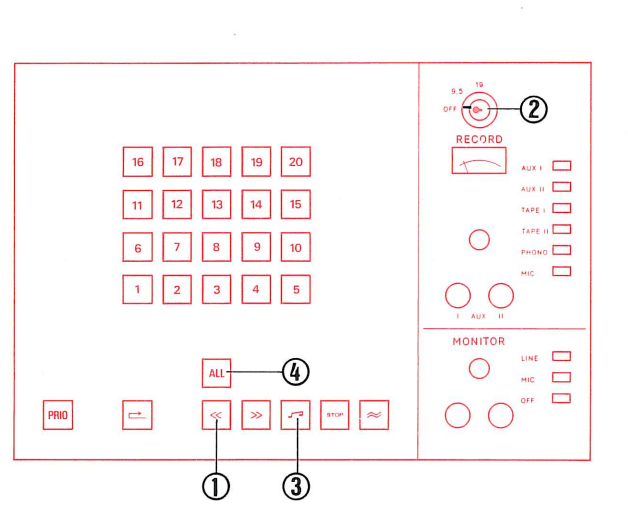

 $\bigcirc$ 

 $\cap$ 

**BEER IS** 

# $\bigcap$ Fin de la diffusion de programme ATTENTION : la touche ALL reste enfoncée provisoirement.

5.1. Presser la touche de rebobinage.

5.

- 5.2. Tourner la clé d'enregistrement sur OFF. Retirer la clé afin d'éviter un effacement accidentel sur les magnétophones d'élèves.
- 5.3. Dès que la touche STOP s'illumine en permanence, les magnétophones d'élèves sont tous revenus en début de bande. Presser la touche de lecture  $\Box$
- 5.4. Relâcher la touche ALL, ce qui rend à l'élève son autonomie (ses touches de commande sont à nouveau en service).
- 5.5. Lorsque la source sonore auxiliaire est un magnétophone, enlever la bande par mesure de précaution.

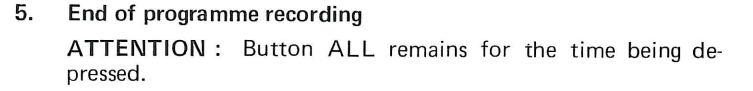

- 5.1. Press button Rewind.
- 5.2 Turn recording key to position OFF. Pull out the key for security, to prevent accidental erasure of the student tapes.
- 5.3. When the button STOP lights steadily, all student recorders are set at tape beginning. Press button Playback
- 5.4. Release button ALL to permit students to work individually. (Cut-out released).
- 5.5. If the external sound source is a tape-recorder, the master tape ought to be removed for security.

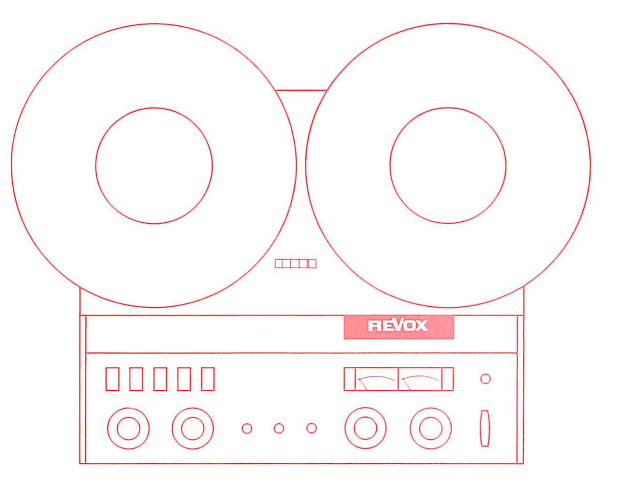

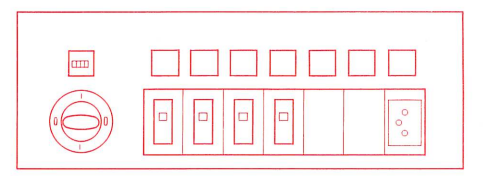

42

Programme recording from external sound source to a group of students COPY 9.5 cm/s

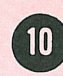

- 1. Vorbereiten der externen Tonquelle (Radio - oder Fernsehton. bzw., Tonbandgerät)
- 1.1. Externe Tonquelle an AUX I oder AUX II anschliessen.
- 1.2. Externe Tonquelle gemäss eigener Bedienungsanleitung auf Wiedergabe schalten.

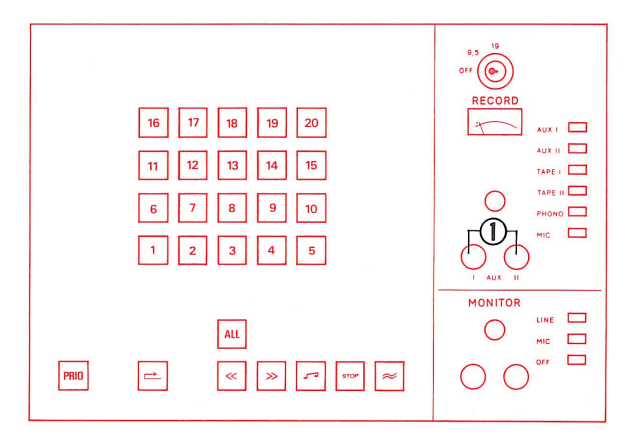

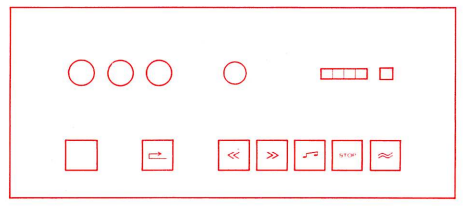

- 1. Préparation de la source sonore auxiliaire ( son radio ou TV, magnétophone).
- 1.1. Raccorder la source sonore auxiliaire à la prise AUX I ou AUX II.
- 1.2. Mettre la source sonore auxiliaire en fonction de reproduction selon son propre mode d'emploi.

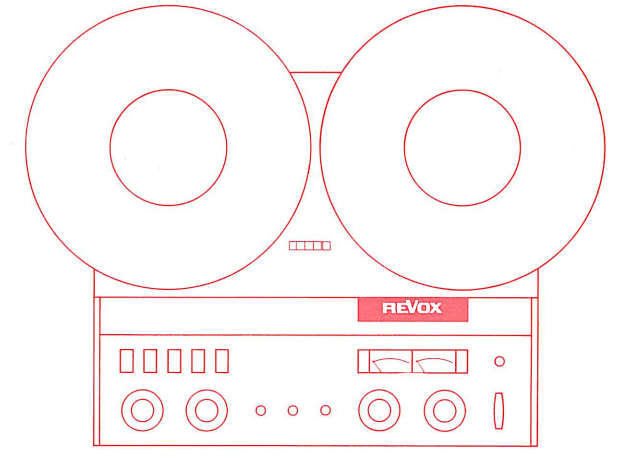

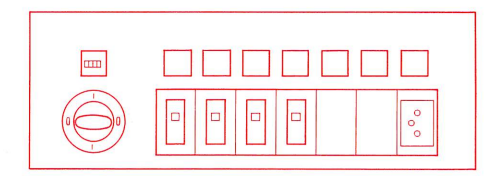

- 1. Preparation of the external sound source (radio or TV, or tape recorder)
- 1.1. Connect external sound source to AUX I or AUX II.
- 1.2. Switch external sound source on, in accordance with separate operating instructions.

Programme recording from external sound source to a group of students COPY 9.5 cm/s

> $\bigcirc$  $\bigcirc$

> > $\rightarrow$

# Auswahl des Programmes 2.

- 2.1. Taste AUX I oder AUX II entsprechend der angeschlossenen Tonquelle drücken.
- -2.2. Pegel einstellen, sodass der Zeiger des VU-Meters bis zur Grenze der roten Zone ausschlägt (0 VU).
- 2.3. Taste LINE (Vorabhören) drücken.
- 2.4. Lautstärkeregler auf dem Monitorteil auf angenehme Kopfhörerlautstärke einstellen.
- 2.5. Ist die externe Tonquelle ein Tonbandgerät, dieses auf Programm-Anfang zurückspulen und stoppen.
- 2.6. Taste MIC auf dem Monitor-Feld drücken.

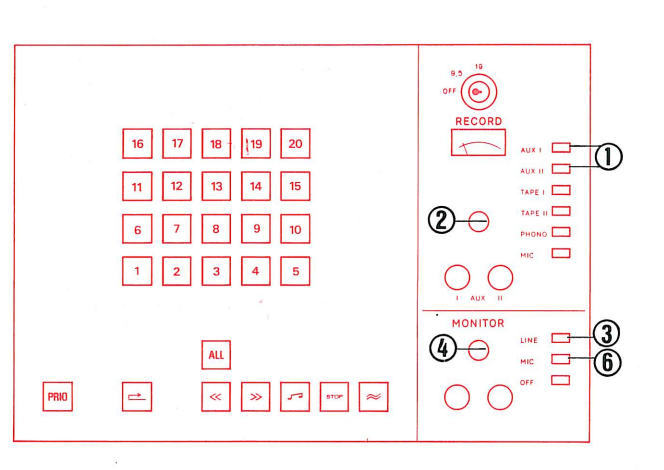

**BRANK** 

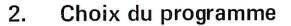

- 2.1. Enfoncer la touche AUX I ou AUX II selon la prise utilisée.
- 2.2. Régler le niveau de telle façon que l'aiguille du VU-mètre dévie jusqu'à la limite de la zone rouge (0 VU).
- 2.3. Enfoncer la touche de pré-écoute LINE.
- 2.4. Régler le bouton de volume du monitor pour que l'audition en casque soit confortable.
- 2.5. Lorsqu'un magnétophone auxiliaire est utilisé, rebobiner la bande jusqu'au début du programme et stopper.
- 2.6. Enfoncer la touche MIC du monitor.

### $2.$ Selection of programme

- 2.1. Press button AUX I or AUX II corresponding to the connected sound source.
- 2.2. Set volume control so that the pointer of the VU-meter swings over to the limit of the red zone (0 VU).
- 2.3. Press button LINE on Monitor Panel.
- 2.4. Adjust volume control on the Monitor Panel to obtain agreeable volume in earphones.
- 2.5. If the external sound source is a tape-recorder, rewind to beginning of programme and stop.
- 2.6. Press button MIC on the Monitor Panel.

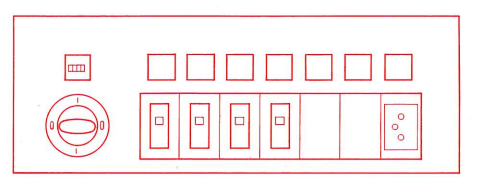

 $\overline{a}$ 

00000

 $\bigcirc$ 

 $\circ$  $\circ$  **REVOX** 

 $\circ$ 

Programme recording from external sound source to a group of students COPY 9.5 cm/s

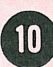

### Programm-Überspielung 3.

- 3.1. Taste ALL lösen, sofern diese gedrückt ist.
- 3.2. Die Schülerwahltasten drücken, die zu einer Gruppe zusammengeschaltet werden sollen.
- 3.3. Taste PRIO drücken. Diese Funktion gibt dem Lehrer Priorität über die entsprechende Schülergruppe. Diese Schülergeräte können auf allen Funktionen ferngesteuert werden (die Steuerung auf dem Schülerplatz ist gesperrt).
- 3.4. Taste Rücklauf drücken und warten bis die Taste STOP kontinuierlich leuchtet. (Taste STOP blinkt während der Bandanfangssuche).
- 3.5. Aufnahme-Schlüssel drücken und auf Position COPY 9.5 drehen.
- 3.6. Taste Aufnahme  $\approx$  drücken.
- 3.7. Ist die externe Tonquelle ein Tonbandgerät, dieses für Wiedergabe starten.

### Diffusion du programme 3.

- 3.1. Relâcher la touche ALL si elle est enfoncée.
- 3.2. Enfoncer la touche de sélection des élèves qui doivent former un groupe.
- 3.3. Enfoncer la touche PRIO. Cette manoeuvre donne au maître la priorité par rapport au groupe d'élèves sélectionnés. Toutes les fonctions des magnétophones de ce groupe peuvent être commandées à distance ( la commande manuelle dans la cabine d'élève est hors service).
- 3.4. Presser la touche de rebobinage et attendre jusqu'à ce que la touche STOP s'illumine en permanence ( cette touche clignote pendant le repérage du début de la bande).
- 3.5. Introduire la clé d'enregistrement et la tourner en position COPY 9.5.
- 3.6. Presser la touche d'enregistrement  $\approx$ .
- 3.7. Lorsqu'un magnétophone auxiliaire est utilisé, faire démarrer celui-ci en lecture.

# 3. Programme recording

- 3.1. Release button ALL, if depressed.
- 3.2. Press student selector buttons which are to be switched on together in a group.
- 3.3. Press button PRIO. This function gives the teacher priority over the corresponding group of students. These students recorders (whose individual function controls are disabled) can be controlled for all functions from the master console.
- 3.4. Press button Rewind and wait for STOP button signal to light up steadily. (STOP button signal flashes during location of beginning of tape).
- 3.5. Insert and depress recording key, turn to position COPY 9.5.
- 3.6. Press button Record  $\approx$ .
- 3.7. If the external sound source is a tape-recorder, start for playback.

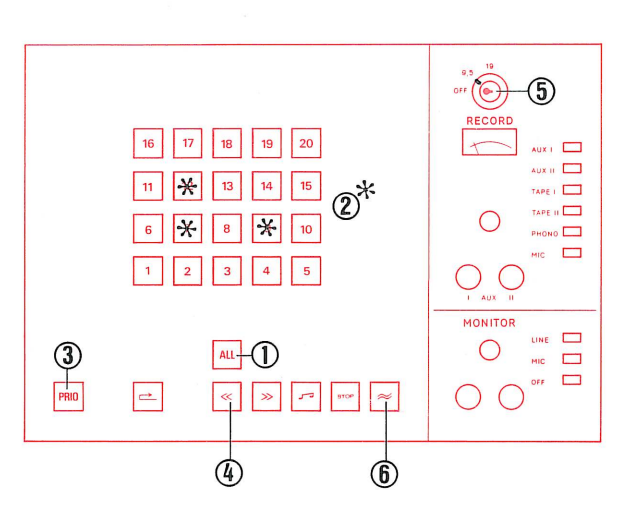

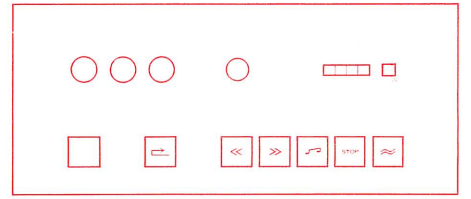

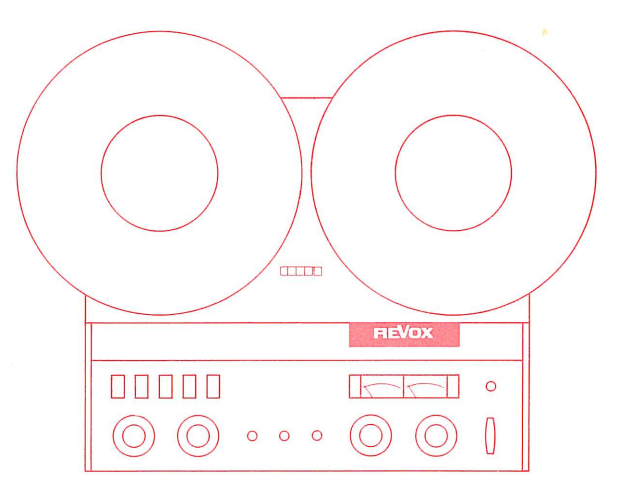

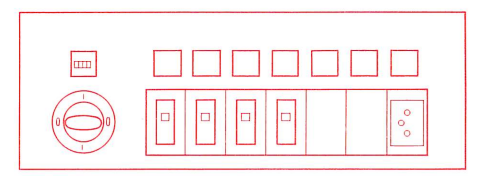

Programme recording from external sound source to a group of students COPY 9.5 cm/s

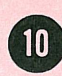

# Möglichkeiten des Schülers

- 4.1. Der Schüler kann während der Überspielung das Programm hören und gleichzeitig seine Antworten aufnehmen.
- 4.2. Der Schüler kann die Lauffunktionen seines Tonbandgerätes nicht beeinflussen, weil seine Bedienungstasten gesperrt sind.

# Möglichkeiten des Lehrers

4.3. Der Lehrer hört automatisch das Programm, die Aufzeichnung auf den Schülergeräten und die Antworten der Schüler mit. Der Lehrer hat somit die Möglichkeit die Programmüberspielung - wenn auch in beschränktem Umfang, da die verschiedenen Signale gleichzeitig gehört werden - zu kontrollieren.

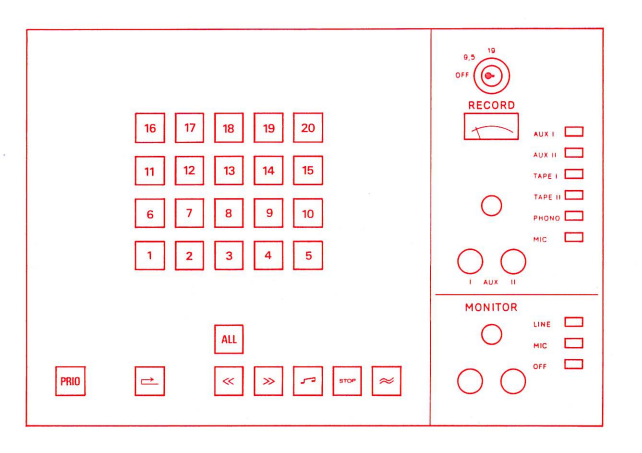

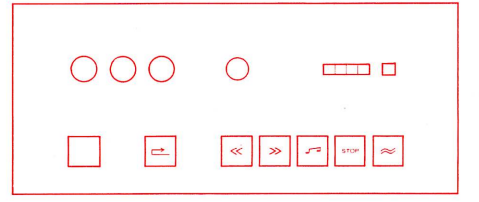

# Opérations à la portée de l'élève

- 4.1. L'élève peut écouter le programme diffusé et enregistrer simultanément ses réponses.
- 4.2. L'élève ne peut plus commander lui-même les fonctions de son magnétophone, dont les touches de commande manuelle sont hors service.

# Opérations à la portée du maître

4.3. Le maître entend automatiquement l'enregistrement fait par les magnétophones des élèves et les réponses de ces derniers. Le maître a donc la possibilité de contrôler l'enregistrement en cours, sous réserve toutefois d'avoir à écouter simultanément toutes les cabines qui enregistrent.

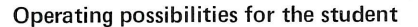

- 4.1. The student can during the recording function listen to the programme and at the same time record his answers.
- 4.2. The student cannot influence the running functions of his tape unit, because his control buttons are cut out.

# Operating possibilities for the teacher

4.3. The teacher hears the programme recorded on the students' tapes and the students' answers. Thus the teacher is able to check the programme recording - with certain limitations, as the answers of the group are heard simultaneously.

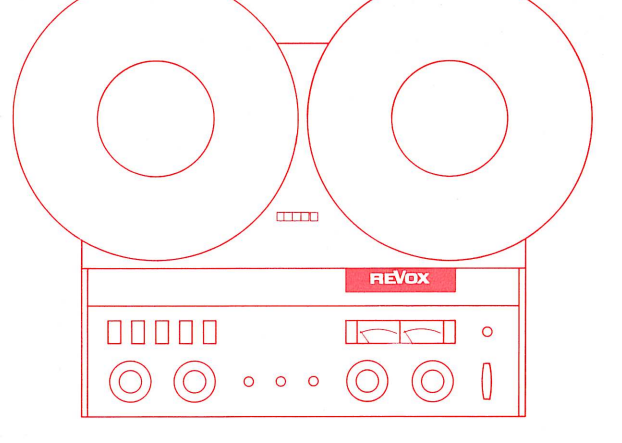

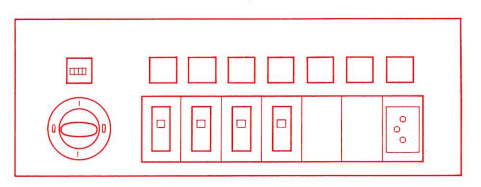

Programme recording from external sound source to a group of students COPY 9.5 cm/s

# Ende der Programm-Überspielung 5.

- 5.1. Taste Rücklauf drücken.
- 5.2. Aufnahmeschlüssel auf Position OFF drehen. Den Schlüssel zur herausziehen, um ein versehentliches Löschen auf den Schülergeräten zu vermeiden.
- 5.3. Wenn die Taste STOP kontinuierlich leuchtet stehen alle Schülergeräte auf Bandanfang. Taste Wiedergabe J drücken.
- 5.4. Taste PRIO lösen, um dem Schüler die individuelle Arbeit zu ermöglichen. (Verriegelung wird aufgehoben).
- 5.5. Ist die externe Tonquelle ein Tonbandgerät, so soll vorsichtshalber das Mutterband abgenommen werden.

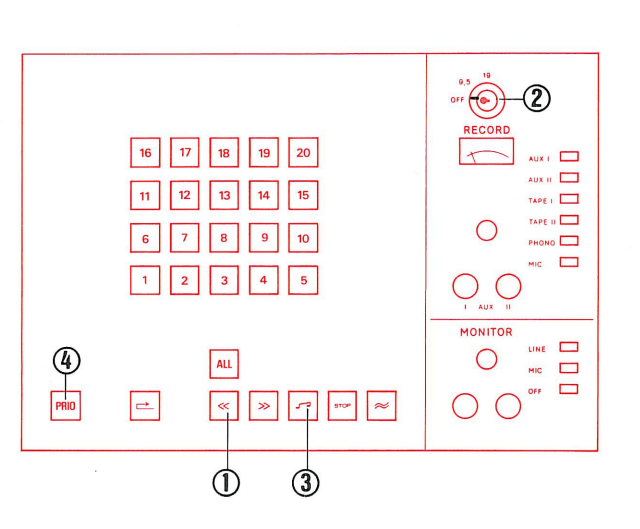

 $\blacksquare$ 

 $OOC$ 

 $\Rightarrow$ 

 $\propto$ 

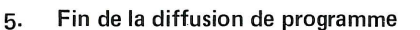

- 5.1. Presser la touche de rebobinage.
- 5.2. Tourner la clé d'enregistrement sur OFF. Retirer la clé afin d'éviter un effacement accidentel sur les magnétophones d'élèves.
- 5.3. Dès que la touche STOP s'illumine en permanence, les magnétophones d'élèves sont tous revenus en début de bande. Presser la touche de lecture
- 5.4. Relâcher la touche PRIO, ce qui rend aux élèves du groupe leur autonomie ( les touches de commande sont à nouveau en service).
- 5.5. Lorsque la source sonore auxiliaire est un magnétophone, enlever la bande par mesure de précaution.

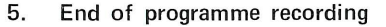

- 5.1. Press button Rewind.
- 5.2. Turn recording key to position OFF. Pull out the key for sesecurity, to prevent accidental erasure of the student tapes.
- 5.3. When the button STOP lights steadily, all student recorder are set at tape beginning. Press button Playback
- 5.4. Release button PRIO to permit students to work individually (Cut-out released).
- 5.5. If the external sound source is a tape-recorder, the master tape ought to be removed for security.

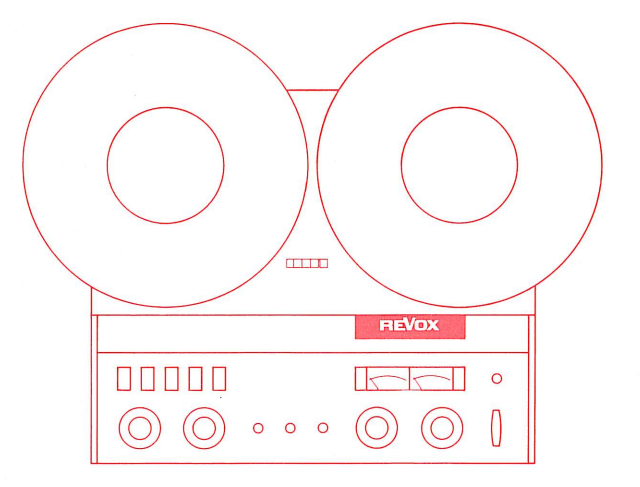

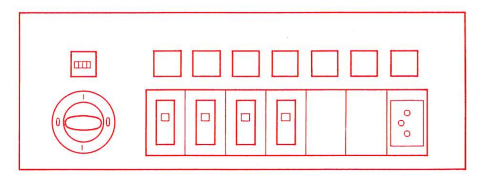

Intercommunication and remote control

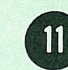

Für diese Funktionen sind die Einstellungen auf dem RECORD-Feld unbedeutend.

Auf dem MONITOR-Feld ist normalerweise die Taste MIC gedrückt.

# Ruf an alle Schüler  $1.$

# 1.1. Taste ALL drücken.

Alle Schüler hören den Lehrer, der Lehrer hört keinen Schüler. Diese Prioritäts-Funktion stopt alle Schülergeräte und ermöglicht diesen ferngesteuert eine Steuerungs-Funktion (z.B., Wiedergabe) zu übertragen.

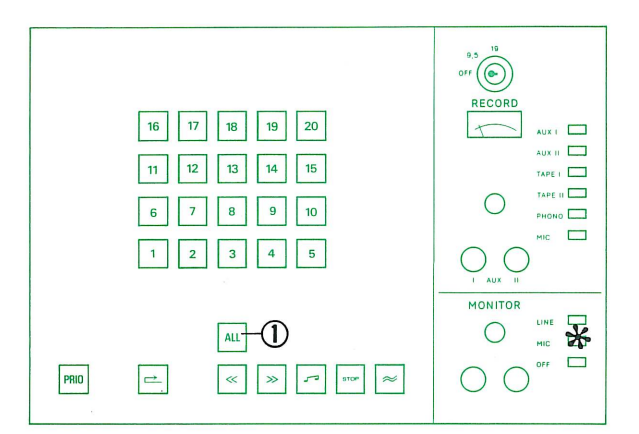

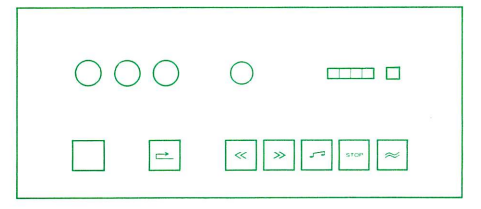

Ces fonctions ne sont influencées par aucun des éléments du panneau d'enregistrement.

En principe, la touche MIC du monitor reste enfoncée.

# 1. Appel à tous les élèves

# 1.1. Enfoncer la touche ALL.

Tous les élèves entendent le maître, mais celui-ci n'entend aucun élève.

Cette fonction prioritaire fait stopper tous les magnétophones d'élèves et les soumet à la télécommande par le maître.

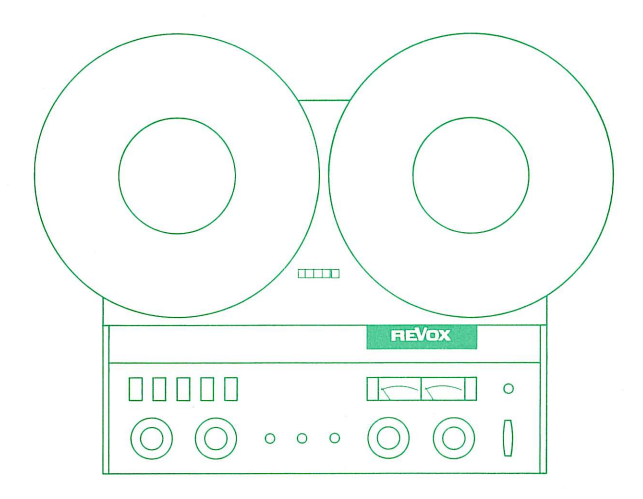

For these functions the settings on the RECORD Panel have no significance.

On the Monitor Panel the button MIC is normally depressed.

### 1. Call to all students

All students hear the teacher, the teacher hears no student.

This priority function stops all students'tape units and slaves them to the remote control of the master console.

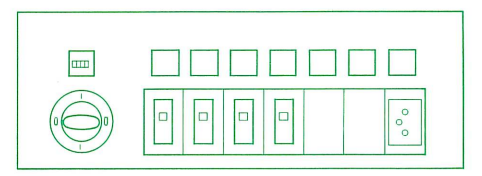

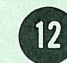

Für diese Funktionen sind die Einstellungen auf dem RECORD-Feld unbedeutend.

Auf dem MONITOR-Feld ist normalerweise die Taste MIC gedrückt.

### Diskretes Mithören  $2.$

2.1. Gewünschte Schülerwahltaste drücken.

Die Taste bleibt dunkel, der Lehrer hört die Stimme des Schülers, sowie das Schülerband. Der Schüler kann frei weiterarbeiten.

Der Lehrer bleibt während dem Mithören ruhig. (Achtung: VOX-Steuerung).

Der Lehrer sieht auf seinen Steuerungs-Tasten die Steuerungs-Funktionen des Schülers.

2.2. Um diesen Schüler zu verlassen ist die entsprechende Schülerwahltaste wieder zu lösen.

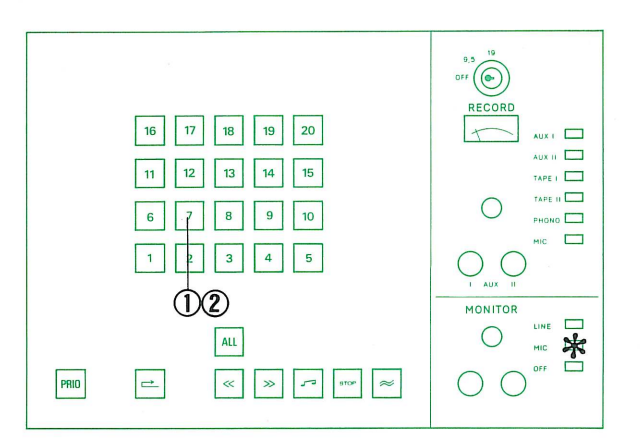

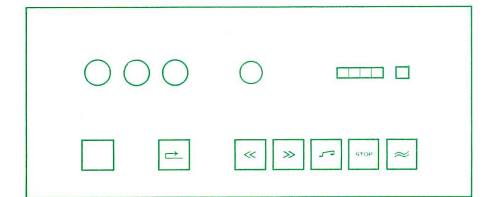

Ces fonctions ne sont influencées par aucun des éléments du panneau d'enregistrement.

En principe, la touche MIC du monitor reste enfoncée.

# Écoute discrète 2.

2.1. Enfoncer la touche de sélection de l'élève choisi. Cette touche ne s'illumine pas et le maître entend la voix de l'élève, ainsi que sa bande. L'élève peut continuer à travailler.

Pendant l'écoute, le maître doit rester silencieux sinon, il s'attribue la priorité par le système VOX. Les fonctions commandées par l'élève sont signalées sur les touches de commande du maître.

2.2. Pour quitter l'élève, relâcher la touche de sélection correspondante.

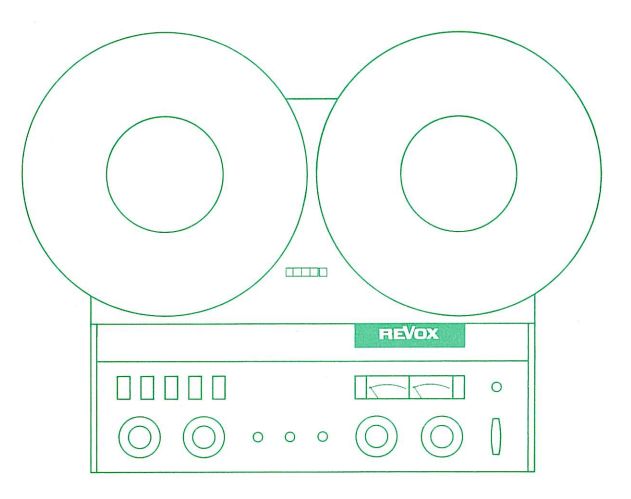

For these functions the settings on the RECORD Panel have no significance.

On the MONITOR Panel the button MIC is normally depressed.

# Discreet listening in  $2.$

2.1. Press desired selector button. The button signal does not light up, the teacher hears the student's voice as well as the student's tape. The student can go on working undisturbed.

During listening the teacher must remain quiet. ( Attention : VOX control).

The teacher sees on the control buttons in front of him the control functions of the student.

2.2. In order to leave this student, the teacher again releases the corresponding selector button.

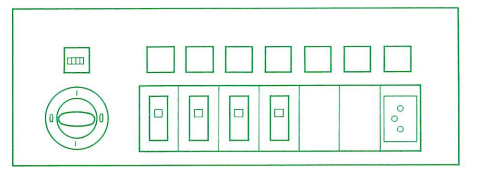

de des magnétophones d'élèves

Intercommunication and remote control

Für diese Funktionen sind die Einstellungen auf dem RECORD-Feld unbedeutend.

Auf dem MONITOR-Feld ist normalerweise die Taste MIC gedrückt.

## 3. Gegensprechen mit einem Schüler

Aus der Funktion " Diskretes Mithören " (12) erhält der Lehrer automatisch Priorität und die Gegensprechverbindung sobald er den Schüler anspricht.

Das Schülergerät stoppt, die Steuerungs-Funktionen des Schülers sind gesperrt. Durch das Aufleuchten der roten Gegensprechtaste wird diese Funktion dem Schüler signalisiert.

Beim Lehrer leuchtet die entsprechende Schülerwahltaste auf; er hat während der Verbindung die komplette Fernsteuerung des Schülergerätes.

Um die Gegensprechverbindung zu unterbrechen, ist die entsprechende Schülerwahltaste zu lösen.

Beim Verlassen des Schülers bleibt die letztgewählte Steuerungsfunktion auf dem Schülergerät.

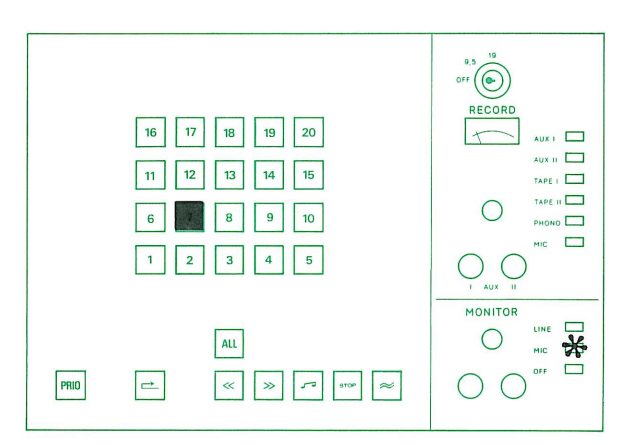

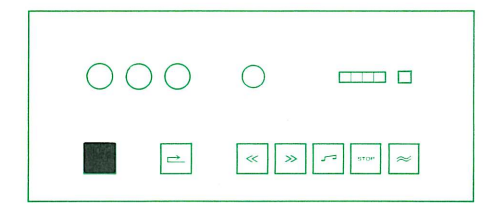

Ces fonctions ne sont influencées par aucun des éléments du panneau d'enregistrement.

En principe, la touche MIC du monitor reste enfoncée.

# 3. Intercommunication avec un élève.

En partant de la fonction 12 " écoute discrète ", le maître obtient la priorité et la liaison avec l'élève dès qu'il s'adresse à celui-ci. Le magnétophone de l'élève s'arrête, la commande manuelle par l'élève est hors service.

La touche rouge d'intercommunication s'illumine et avertit l'élève. Sur la console du maître, la touche de sélection d'élève correspondante s'illumine, et le maître dispose de la télécommande intégrale du magnétophone de l'élève. L'intercommunication est interrompue dès que la touche de sélection d'élève est relâcher : la fonction exécutée par le magnétophone de l'élève au moment de l'interruption subsiste.

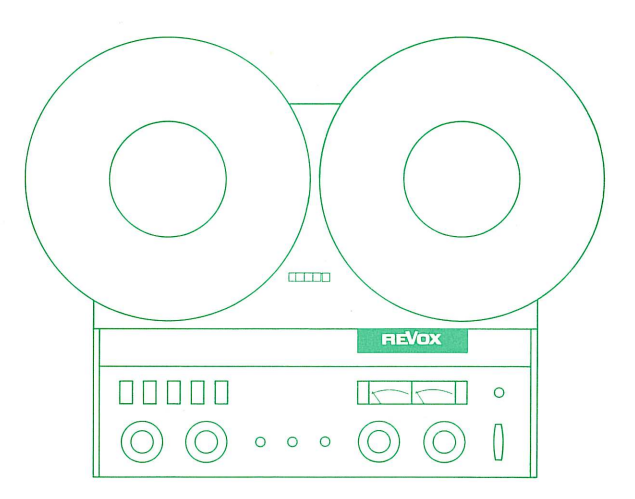

For these functions the settings on the RECORD-Panel have no significance.

# On the MONITOR Panel the button MIC is normally depressed.

3. Intercommunication with one student

> From the function " discreet listening in " (12) the teacher automatically obtains priority and intercommunication connection as soon as he addresses the student. The student's recorder stops, the control functions of the student are cut out. This function is indicated to the student by the lighting up of the red intercommunication button. On the master console, the corresponding selector button lights up; during the connection the teacher has complete control over the student's recorder.

> In order to break off the intercommunication connection, the corresponding selector button is released.

> When the student is left alone, the last-selected control function remains on the student's recorder.

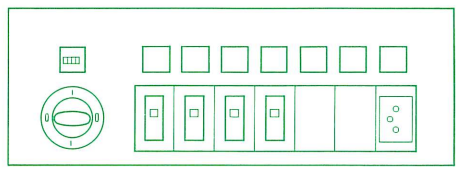

Für diese Funktionen sind die Einstellungen auf dem RECORD-Feld unbedeutend.

Auf dem MONITOR-Feld ist normalerweise die Taste MIC gedrückt.

### Konferenz-Verbindung 4.

4.1. Entsprechend der gewünschten Schülergruppe Schülerwahltasten drücken.

# 4.2. Schüler ansprechen.

Dies ergibt Priorität und STOP-Funktion für die entsprechenden Schülergeräte.

Die Gegensprechverbindungen: Lehrer - Schüler Schüler - Lehrer

Schüler - Schüler

sind dadurch gegeben.

Damit die Schülergeräte in STOP-Position bleiben, darf keine Fernsteuer-Funktionstaste gedrückt werden.

4.3. Zur Unterbrechung dieser Konferenzschaltung sind die Schülerwahltasten zu lösen.

Ces fonctions ne sont influencées par aucun des éléments du panneau d'enregistrement.

En principe, la touche MIC du monitor reste enfoncée.

### Circuit de conférence 4.

- 4.1. Enfoncer les touches de sélection des élèves qui doivent former un groupe.
- 4.2. Parler aux élèves : cela donne au maître la priorité et impose l'arrêt du magnétophone des élèves choisis.

Il y a alors possibilité de communication de maître à élève, d'élève à maître et d'élève à élève.

Ne presser aucune des touches de télécommande des fonctions, car le magnétophone des élèves choisis doit rester arrêté.

4.3. Le circuit de conférence est interrompu dès que les touches de sélection d'élève sont relâchées.

For these functions the settings on the RECORD Panel have no significance.

On the MONITOR Panel the button MIC is normally depressed.

### Conference connection 4.

4.1. Press selector buttons corresponding to the group of students desired.

4.2. Adress students

This results in priority and STOP function for the corresponding student recorders.

The intercommunication connections:

Teacher - Student Student - Teacher Student - Student

are thereby established.

During this conference connection the operating controls must not be actuated.

4.3. In order to break off this conference connection, the selector buttons are to be released.

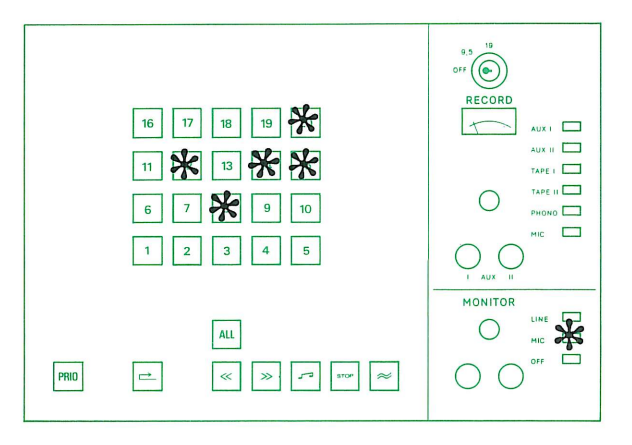

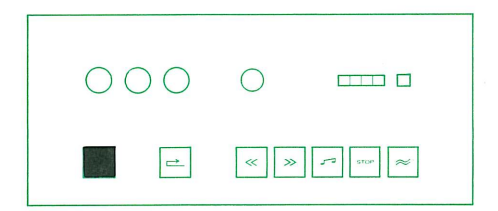

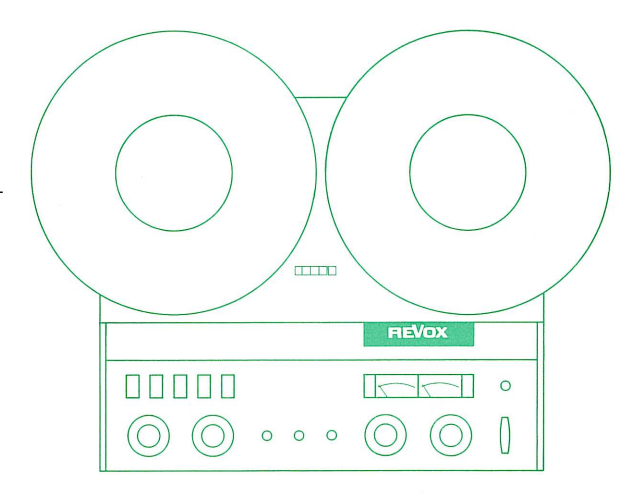

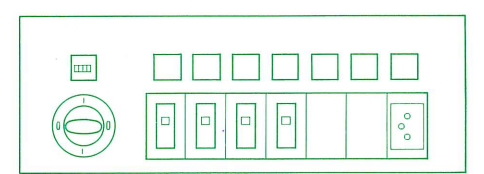

Für diese Funktionen sind die Einstellungen auf dem RECORD-Feld unbedeutend.

Auf dem MONITOR-Feld ist normalerweise die Taste MIC gedrückt.

### 5. Schülerruf und Lehrerantwort

5.1. Der Schüler ruft durch Drücken der roten Gegensprechtaste. Beim Lehrer leuchtet die entsprechende Schülerwahltaste auf.

5.2. Wenn der Lehrer Antwort geben will, drückt er die leuchtende Taste und erhält damit Priorität über die Steuerungs-Funktionen des Schülergerätes und die Gegensprechverbindung.

Um die Gegensprechverbindung zu unterbrechen, ist die entsprechende Schülerwahltaste zu lösen.

Bei Verlassen des Schülers bleibt die letztgewählte Steuerungsfunktion auf dem Schülergerät.

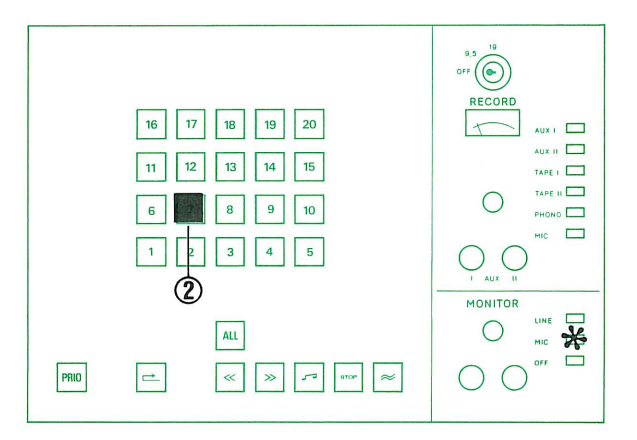

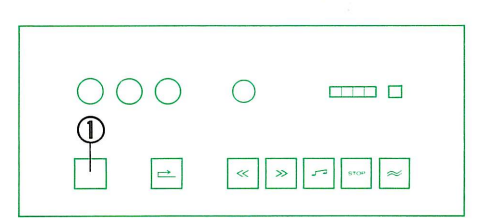

Ces fonctions ne sont influencées par aucun des éléments du panneau d'enregistrement.

En principe, la touche MIC du monitor reste enfoncée.

### Appel par l'élève et réponse du maître 5.

- 5.1. L'élève appelle en pressant sa touche rouge d'intercommunication. Sur la console du maître, la touche de sélection d'élève correspondante s'illumine.
- 5.2. Pour répondre, le maître doit enfoncer la touche qui s'est illuminée, permettant ainsi l'intercommunication, et s'attribuant la priorité pour commander les fonctions du magnétophone de l'élève.

L'intercommunication est interrompue dès que la touche de sélection d'élève est relâchée ; la fonction exécutée par le magnétophone de l'élève au moment de l'interruption subsiste.

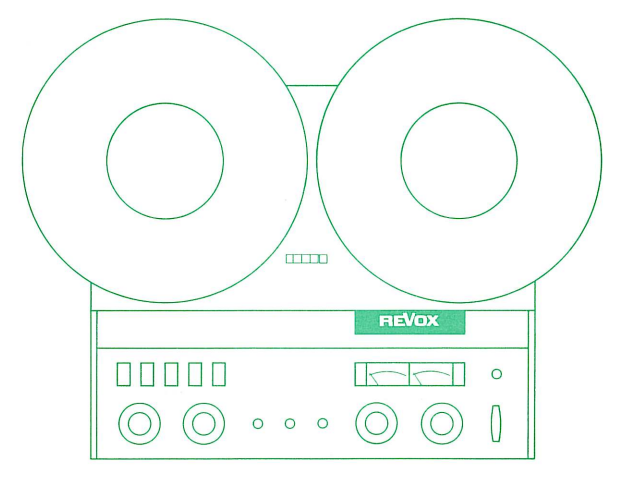

For these functions the settings on the RECORD Panel have no significance.

On the MONITOR Panel the button MIC is normally depressed.

# Teacher's call and student's reply 5.

5.1. The student calls by pressing the red intercommunication button.

On the master console the corresponding selector button lights up.

5.2. When the teacher wishes to reply, he presses the lit button and obtains intercommunication and priority over the control functions of the student's recorder.

In order to interrupt the intercommunication connection, the corresponding selector button is to be released. On leaving the student, the last selected control function remains on the student recorder.

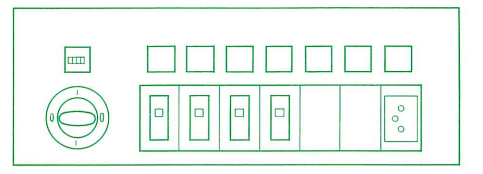

 $|17|$  18

PRIO

 $\rightarrow$ 

 $\overline{\mathbf{r}}$  $AUX =$ 

TAPE | TAPE II

 $\Box$ 

UNE E

 $\Box$  $\Box$ 

 $\overline{\phantom{a}}$ 

 $\overline{\mathbb{F}}\left(\widehat{\mathbb{O}}\right)$ 

**MONITOR** 

 $\bigcap$ 

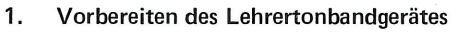

- 1.1. Befindet sich auf dem Lehrertonbandgerät ein Mutter-Band, so ist dieses unbedingt zu entfernen.
- 1.2. Aufnahme-Band einlegen, Bandspulen sichern.
- 1.3. Netz einschalten  $3\frac{3}{4}$ " / 9.5 cm/s.

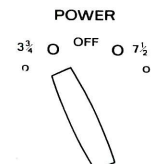

POWER OFF  $Q_7\frac{1}{2}$  $3\frac{3}{4}$  0

grosse Bandspulen, Kerndurchmesser 10 cm

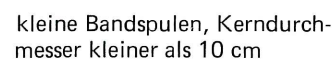

1.4. Bedienungselemente entsprechend der Abbildung einstellen.

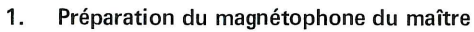

- 1.1. S'assurer qu'aucune bande mère ne se trouve sur le magnétophone du maître.
- 1.2. Mettre une bande disponible en place et bloquer les bobines.
- 1.3. Enclencher l'appareil :  $3\frac{3}{4}$ " / 9.5 cm/s.

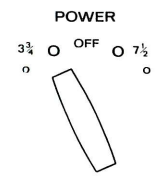

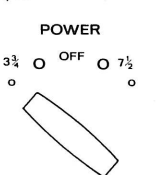

grandes bobines, diamètre du noyau 10 cm petites bobines, diamètre du noyau inférieur à 10 cm

1.4. Mettre les éléments de commande dans la position indiquée.

# 1. Preparation of the master tape unit.

- 1.1. If there is a master tape on the master recorder, this must be removed.
- 1.2. Put on blank tape, secure reels.
- 1.3. Switch on power  $3\frac{3}{4}$ " / 9.5 cm/s

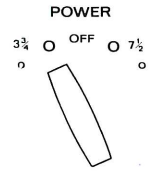

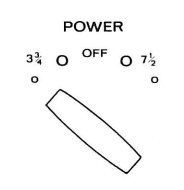

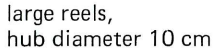

small reels, hub diameter less than 10 cm

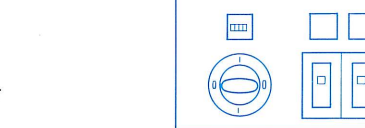

1.4. Set operating controls in accordance with diagram.

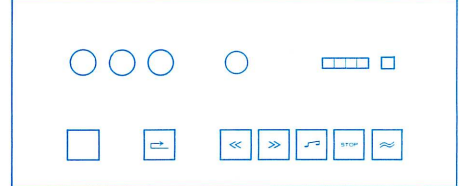

 $\sqrt{2}$  $\rightarrow$ 

 $\approx$ 

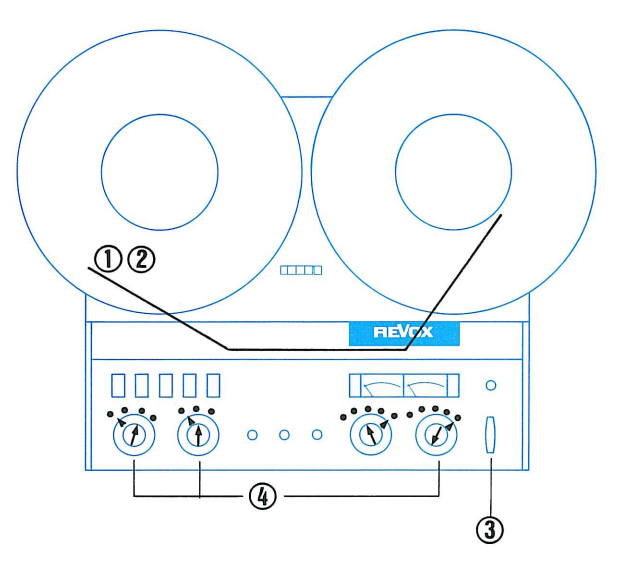

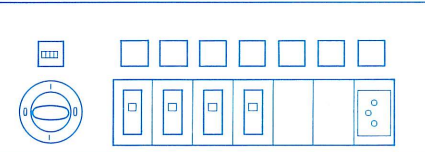

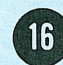

1.5. Aufnahmekanal-Taste CHANNEL I drücken. (Taste CHANNEL II soll nicht gedrückt sein). Damit erfolgt die Aufnahme auf Spur I.

Soll die Aufnahme auf Spur 2 erfolgen, so ist sinngemäss die Taste CHANNEL II zu drücken. (Taste CHANNEL I darf dabei nicht gedrückt sein).

1.6. Aufnahmepegel am Lehrertonbandgerät einstellen. ( Mikrofon besprechen ). Mit dem linken Regler LEVEL (CHANNEL I ) Pegel so einstellen, dass der Zeiger des VU-Meters bis zur Grenze der roten Zone (0 VU) ausschlägt.

Diese Pegeleinstellung gilt auch für Aufnahmen auf Spur 2, dann erfolgt die Anzeige jedoch auf dem rechten Instrument.

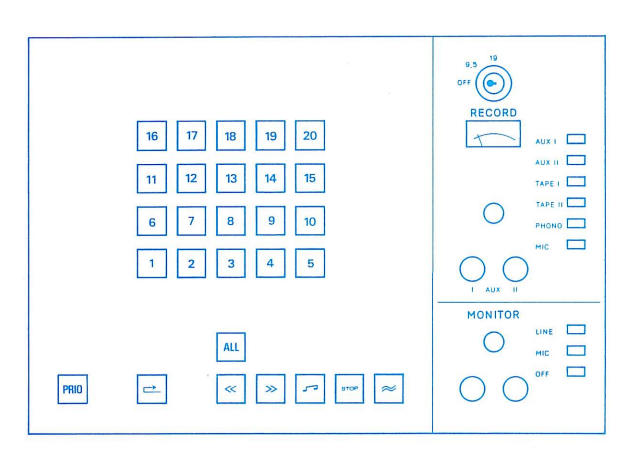

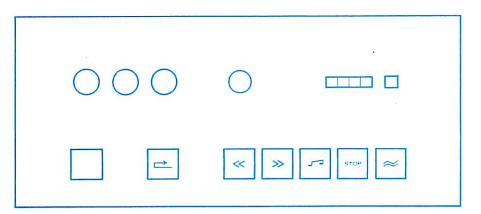

1.5. Enfoncer la touche de présélection d'enregistrement CHANNEL I (la touche CHANNEL II ne doit pas être enfoncée). L'enregistrement s'effectue sur la piste l.

Si l'enregistrement doit s'effectuer sur la piste 2, il faut, par analogie, enfoncer la touche CHANNEL II, la touche CHANNEL I étant relâchée.

1.6. Régler le niveau d'enregistrement sur le magnétophone du maître, en parlant au microphone et en agissant sur le bouton gauche LEVEL ( CHANNEL I ), de telle façon que l'aiguille du VU-mètre de gauche dévie jusqu'à la limite de la zone rouge  $(0 VU)$ .

La procédure est identique pour les enregistrements sur la piste 2 : la modulation apparaît alors sur le VU-mètre de droite.

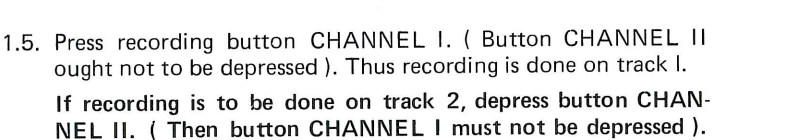

1.6. Set volume control for recording on the master tape unit. Speak into microphone. With the left LEVEL control (CHANNEL I) set the volume so that the pointer of the corresponding VUmeter swings over to the limit of the red zone (OVU).

This volume setting also applies to recordings on track 2, but then indication occurs on the right-hand meter.

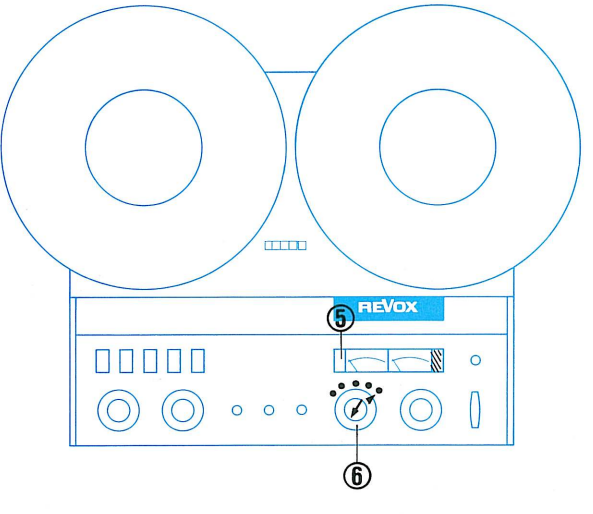

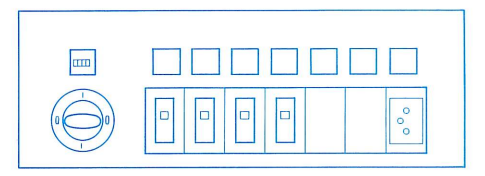

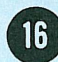

- $2.$ Ansage und Mitschnitt
- 2.1. Für den Mitschnitt sind die Tasten PLAY und REC auf dem Lehrertonbandgerät gleichzeitig zu drücken.
- 2.2. Entsprechende Ansage des geplanten Mitschnittes aufsprechen.
- 2.3. Taste OFF auf dem Monitor-Feld drücken (damit die Stimme des Lehrers nicht versehentlich aufgezeichnet wird).
- 2.4. Gewünschte Schülerwahltaste drücken.
- 2.5. Nach erfolgter Aufzeichnung ist das Lehrertonbandgerät mit der Taste STOP zu stoppen. Die gedrückte Aufnahmekanaltaste CHANNEL I ( oder CHANNEL II ) ist wiederum zu lösen.
- 2.6. Taste MIC auf dem Monitor-Feld drücken.

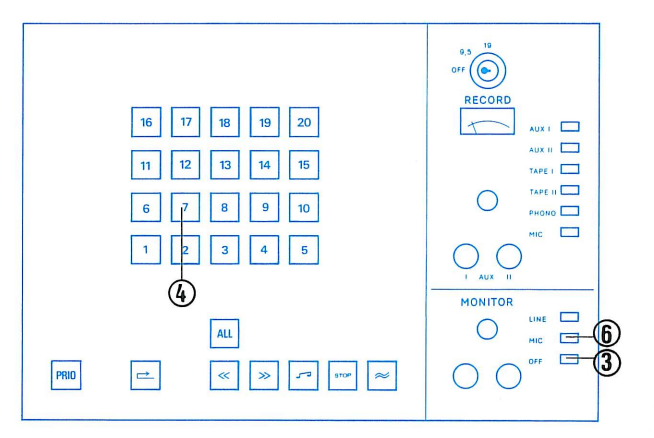

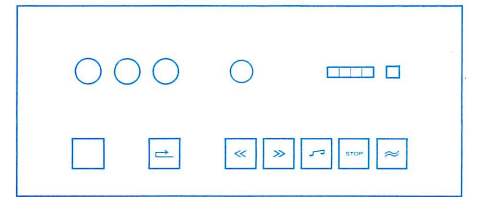

### 2. Annonce et copie

- 2.1. La copie de contrôle s'effectue en pressant simultanément les touches PLAY et REC du magnétophone du maître.
- 2.2. Enregistrer l'annonce de la copie de contrôle envisagée.
- 2.3. Enfoncer la touche OFF du monitor, afin que la voix du maître ne soit pas enregistrée par inadvertance.
- 2.4. Enfoncer la touche de sélection de l'élève choisi.
- 2.5. Arrêter le magnétophone du maître en pressant la touche STOP dès que l'enregistrement est terminé. Relâcher la touche de présélection d'enregistrement CHANNEL I (ou CHANNEL II, le cas échéant).
- 2.6. Enfoncer la touche MIC du monitor.

### Announcement and recording  $2.$

- 2.1. For recording, the buttons PLAY and REC on the master tape unit are to be depressed at the same time.
- 2.2. Speak an identifying announcement for the intended recording.
- 2.3. Press button OFF on the Monitor Panel (so that the teacher's voice is not accidentally recorded).
- 2.4. Press desired selector button.
- 2.5. After recording, the master tape is to be stopped with the button STOP. The depressed recording button CHANNEL I ( or CHANNEL II ) is again to be released.
- 2.6. Press button MIC on the Monitor Panel.

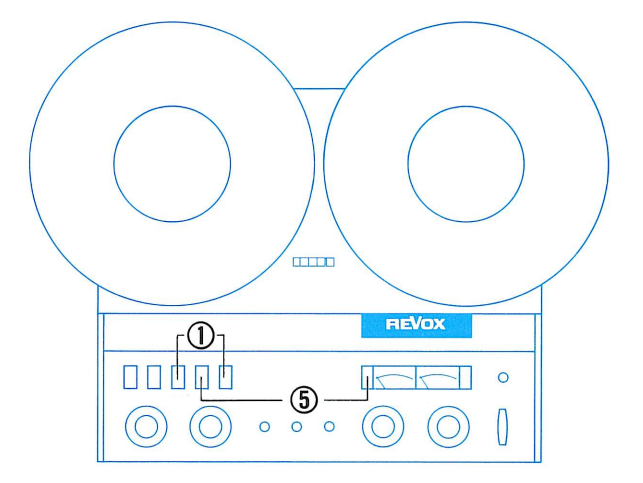

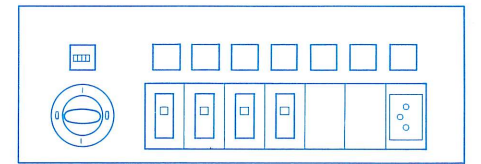

Copie de contrôle des informations- Simultaneous recording of all inforsonores arrivant au pupitre du maître mation available at the master console

PRIO

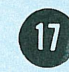

 $\overline{\phantom{a}}$ AUX II

TAPE | TAPE II

PHONO

 $\Box$ 

 $\Box$ 

 $\Box$  $\Box$ 

 $\odot$ 

MONITOR

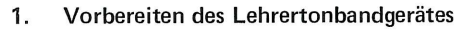

- 1.1. Befindet sich auf dem Lehrertonbandgerät ein Mutter-Band, so ist dieses unbedingt zu entfernen.
- 1.2. Aufnahme-Band einlegen, Bandspulen sichern.
- 1.3. Netz einschalten  $3\frac{3}{4}$ " / 9.5 cm/s

POWER  $3\frac{3}{4}$  O <sup>OFF</sup> O  $7\frac{1}{2}$ 

POWER OFF  $Q_7\frac{1}{2}$  $3\frac{3}{4}$  $\circ$ 

grosse Bandspulen, Kerndurchmesser 10 cm

kleine Bandspulen, Kerndurchmesser kleiner als 10 cm

1.4. Bedienungselemente entsprechend der Abbildung einstellen.

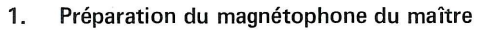

- 1.1. S'assurer qu'aucune bande mère ne se trouve sur le magnétophone du maître.
- 1.2. Mettre une bande disponible en place et bloquer les bobines.
- 1.3. Enclencher l'appareil :  $3\frac{3}{4}$ " / 9.5 cm/s.

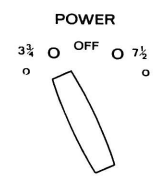

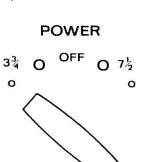

grandes bobines diamètre du noyau 10 cm

petites bobines, diamètre du noyau inférieur à 10 cm

1.4. Mettre les éléments de commande dans la position indiquée.

### Preparation of the master tape unit 1.

- 1.1. If there is a master tape on the master recorder, this must be removed.
- 1.2. Put on blank tape secure reels.
- 1.3. Switch on power  $3\frac{3}{4}$ " /9.5 cm/s

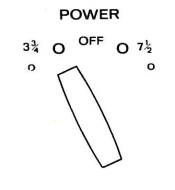

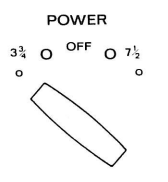

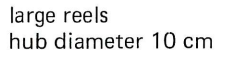

small reels, hub diameter less than 10 cm

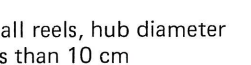

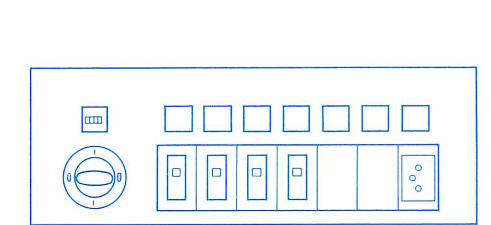

1.4. Set operating controls in accordance with diagram.

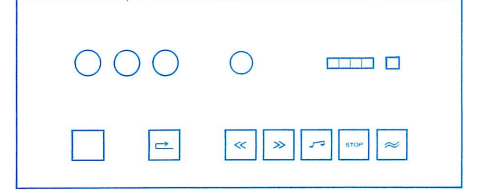

 $\vert \approx \vert$ 

16 17 18 19 20

 $ALL$ 

 $\sim$ 

 $\Rightarrow$ 

12 13 14 15

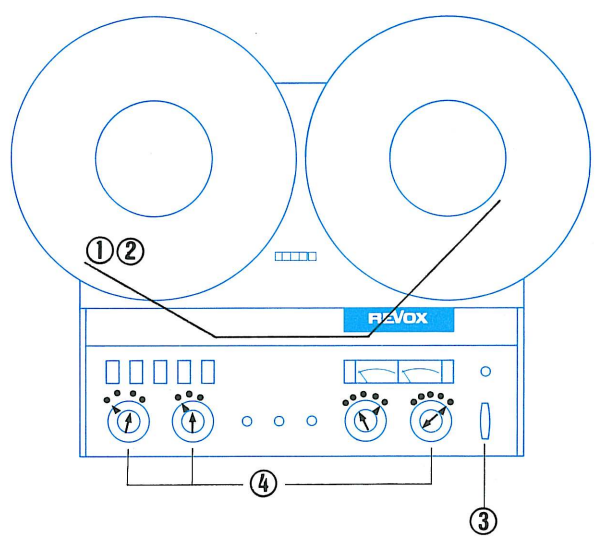

Mitschnitt der gesamten Information Copie de contrôle des informations- Simultaneous recording of all inforsonores arrivant au pupitre du maître mation available at the master console

1.5. Aufnahmekanal-Taste CHANNEL I drücken. (Taste CHANNEL II soll nicht gedrückt sein).

Damit erfolgt die Aufnahme auf Spur I.

Soll die Aufnahme auf Spur 2 erfolgen, so ist sinngemäss die Taste CHANNEL II zu drücken. (Taste CHANNEL I darf dabei nicht gedrückt sein).

1.6. Aufnahmepegel am Lehrertonbandgerät einstellen. (Mikrofon besprechen). Mit dem linken Regler LEVEL (CHANNEL i) Pegel so einstellen, dass der Zeiger des linken VU-Meters bis zur Grenze der roten Zone (0 VU) ausschlägt.

Diese Pegeleinstellung gilt auch für Aufnahmen auf Spur 2, dann erfolgt die Anzeige jedoch auf dem rechten Instrument.

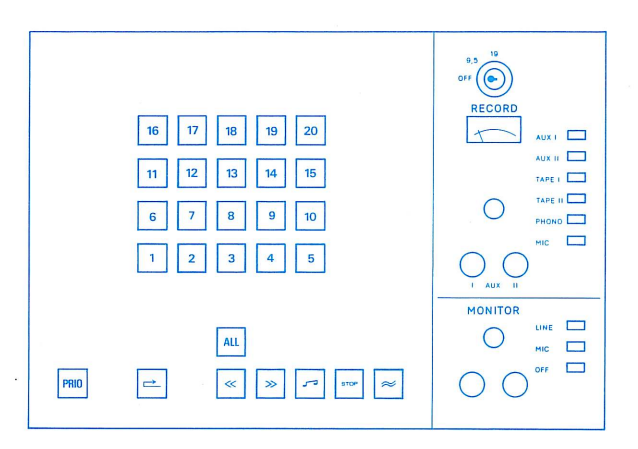

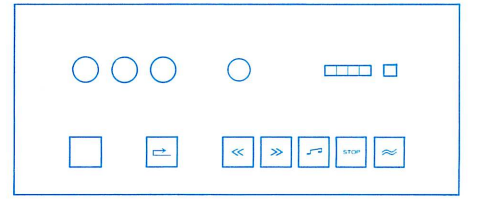

1.5. Enfoncer la touche de présélection d'enregistrement CHANNEL I (la touche CHANNEL II ne doit pas être enfoncée). L'enregistrement s'effectue sur la piste l.

Si l'enregistrement doit s'effectuer sur la piste 2, il faut, par analogie, enfoncer la touche CHANNEL II, la touche CHANNEL I étant relâchée.

1.6. Régler le niveau d'enregistrement sur le magnétophone du maître, en parlant au microphone et en agissant sur le bouton gauche LEVEL ( CHANNEL I ), de telle façon que l'aiguille du VU-mètre de gauche dévie jusqu'à la limite de la zone rouge (0 VU).

La procédure est identique pour les enregistrements sur la piste 2 ; la modulation apparaît alors sur le VU-mètre de droite.

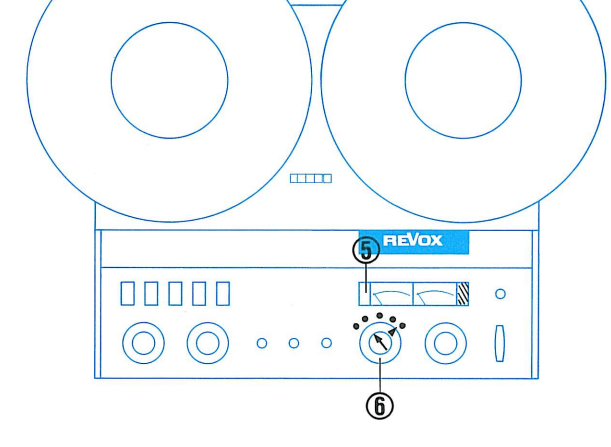

1.5. Press recording button CHANNEL I. Button CHANNEL II ought not to be depressed).

If recording is to be done on track 2, depress button CHAN-NEL II. (Then button CHANNEL I must not be depressed).

1.6. Set volume control for recording on the master tape unit. Speak into microphone. With the left LEVEL control ( CHANNEL I ) set the volume so that the pointer of the corresponding VU-meter swings over to the limit of the red zone (0 VU).

This volume setting also applies to recordings on track 2, but then indication occurs on the right-hand meter.

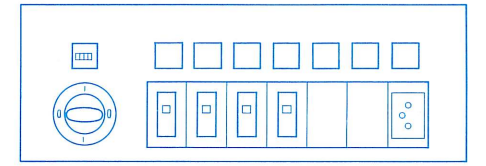

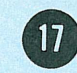

### **Mitschnitt**  $2.$

2.1. Für den Mitschnitt sind die Tasten PLAY und REC auf dem Lehrertonbandgerät gleichzeitig zu drücken.

In dieser Funktion wird alles aufgezeichnet, was am Kopfhörer des Lehrers hörbar ist.

(Kontrollaufnahme für Lehrerstimme und Schüleranworten).

Der Lehrer ist in den Steuerungs- und Verbindungsmöglichkeiten in keiner Weise eingeschränkt ; die in den Abschnitte 11 bis 15 angegebenen Versionen (grüner Bereich) sind durchführbar. Insbesondere sei darauf hingewiesen, dass auch der Mitschnitt eines Konferenzgespräches möglich ist.

2.2. Nach erfolgter Aufzeichnung ist das Lehrertonbandgerät mit der Taste STOP zu stoppen. Die gedrückte Aufnahmekanaltaste CHANNEL I ( oder CHANNEL II ) ist wiederum zu lösen.

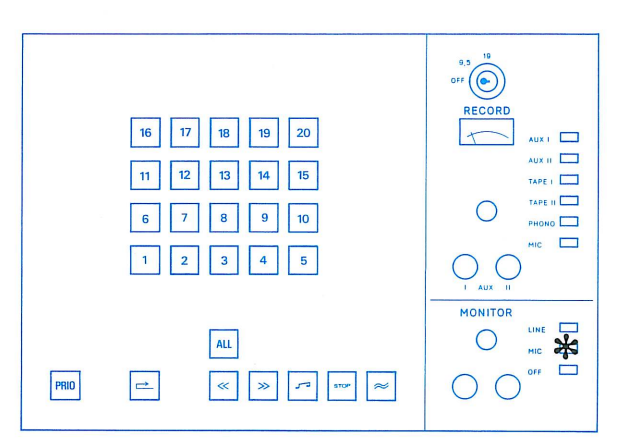

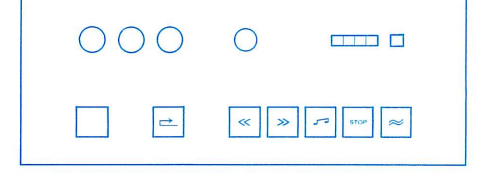

### Copie de contrôle  $2.$

2.1. La copie de contrôle s'effectue en pressant simultanément les touches PLAY et REC du mangétophone du maître. Cette fonction permet d'enregistrer tout ce qui est audible dans le casque du maître (enregistrement de contrôle pour la voix du maître et les réponses des élèves).

Le maître n'est aucunement limité dans ses possibilités de télécommande et de liaison ; les variantes indiquées dans les chapitres 11 à 15 (section verte) sont possibles. Par exemple, les participants à une conférence peuvent être enregistrés sur une copie de contrôle.

2.2 Arrêter le magnétophone du maître en pressant la touche STOP dès que l'enregistrement est terminé. Relâcher la touche de préséléction d'enregistrement CHANNEL I ( ou CHANNEL II, le cas échéant.

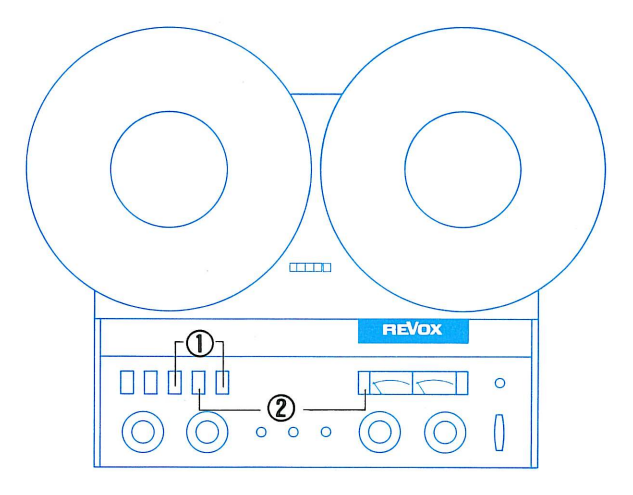

### $2.$ Recording

2.1. For recording, the buttons PLAY and REC on the master tape unit are to be depressed at the same time.

In this function everything is recorded which is audible in the teacher's earphones. (Control recording of teacher's voice and student's replies).

The teacher is in no way limited in his control and interconnection functions ; the operations indicated in sections 11 to 15 (green zone) can be executed.

Especial attention is here drawn to the fact that the simultaneous recording of a conference discussion is also possible.

2.2. After recording, the master tape unit is to be stopped with button STOP. The depressed recording button CHANNEL I ( or CHANNEL II ) is again to be released.

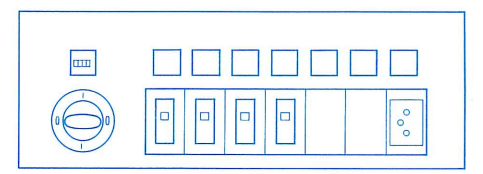

Copie de contrôle des enregistrements effectués sur les magnétophones d'élèves, par télécommande

Copying of students' tapes by remote control of students' recorders

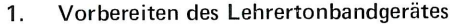

- 1.1. Befindet sich auf dem Lehrertonbandgerät ein Mutter-Band, so ist dieses unbedingt zu entfernen.
- 1.2. Aufnahme-Band einlegen, Bandspulen sichern.
- 1.3. Netz einschalten  $3\frac{3}{4}$ " / 9.5 cm/s.

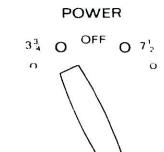

POWER OFF  $3<sup>3</sup>$   $\Omega$  $O<sup>7</sup>$ 

grosse Bandspulen, Kerndurchmesser 10 cm kleine Bandspulen, Kerndurchmesser kleiner als 10 cm

1.4. Bedienungselemente entsprechend der Abbildung einstellen.

### Préparation du magnétophone du maître 1.

- 1.1. S'assurer qu'aucune bande mère ne se trouve sur le magnétophone du maître.
- 1.2. Mettre une bande disponible en place et bloquer les bobines.
- 1.3. Enclencher l'appareil :  $3\frac{3}{4}$ " /9.5 cm/s.

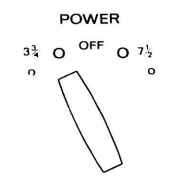

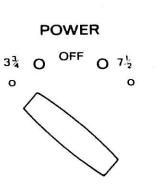

grandes bobines, diamètre du noyau 10 cm petites bobines, diamètre du noyau inférieur à 10 cm

1.4. Mettre les éléments de commande dans la position indiquée.

# Preparation of the master tape unit. 1.

- 1.1. If there is a master tape on the master recorder, this must be removed.
- 1.2. Put on blank tape, secure reels.
- 1.3. Switch on power  $3\frac{3}{4}$ " /9.5 cm/s.

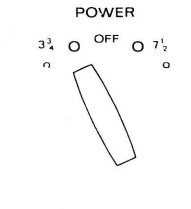

POWER OFF  $O 7<sub>2</sub>$  $3\frac{3}{4}$  O

large reels, hub diameter 10 cm small reels, hub diameter less than 10 cm

1.4. Set operating controls in accordance with diagram.

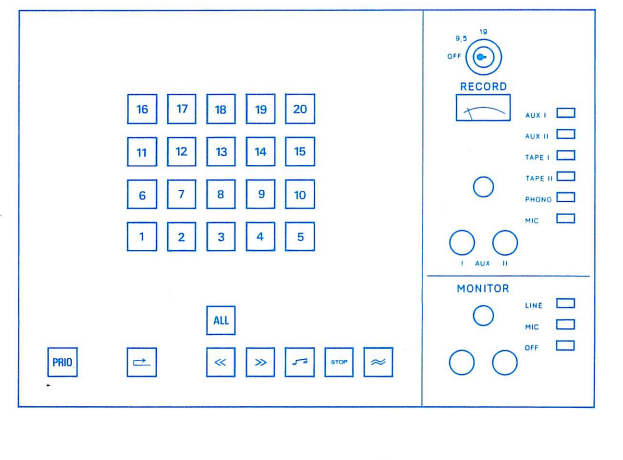

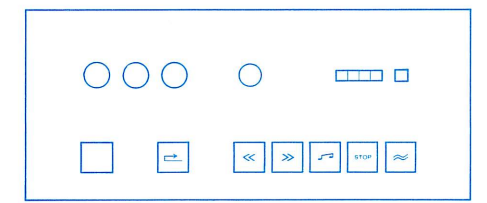

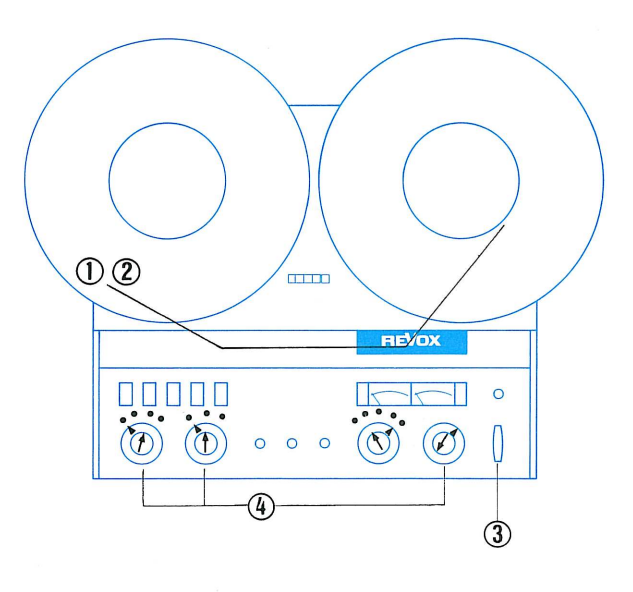

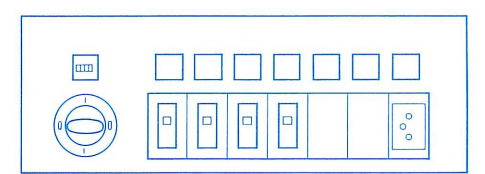

Copie de contrôle des enregistrements effectués sur les magnétophones d'élèves, par télécommande

Copying of students'tapes by remote control of students'recorders.

1.5. Aufnahmekanal-Taste CHANNEL I drücken. (Taste CHANNEL II soll nicht gedrückt sein).

Damit erfolgt die Aufnahme auf Spur 1.

Soll die Aufnahme auf Spur 2 erfolgen, so ist sinngemäss die Taste CHANNEL II zu drücken.

(Taste CHANNEL i darf dabei nicht gedrückt sein).

1.6. Aufnahmepegel am Lehrertonbandgerät einstellen. (Mikrofon besprechen). Mit dem linken Regler LEVEL (CHANNEL I) Pegel so einstellen, dass der Zeiger des VU-Meters bis zur Grenze der roten Zone (0 VU) ausschlägt.

Diese Pegeleinstellung gilt auch für Aufnahmen auf Spur 2, dann erfolgt die Anzeige jedoch auf dem rechten Instrument.

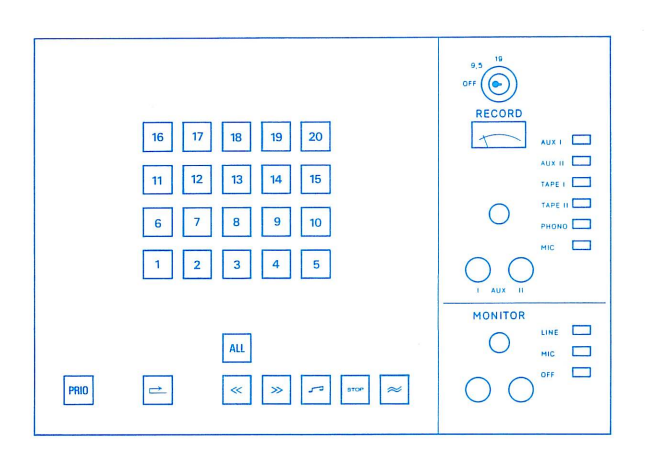

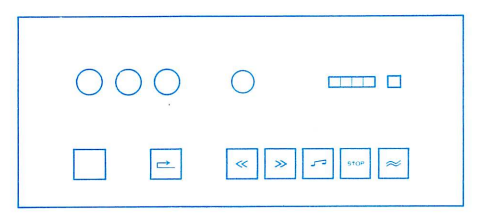

1.5. Enfoncer la touche de présélection d'enregistrement CHANNEL I (la touche CHANNEL II ne doit pas être enfoncée). L'enregistrement s'effectue sur la piste 1.

Si l'enregistrement doit s'effectuer sur la piste 2, il faut, par analogie, enfoncer la touche CHANNEL II, la touche CHANNEL I étant relâchée.

1.6. Régler le niveau d'enregistrement sur le magnétophone du maître, en parlant au microphone et en agissant sur le bouton gauche LEVEL ( CHANNEL I ), de telle façon que l'aiguille du VU-mètre de gauche dévie jusqu'à la limite de la zone rouge  $(0 VU)$ .

La procédure est identique pour les enregistrements sur la piste 2 ; la modulation apparaît alors sur le VU-mètre de droite.

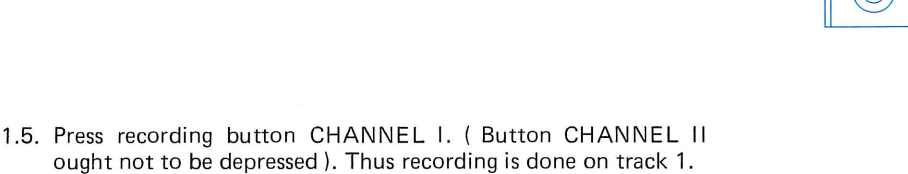

If recording is to be done on track 2, depress button CHANNEL II (Then button CHANNEL I must not be depressed).

1.6. Set volume control for recording on the master tape unit. Speak into microphone. With the left LEVEL control (CHANNEL I) set the volume so that the pointer of the corresponding VUmeter swings over to the limit of the red zone (0 VU).

This volume setting also applies to recordings on track 2, but then indication proceeds on the right-hand instrument.

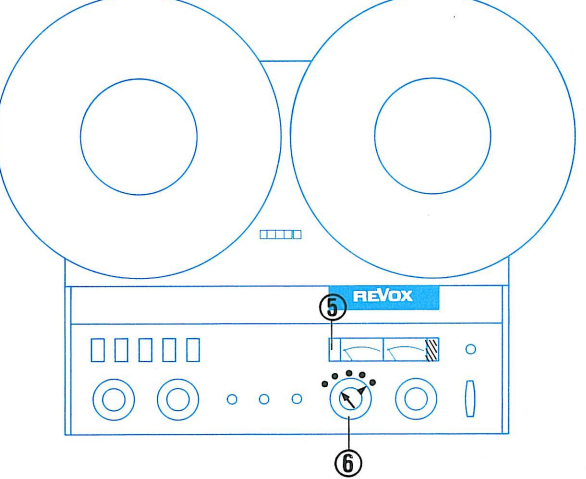

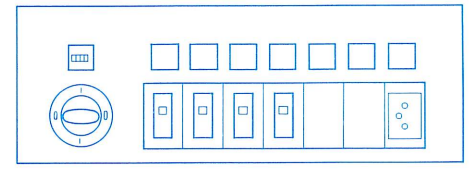

Copie de contrôle des enregistrements effectués sur les magnétophones d'élèves, par télécommande

Copying of students'tapes by remote control of students'recorders

- 2. Ansage, Mitschnitt, Stop
- 2.1. Lehrertonbandgerät auf Aufnahme schalten.
- 2.2. Ansage aufsprechen.
- 2.3. Taste OFF drücken (Mikrofon ausgeschaltet).
- 2.4. Lehrertonbandgerät stoppen.
- 2.5. Schülerwahltaste drücken.
- 2.6. Taste PRIO drücken. Diese Funktion gibt dem Lehrer Priorität über die entsprechenden Schülergeräte. Diese können auf allen Funktionen ferngesteuert werden. Entsprechende Beispiele können nun über Fernsteuerung gesucht werden und sind über den Lehrerkopfhörer hörbar.
- 2.7. Lehrertonbandgerät auf Aufnahme schalten.
- 2.8. Schülergerät über Fernsteuerung auf Wiedergabe schalten.
- 2.9. Nach erfolgter Aufzeichnung ist das Lehrertonbandgerät mit der Taste STOP zu stoppen. Die gedrückte Aufnahmekanaltaste CHANNEL I (oder CHANNEL II) ist wiederum zu lösen.
- 2.10 Taste MIC auf dem Monitor-Feld drücken.
- 2. Annonce, copie, arrêt
- 2.1. Faire démarrer le magnétophone du maître en enregistrement.
- 2.2. Faire l'annonce.
- 2.3. Enfoncer la touche OFF, qui coupe le microphone.
- 2.4. Arrêter le magnétophone du maître.
- 2.5. Enfoncer la touche de sélection de l'élève choisi.
- 2.6. Enfoncer la touche PRIO. Cette manœuvre donne au maître la priorité sur le magnétophone d'élève correspondant, qui peut alors être télécommandé intégralement. Par télécommande, rechercher les exemples voulus, audibles dans le casque du maître.
- 2.7. Faire démarrer le magnétophone du maître en enregistrement.
- 2.8. Faire démarrer, par télécommande, le magnétophone de l'élève en lecture.
- 2.9. Arrêter le magnétophone du maître en pressant la touche STOP dès que l'enregistrement est terminé. Relâcher la touche de préselection d'enregistrement CHANNEL I ( ou CHANNEL II, le cas échéant).
- 2.10. Enfoncer la touche MIC du monitor.

### Announcement recording, stop  $2.$

- 2.1. Switch master tape-unit to Record function.
- 2.2. Speak an identifying announcement.
- 2.3. Press button OFF (microphone switched off).
- 2.4. Stop master tape unit.
- 2.5. Press student selector button.
- 2.6. Press button PRIO. This function gives the teacher priority over the corresponding student recorder. It can be controlled for all functions from the master console. Typical examples can now be located via remote control and are audible in the teacher's earphones.
- 2.7. Switch master tape-unit to Record function.
- 2.8. Switch student's recorder, via master console, to Playback.
- 2.9. After recording, the depressed recording button CHANNEL I (or CHANNEL II) is again to be released. Stop master tape unit.
- 2.10. Press button MIC on the Monitor Panel.

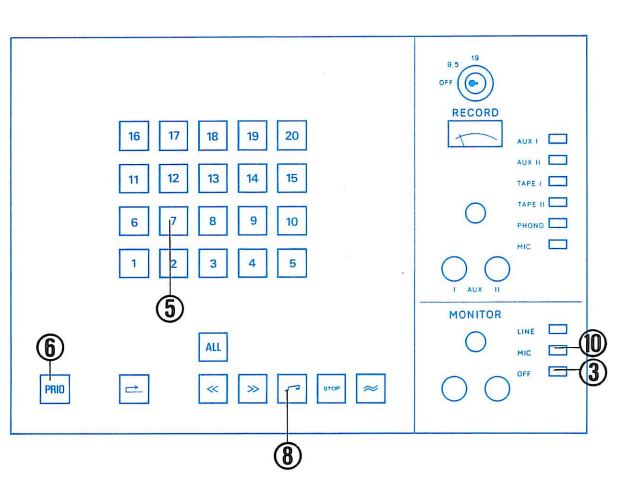

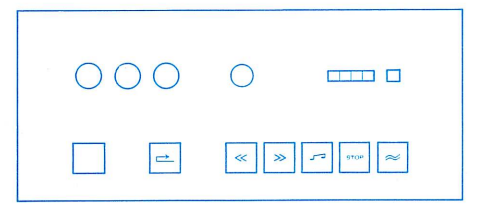

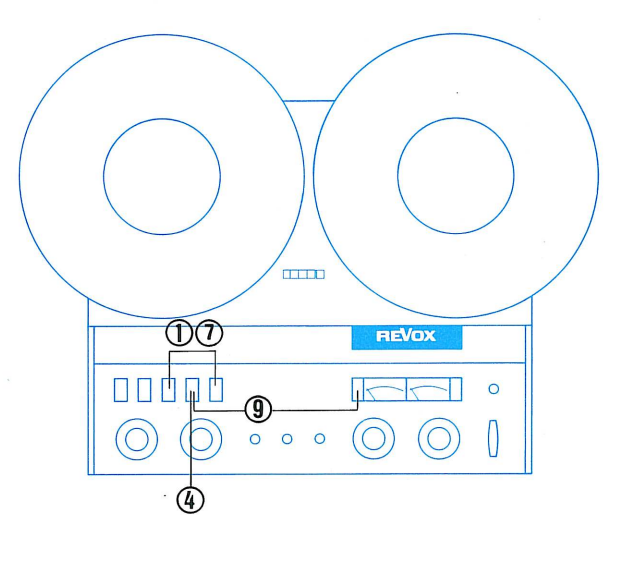

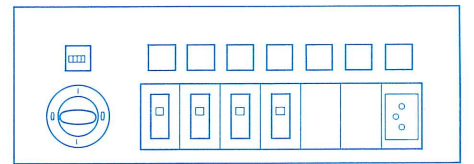

- 1. Taste TAPE I drücken.
- 2. Pegel einstellen, sodass der Zeiger des VU-Meters bis zur Grenze der roten Zone ausschlägt (0 VU).
- 3. Taste LINE (Vorabhören) drücken.
- 4. Lautstärkeregler auf dem Monitorteil auf angenehme Kopfhörerlautstärke einstellen.

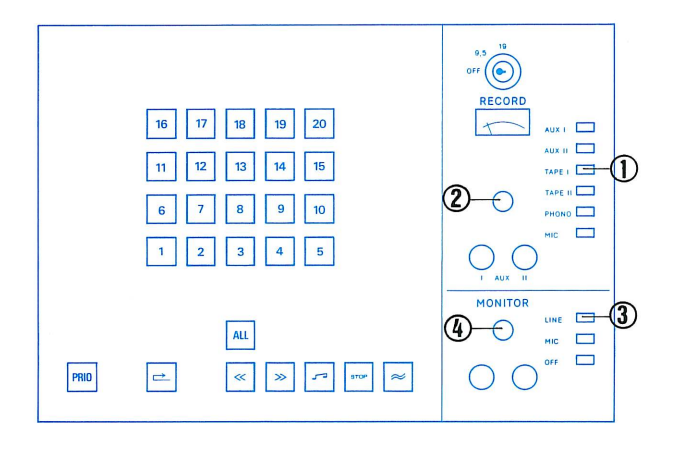

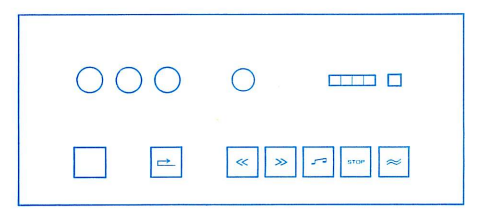

- 1. Enfoncer la touche TAPE I.
- 2. Régler le niveau de telle façon que l'aiguille du VU-mètre dévie jusqu'à la limite de la zone rouge (0 VU).
- 3. Enfoncer la touche de pré-écoute LINE.
- 4. Régler le bouton de volume du monitor pour que l'audition en casque soit confortable.

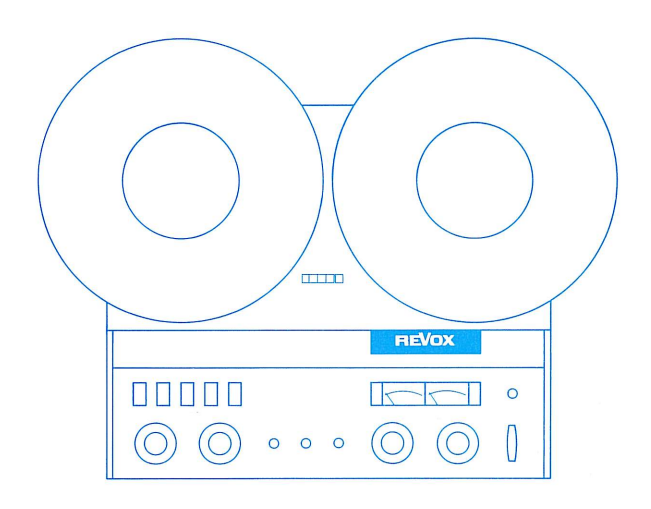

- 1. Press button TAPE I.
- 2. Set volume control so that the pointer of the VU-meter swings over to the limit of the red zone (0 VU).
- 3. Press button LINE on Monitor Panel.
- 4. Adjust volume control on the Monitor Panel to obtain agreeable volume in earphones.

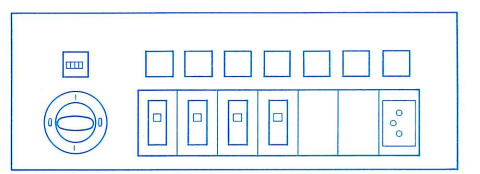

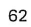

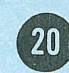

- Mitschnitt auf dem Lehrertonbandgerät zurückspulen, stoppen 1. und auf PLAY (Wiedergabe) schalten.
- 2. Taste TAPE I drücken.
- 3. Pegel einstellen, sodass der Zeiger des VU-Meters bis zur Grenze der roten Zone ausschlägt (0 VU).
- 4. Taste LINE (Vorabhören) drücken.
- 5. Lehrertonbandgerät zurückspulen, Mitschnitt-Anfang einstellen.
- 6. Schülerwahltaste drücken.
- 7. Taste PRIO drücken.
- 8. Lehrertonbandgerät auf PLAY (Wiedergabe) starten.
- 9. Am Ende der Vorführung, Lehrertonbandgerät stoppen. 10. Taste MIC auf dem Monitor-Feld drücken. Nun kann der Lehrer im Gegensprechen den Mitschnitt kommentieren.

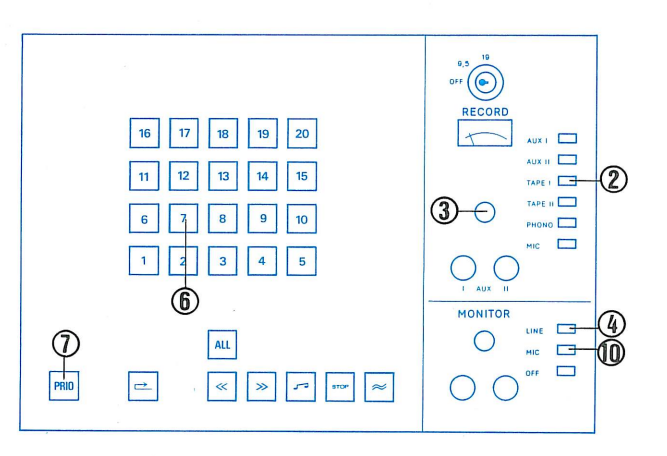

- $000$  $\bigcap$  $\Box$  $\rightarrow$  $\mathbb{R}$   $\mathbb{R}$   $\mathbb{R}$   $\mathbb{R}$   $\mathbb{R}$   $\mathbb{R}$   $\mathbb{R}$   $\mathbb{R}$
- 1. Rebobiner la copie sur le magnétophone du maître. stopper, puis faire démarrer en lecture (PLAY).
- 2. Enfoncer la touche TAPE I.
- 3. Régler le niveau de telle façon que l'aiguille du VU-mètre dévie jusqu'à la limite de la zone rouge (0 VU).
- Enfoncer la touche de pré-écoute LINE.  $4.$
- Rebobiner la copie sur le magnétophone du maître et en repérer 5. le début.
- 6. Enfoncer la touche de sélection de l'élève choisi.
- 7. Enfoncer la touche PRIO.
- Faire démarrer le magnétophone du maître en lecture (PLAY). 8.
- L'écoute étant terminée, arrêter le magnétophone du maître. 9.
- 10. Enfoncer la touche MIC du monitor. Le maître peut alors commenter la copie de contrôle en intercommunication.
- Rewind recording on the master tape unit, stop and switch to 1. PLAY (Playback).
- 2. Press button TAPE I.
- 3. Set volume control so that the pointer of the VU-meter swings over to the limit of the red zone (0 VU).
- 4. Press button LINE (testing).
- 5. Rewind master tape unit, set at beginning of copy recording.
- 6. Press student selector button.
- 7. Press button PRIO.
- 8. Start master tape unit at PLAY (Playback).
- 9. At the end of replaying, stop the master tape unit.
- Press button MIC on the monitor panel. 10. Now the teacher can commet on the copy recording in intercommunication.

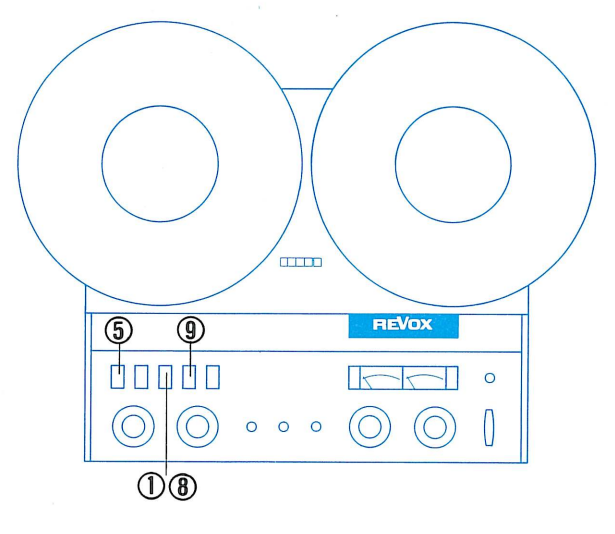

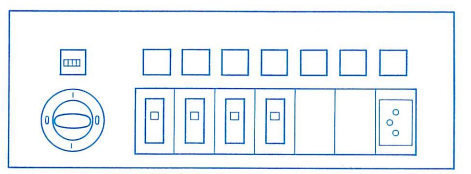

- 1. Mitschnitt auf dem Lehrertonbandgerät zurückspulen, stoppen und auf PLAY (Wiedergabe) schalten.
- 2. Taste TAPE I drücken.
- Pegel einstellen, sodass der Zeiger des VU-Meters bis zur Grenze 3. der roten Zone ausschlägt (0 VU).
- Taste LINE (Vorabhören) drücken. 4.
- Lehrertonbandgerät zurückspulen, Mitschnitt-Anfang einstellen. 5.
- Taste ALL drücken. 6.
- 7. Lehrertonbandgerät auf PLAY (Wiedergabe) starten.
- Am Ende der Vorführung, Lehrertonbandgerät stoppen. 8.
- Taste MIC auf dem Monitor-Feld drücken. 9. Nun kann der Lehrer den Mitschnitt kommentieren. (keine Schülerantwort möglich).

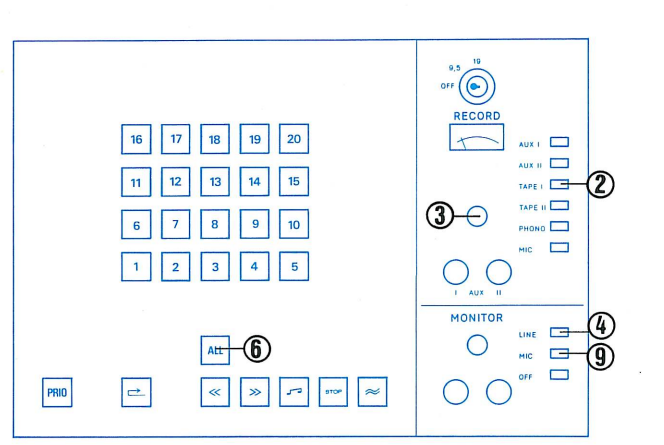

 $\Box$ 

stor  $\approx$ 

- $O$   $O$  $\bigcirc$  $\Rightarrow$  $\ll$  $\gg$  $\overline{\phantom{a}}$
- Rebobiner la copie sur le magnétophone du maître, stopper, 1. puis faire démarrer en lecture (PLAY).
- 2. Enfoncer la touche TAPE I.
- Régler le niveau de telle façon que l'aiguille du VU-mètre dévie 3. jusqu'à la limite de la zone rouge (0 VU).
- $\overline{4}$ . Enfoncer la touche de pré-écoute LINE.
- 5. Rebobiner la copie sur le magnétophone du maître et en repérer le début.
- 6. Enfoncer la touche ALL.
- Faire démarrer le magnétophone du maître en lecture (PLAY). 7.
- L'écoute étant terminée, arrêter le magnétophone du maître. 8.
- Enfoncer la touche MIC du monitor. 9. Le maître peut alors commenter la copie de contrôle en intercommunication.

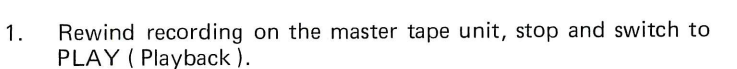

- $2.$ Press button TAPE I.
- Set volume control so that the pointer of the VU-meter swings 3. over to the limit of the red zone (0 VU).
- Press button LINE (testing). 4.
- Rewind master tape unit, set at beginning of copy recording. 5.
- 6. Press button ALL.
- Start master tape unit at PLAY (Playback). 7.
- At the end of the replaying, stop the master tape unit. 8.
- Press button MIC on the monitor panel. 9. Now the teacher can commet en the copy recording (no student reply possible).

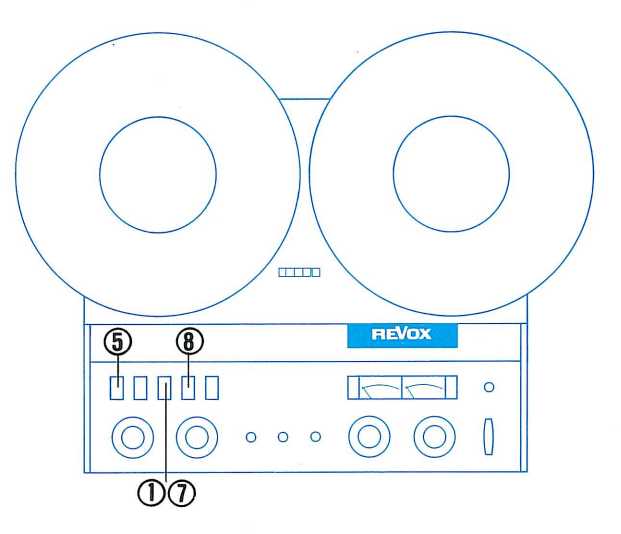

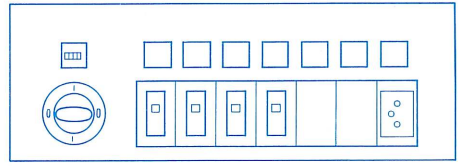

- 1. Mitschnitt auf dem Lehrertonbandgerät zurückspulen, stoppen und auf PLAY (Wiedergabe) schalten.
- Taste TAPE I drücken. 2.
- Pegel einstellen, sodass der Zeiger des VU-Meters bis zur Grenze 3. der roten Zone ausschlägt (0 VU).
- 4. Taste LINE (Vorabhören) drücken.
- Lehrertonbandgerät zurückspulen, Mitschnitt-Anfang einstellen. 5.
- Gewünschte Schülerwahltasten drücken. 6.
- 7. Taste PRIO drücken.
- 8. Lehrertonbandgerät auf PLAY (Wiedergabe) drücken.
- Am Ende der Vorführung, Lehrertonbandgerät stoppen. 9. Taste MIC auf dem Monitor-Feld drücken.  $10.$ Nun kann der Lehrer im Gegensprechen den Mitschnitt kommentieren.

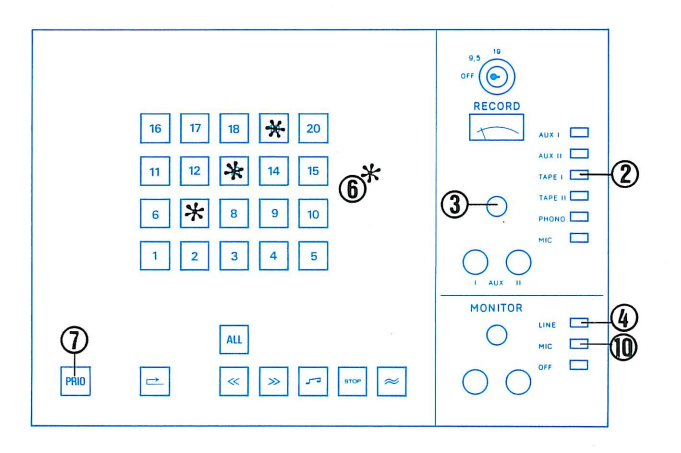

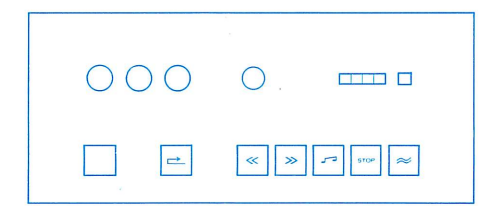

- $1$ Rebobiner la copie sur le magnétophone du maître, stopper, puis faire démarrer en lecture (PLAY).
- 2. Enfoncer la touche TAPE I.
- Régler le niveau de telle façon que l'aiguille du VU-mètre dévie 3. jusqu'à la limite de la zone rouge (0 VU).
- Enfoncer la touche de pré-écoute LINE.  $\overline{4}$ .
- Rebobiner la copie sur le magnétophone du maître et en repérer 5. le début.
- Enfoncer la touche de sélection des élèves choisis pour former 6. un groupe.
- 7. Enfoncer la touche PRIO.
- Faire démarrer le magnétophone du maître en lecture (PLAY). 8.
- L'écoute étant terminée, arrêter le magnétophone du maître. 9.
- 10. Enfoncer la touche MIC du monitor.
- Le maître peut alors commenter la copie de contrôle en intercommunication.
- 1. Rewind recording on the master tape unit, stop and switch to PLAY (Playback).
- 2. Press button TAPE I.
- Set volume control so that the pointer of the VU-meter swings 3. over to the limit of the red zone (0 VU).
- Press button LINE (testing). 4.
- Rewind master tape unit, set at beginning of copy recording. 5.
- Press desired student selector buttons. 6.
- 7. Press button PRIO.
- Start master tape unit at PLAY (Playback). 8.
- At the end of the replaying, stop the master tape unit. 9.
- Press button MIC on the monitor panel.  $10.$ Now the teacher can commet on the copy recording in intercommunication.

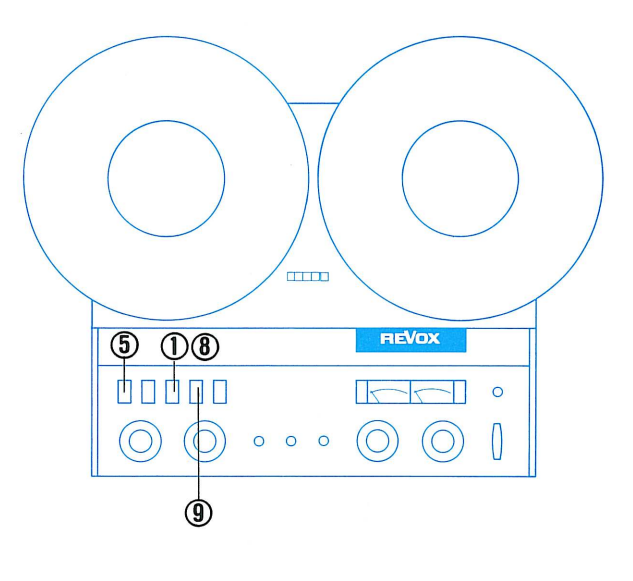

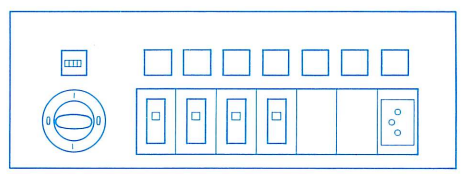